# **UPOZORNENIA**

Pred spustením ústredne sa oboznámte s touto príručkou a dodržujte informácie, ktoré sú v nej uvedené. Zamedzíte tak problémom v používaní ústredne.

Nezasahujte do zariadenia a nerobte konštrukčné úpravy. Týka sa to aj drobných úprav a zmien zostáv a častí zariadenia. Údržbu a opravy musí robiť oprávnený personál (vyškolený servisný technik).

Ústredňa spolupracuje iba s **analógovými telefónnymi linkami.** Priame pripojenie na digitálnu sieť (napr. ISDN) spôsobí zničenie zariadenia. **V prípade zmeny telefónnej siete sa spojte so servisným technikom.**

Venujte zvýšenú pozornosť častému obsadeniu telefónnej linky používanej ústredňou a častému hláseniu porúch týkajúcich sa telefónnej linky alebo monitoringu. V prípade výskytu týchto situácii informujte o tom technika systému.

Správnu ochranu zabezpečuje iba funkčný zabezpečovací systém, preto firma SATEL odporúča jeho pravidelné testovanie.

Zabezpečovací systém nezabráni vlámaniu, napadnutiu alebo požiaru, jeho funkciou však je, aby v prípade alarmovej situácie svojou činnosťou obmedzil vznik škôd - informuje o alarme pomocou optickej alebo akustickej signalizácie, oznámi vzniknutú situáciu bezpečnostnej ochrannej službe a podobne, vďaka čomu môže odstrašiť prípadných vlamačov.

#### **UPOZORNENIE!**

Súčasťou zabezpečovacieho systému je akumulátor. Po skončení jeho životnosti ho nezahoďte, ale v súlade s platnými predpismi odovzdajte do zberu (predpisy Európskej Únie 91/157/EEC a 93/86/EEC).

#### **Vyhlásenie o zhode je dostupné na adrese www.satel.eu/ce**

# **Zmeny vykonané v programovej verzii 1.03**

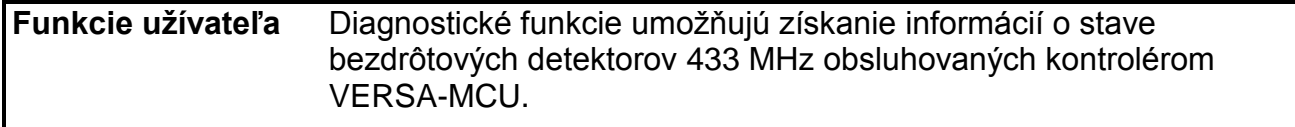

#### **OBSAH**

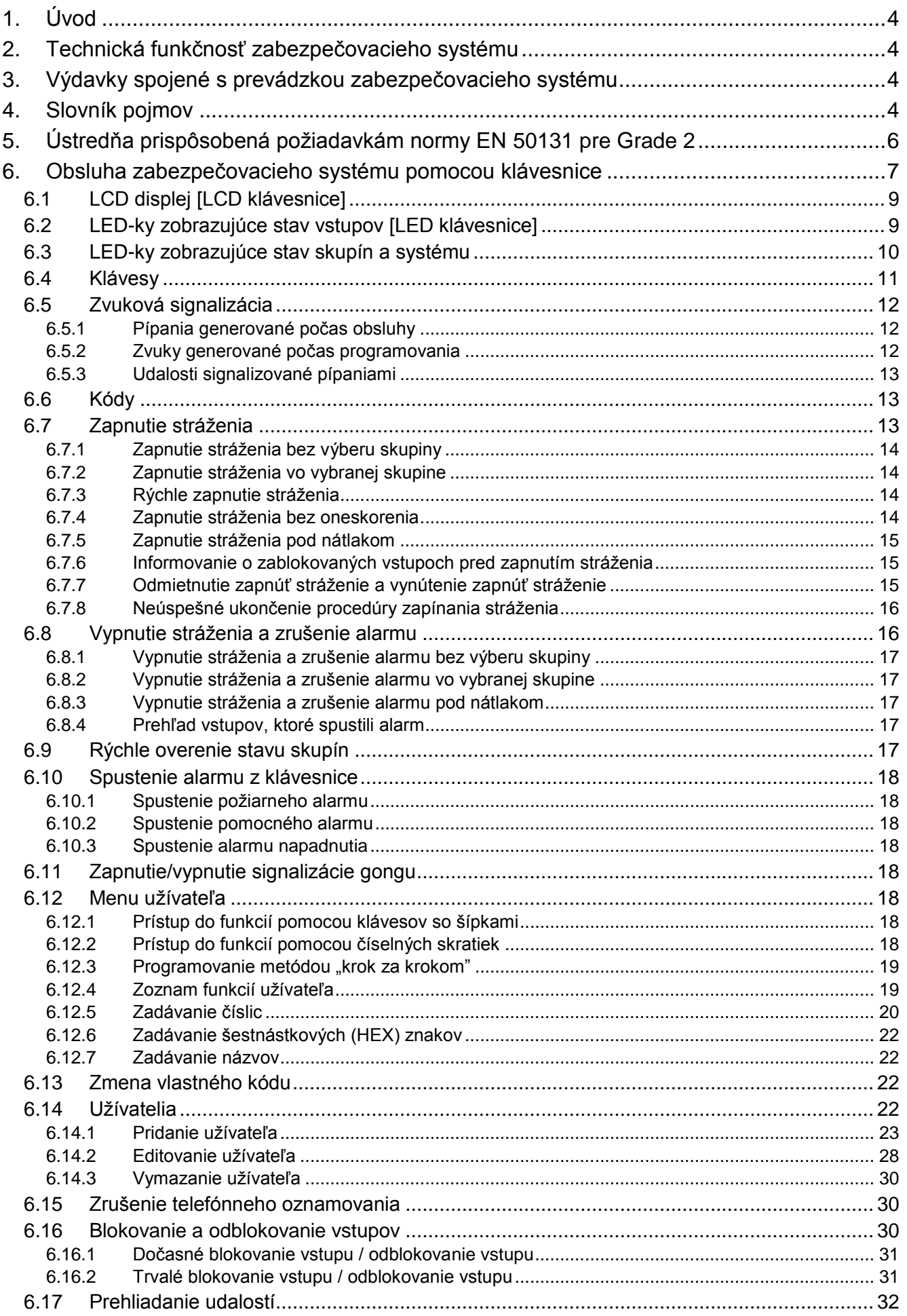

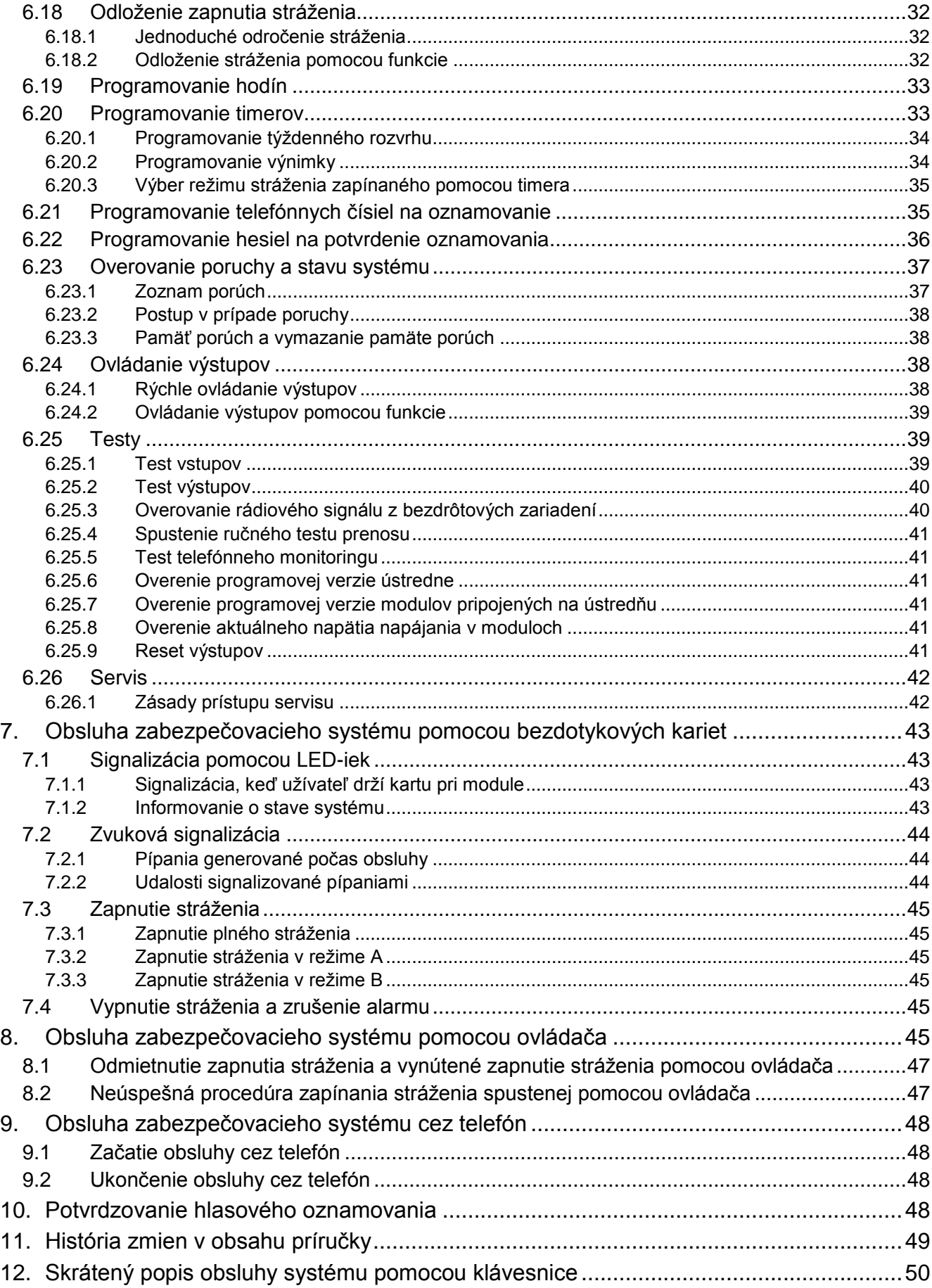

# <span id="page-4-0"></span>**1. Úvod**

Ďakujeme, že ste si vybrali náš výrobok. Vysoká kvalita, veľký počet funkcií a jednoduchá obsluha sú hlavné výhody tejto zabezpečovacej ústredne. Dúfame, že budete s naším výrobkom spokojní.

Dovoľujeme si vás informovať, že výrobca ústrední INTEGRA - spoločnosť SATEL, vyrába okrem zabezpečovacích ústrední aj iné časti zabezpečovacieho systému, napríklad: GSM moduly, sirény, detektory rozbitia skla, detektory pohybu, detektory plynu, čítačky bezdotykových kariet a čipov DALLAS a iné. Podrobnejšie informácie získate na internetovej stránke **www.satel.eu**.

# <span id="page-4-1"></span>**2. Technická funkčnosť zabezpečovacieho systému**

Zabezpečovací systém je zostavený z technických zariadení, ktorých správna činnosť má zásadný vplyv na úspešnosť zabezpečenia objektu. Časti zabezpečovacieho systému sú vystavené vplyvom rôznych externých činiteľov, napr.: vplyv atmosférických podmienok (externé sirény), bleskov (telefónne linky, zdroje, externé sirény), mechanického poškodenia (klávesnice, detektory atď.). Iba stála kontrola činnosti systému umožňuje zachovať vysokú úroveň ochrany pred vlámaním či požiarom.

Zabezpečovacia ústredňa má sústavu zabezpečení a automatických diagnostických funkcií, ktoré testujú, či systém pracuje správne. Ústredňa signalizuje zistenie porúch LED-kou na klávesnici označenou [PORUCHA]. **Na takúto situáciu je potrebné okamžite reagovať a v prípade nutnosti konzultovať s technikom**.

Dôležité je pravidelné testovanie činnosti zabezpečovacieho systému. Treba overovať, či ústredňa reaguje na narušenie jednotlivých detektorov, či pole videnia týchto detektorov nie je zaclonené, či je prítomná reakcia na otvorenie chránených dverí a okien a či pracujú sirény a telefónne oznamovanie.

Technik podrobne určuje, akým spôsobom treba systém kontrolovať. Odporúča sa, aby technik po dohode s užívateľom robil pravidelnú údržbu zabezpečovacieho systému.

V záujme užívateľa je určiť, ako postupovať, keď ústredňa signalizuje alarm. Dôležitá je schopnosť overiť alarm a určiť jeho zdroj na základe hlásení klávesnice ústredne a urobiť potrebné činností, napríklad evakuáciu.

# <span id="page-4-2"></span>**3. Výdavky spojené s prevádzkou zabezpečovacieho systému**

Hlavnou úlohou ústredne je signalizácia a telefonické oznamovanie vzniknutej situácie a v prípade monitoringu aj priebežné informovanie PCO o stave chráneného objektu. Tieto funkcie sú vo veľkej miere založené na využívaní telefónnej linky a jej spoplatnení za používanie telefónnych sietí. Výška poplatkov za telekomunikačné služby závisí od množstva informácií, ktoré musí ústredňa zaslať na PCO. Porucha telefónnej linky a nesprávne naprogramovanie ústredne môžu zvýšiť tieto výdavky. Takáto situácia je obvykle spojená s nadmerným počtom uskutočnených spojení.

Technik môže prispôsobiť činnosť zabezpečovacieho systému na konkrétne podmienky a druh chráneného objektu, ale užívateľ musí rozhodnúť, či je pre neho prioritou zasielanie všetkých informácií, alebo či v prípade technických problémov môže ústredňa vynechať niektoré udalosti, ktorých príjem nebol potvrdený PCO.

# <span id="page-4-3"></span>**4. Slovník pojmov**

**Alarm** – reakcia zabezpečovacieho systému na zistenie narušiteľa pomocou detektora v chránenom priestore, alebo na inú úlohu v chránenom priestore (napr. rozbitie okna,

zistenie plynu a pod.). Alarm môže byť signalizovaný na klávesniciach, na moduloch ovládania skupín a pomocou sirén (počas naprogramovaného času alebo do času zrušenia alarmu). Informácia o alarme môže byť tiež zaslaná na PCO alebo užívateľovi.

- Pomocný alarm (privolanie lekárskej pomoci) alarm spúšťaný pomocou tlačidla alebo z klávesnice v prípade potreby privolania lekárskej pomoci.
- **Alarm napadnutia (tiesne)**  alarm spúšťaný pomocou tlačidla napadnutia (panik tlačidla) alebo z klávesnice v prípade napadnutia (tiesne).
- **Alarm varovania** v niektorých situáciách, keď sú splnené kritériá alarmu, neurobí zabezpečovací systém hneď všetky činnosti určené pre prípad alarmu. Tieto činnosti zostanú oneskorené a reakcia systému sa obmedzí na signalizáciu alarmu varovania na klávesniciach, moduloch ovládania skupín alebo na interných sirénach. Vďaka tomu užívateľ, ktorý urobil chybu, keď vošiel do chráneného priestoru (nevypol stráženie pred uplynutím vstupného času), alebo pohyboval sa v priestore počas denného alebo nočného stráženia (narušil strážiaci vstup), získa dodatočný čas na vypnutie stráženia. Podrobnejšie informácie o situáciách, v ktorých je možné využiť funkciu alarmu varovania, poskytne servisný technik.
- **Požiarny alarm**  alarm spustený požiarnymi detektormi alebo z klávesnice v prípade požiaru.
- **Alarm sabotáže**  reakcia zabezpečovacieho systému na otvorenie skrinky (krytu) zariadenia v zabezpečovacom systéme, odtrhnutie zariadenia od steny, prerušenie kabeláže zabezpečovacieho systému, a pod. Činnosti vykonávané zabezpečovacím systémom môžu byť rovnaké ako v prípade alarmu, ale v prípade vzniku alarmu sabotáže môže byť nutné privolať servisného technika, aby urobil prehliadku systému.
- **Blokovanie vstupu** procedúra zamedzujúca spustenie alarmu vybranými vstupmi počas stráženia. Narušenia vstupu budú ústredňou ignorované.
- **Vstupný čas** čas odpočítaný od momentu vstupu do chráneného priestoru, umožňujúci vypnúť stráženie v skupine pred spustením alarmu.
- **Odchodový čas** čas odpočítavaný od momentu začatia procedúry zapnutia stráženia v skupine umožňujúci opustiť chránený priestor bez spustenia alarmu.
- **Detektor** základný prvok zabezpečovacieho systému, ktorý analyzuje okolie a v prípade výskytu situácie uznanej ako ohrozenie zasiela príslušné informácie do zabezpečovacej ústredne (napr. detektory pohybu v prípade zaregistrovania pohybu, magnetické kontakty v prípade otvorenia dverí alebo okna, detektory rozbitia skla v prípade rozbitia okna, detektory plynu v prípade zistenia plynu, atď.).
- **Stráženie**  stav zabezpečovacieho systému, v ktorom narušenie vstupu spustí alarm.

**Plné stráženie** – stav, v ktorom strážia všetky vstupy patriace do skupiny.

- **Nočné stráženie** stav, v ktorom strážia iba niektoré, technikom určené, vstupy v skupine. Technik musí určiť tie vstupy, ktoré majú strážiť, keď sa užívateľ/užívatelia nachádzajú v chránenom priestore, ale nie je riziko ich narušenia užívateľom/užívateľmi v noci. Ak technik neurčí žiadne vstupy, užívateľ nebude môcť zapnúť tento typ stráženia.
- **Denné stráženie** stav, v ktorom strážia iba niektoré, technikom určené, vstupy v skupine. Technik musí určiť tie vstupy, ktoré majú strážiť, keď sa užívateľ/užívatelia nachádzajú v chránenom priestore, ale nie je riziko ich narušenia užívateľom/užívateľmi v priebehu dňa. Ak technik neurčí žiadne vstupy, užívateľ nebude môcť zapnúť tento typ stráženia.
- **Trasa vstupu** trasa, ktorú musí vykonať užívateľ po vstupe do chráneného priestoru, pokiaľ bude môcť vypnúť stráženie. Obyčajne je rovnaká ako cesta odchodu.
- **Trasa odchodu** trasa, ktorú musí vykonať užívateľ po zapnutí stráženia, pokiaľ opustí strážený priestor. Obyčajne je rovnaká ako cesta vstupu.
- **Kód** sled číslic, ktorý umožňuje užívateľovi obsluhovať zabezpečovací systém pomocou klávesnice.
- **Servisný kód** kód, ktorý umožňuje získať prístup do servisného režimu a k niektorým funkciám v menu užívateľa.
- **Inštalačný technik** osoba, ktorá inštalovala a naprogramovala zabezpečovací systém.
- **Bezdotyková karta** pasívny transpondér, ktorý umožňuje užívateľovi obsluhovať zabezpečovací systém pomocou čítačky bezdotykových kariet (čítačkami sú vybavené moduly ovládania skupín INT-CR a INT-IT).
- **Monitoring** informovanie PCO o udalostiach, ktoré vznikli v zabezpečovacom systéme. Informácia o vzniku udalosti môže byť zasielaná prostredníctvom telefónnej linky, siete Ethernet a pod. Firmy ponúkajúce službu monitorovania zabezpečovacieho systému uskutočnia zásah v prípade vzniku určených udalostí (napr. alarmu, poruchy, a pod.).
- **Narušenie vstupu**  zmena stavu vstupu na iný ako ten, ktorý je zadefinovaný ako normálny (napr. zaregistrovaním pohybu detektorom pohybu, zistením plynu detektorom plynu, atď.).
- **Chránený priestor**  priestor kontrolovaný detektormi zabezpečovacieho systému.
- **Servis**  osoba zaoberajúca sa kontrolovaním správnej činnosti nainštalovaného zabezpečovacieho systému a jeho elementov a odstraňovaním vzniknutých problémov. Túto úlohu môže plniť inštalačný technik alebo osoba ním poverená.
- **Skupina**  vymedzená časť chráneného priestoru zložená z určitého počtu vstupov. Rozdelenie na skupiny umožňuje obmedziť prístup do časti objektu pre vybraných užívateľov a zapínanie/vypínanie stráženia iba v časti chráneného priestoru.
- **Siréna (signalizátor)** zariadenie, ktoré pomocou akustickej alebo optickej signalizácie informuje o alarme alebo iných udalostiach v zabezpečovacom systéme.
- **Pasívny transpondér**  bezdrôtové zariadenie, ktoré nemá vlastné napájanie, ale v magnetickom poli čítačky vysiela signál umožňujúci jeho identifikáciu. Môže mať formu bezdotykovej karty, prívesku, atď.
- **Užívateľ**  osoba, ktorá môže obsluhovať zabezpečovací systém pomocou kódu, bezdotykovej karty alebo bezdrôtového ovládača.
- **Vstup 1.** vymedzená časť chráneného priestoru, ktorá môže byť kontrolovaná detektorom alebo detektormi, **2.** svorky na doske elektroniky ústredne alebo expandéra, na ktoré je možné pripojiť detektor alebo iné zariadenie, ktorého stav má byť kontrolovaný (tlačidlo napadnutia, sabotážny kontakt sirény, výstup zdroja informujúci o výpadku napájania 230 V AC atď.).

**Alarmový vstup** – vstup, ktorého narušenie môže spustiť alarm.

### <span id="page-6-0"></span>**5. Ústredňa prispôsobená požiadavkám normy EN 50131 pre Grade 2**

Ak inštalačný technik nakonfiguroval ústredňu zhodne s požiadavkami normy EN 50131 pre Grade 2:

- 1. Užívateľské kódy musia mať aspoň 5 znakov.
- 2. Je obmedzený počet informácií zobrazovaných na klávesniciach pomocou LED-iek, LCD displeja a zvukovej signalizácie.
- 3. Nie je dostupné rýchle zapínanie stráženia.
- 4. Zapnutie stráženia nemusí byť realizované, ak vznikne jedna zo situácií určených v norme (narušenie vstupu, porucha).

Vplyv požiadaviek normy na používanie ústredne je popísaný v nasledujúcich kapitolách tejto príručky.

Nakonfigurovanie ústredne v súlade s požiadavkami normy má vplyv na zníženie komfortu obsluhy ústredne, prípadne ostanú niektoré funkcie nedostupné pre užívateľa, ale účelom normy je predovšetkým sťažiť vlámanie.

# <span id="page-7-0"></span>**6. Obsluha zabezpečovacieho systému pomocou klávesnice**

Ústredňa spolupracuje s klávesnicami:

**VERSA-LCD** – LCD klávesnica;

**VERSA-LCDM** – LCD klávesnica;

**VERSA-LED** –LED klávesnica.

Klávesnice môžu byť dostupné s rôznou farbou displeja a podsvietenia klávesov. O farebnom variante informuje dodatočné označenie umiestnené v názve klávesnice (napr. VERSA-LCD-GR – zelený displej a zelené podsvietenie klávesov; VERSA-LCDM-WH – biely displej a biele podsvietenie klávesov).

LCD klávesnica zobrazuje informácie pomocou LCD displeja a LED-iek a LED klávesnica iba pomocou LED-iek. V prípade LCD klávesnice obsluha a programovanie systému podlieha určitým obmedzeniam, nakoľko LED-ky neumožňujú zobrazenie niektorých informácií. Rozsah funkcií dostupných pre užívateľa závisí od jemu pridelených oprávnení.

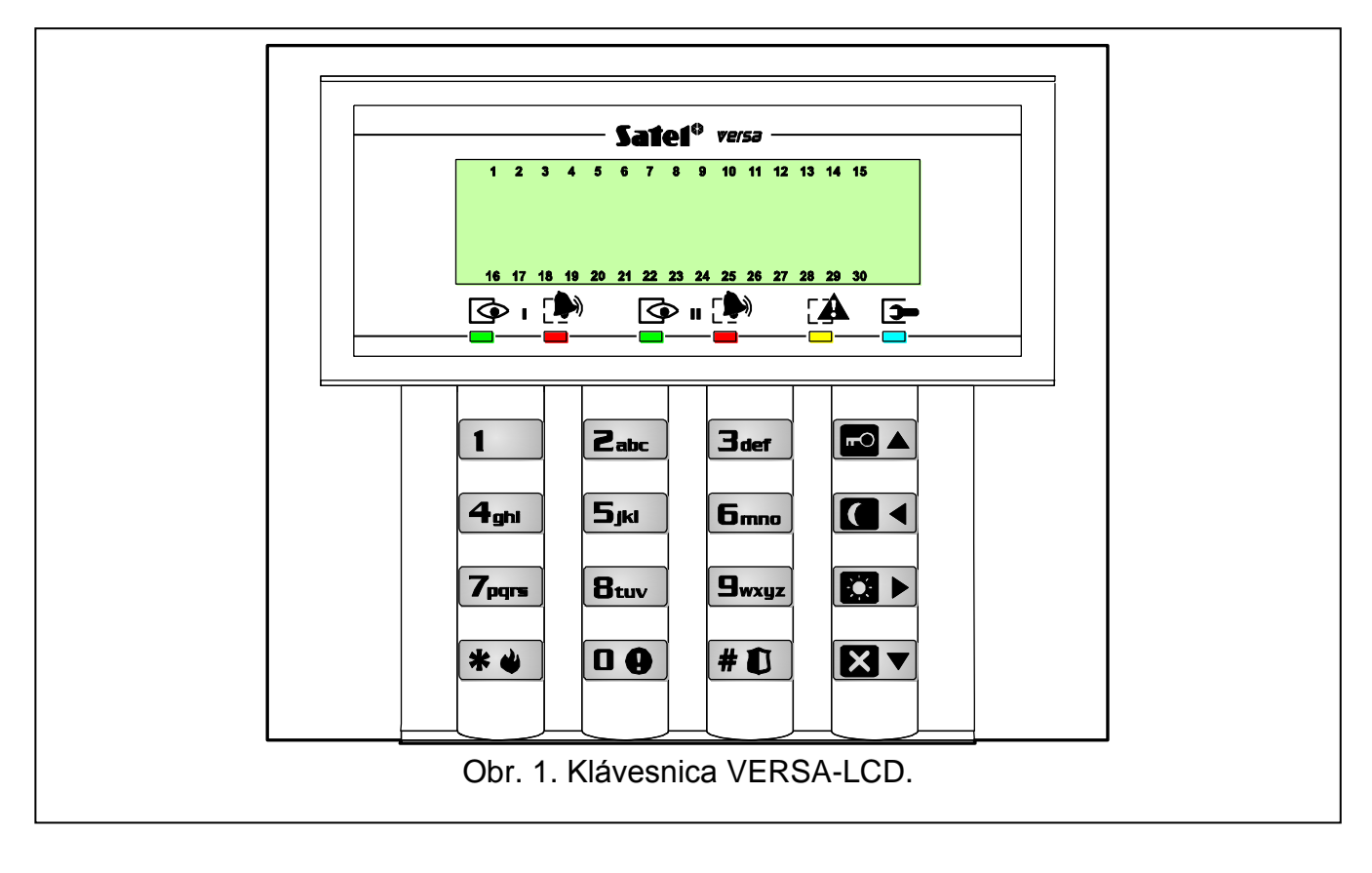

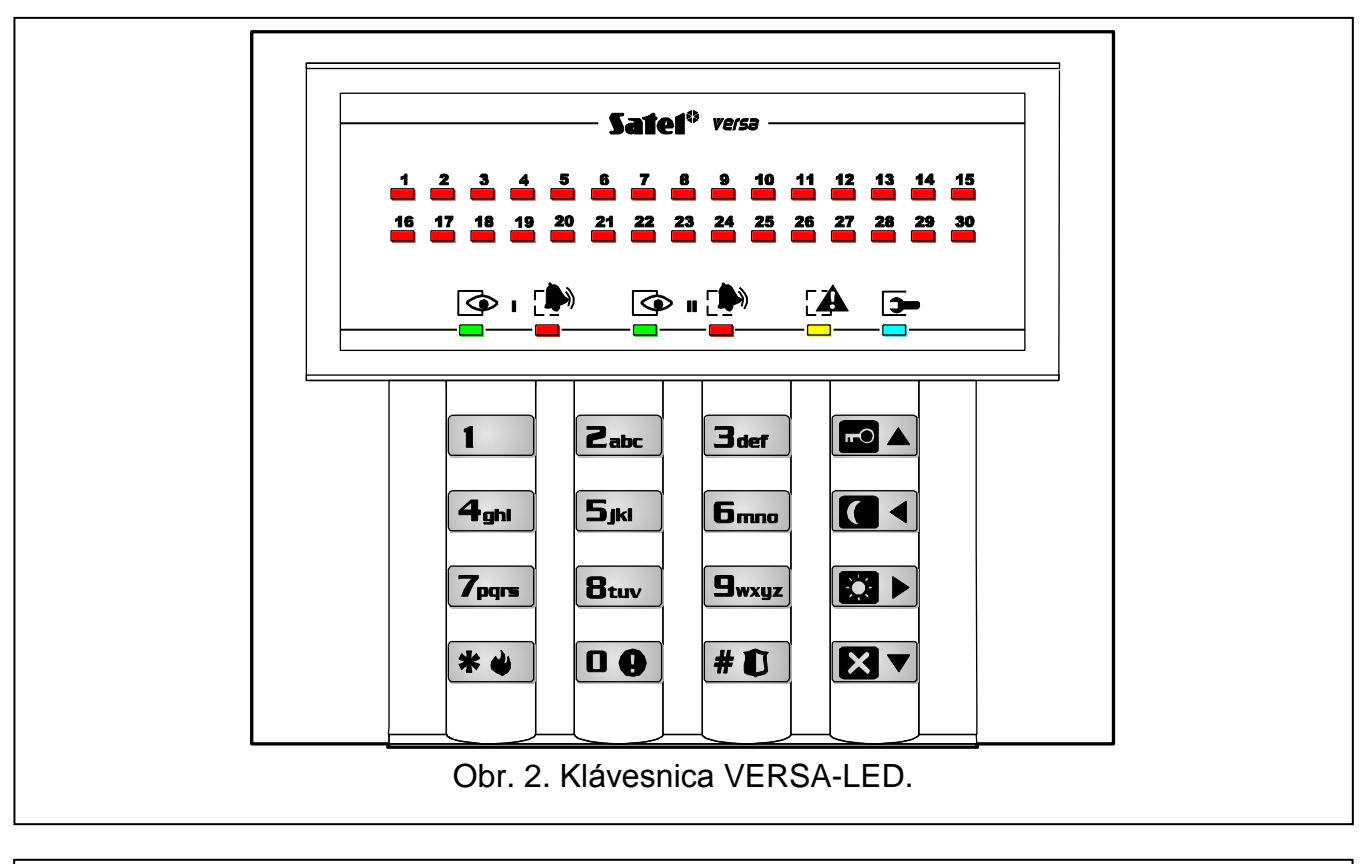

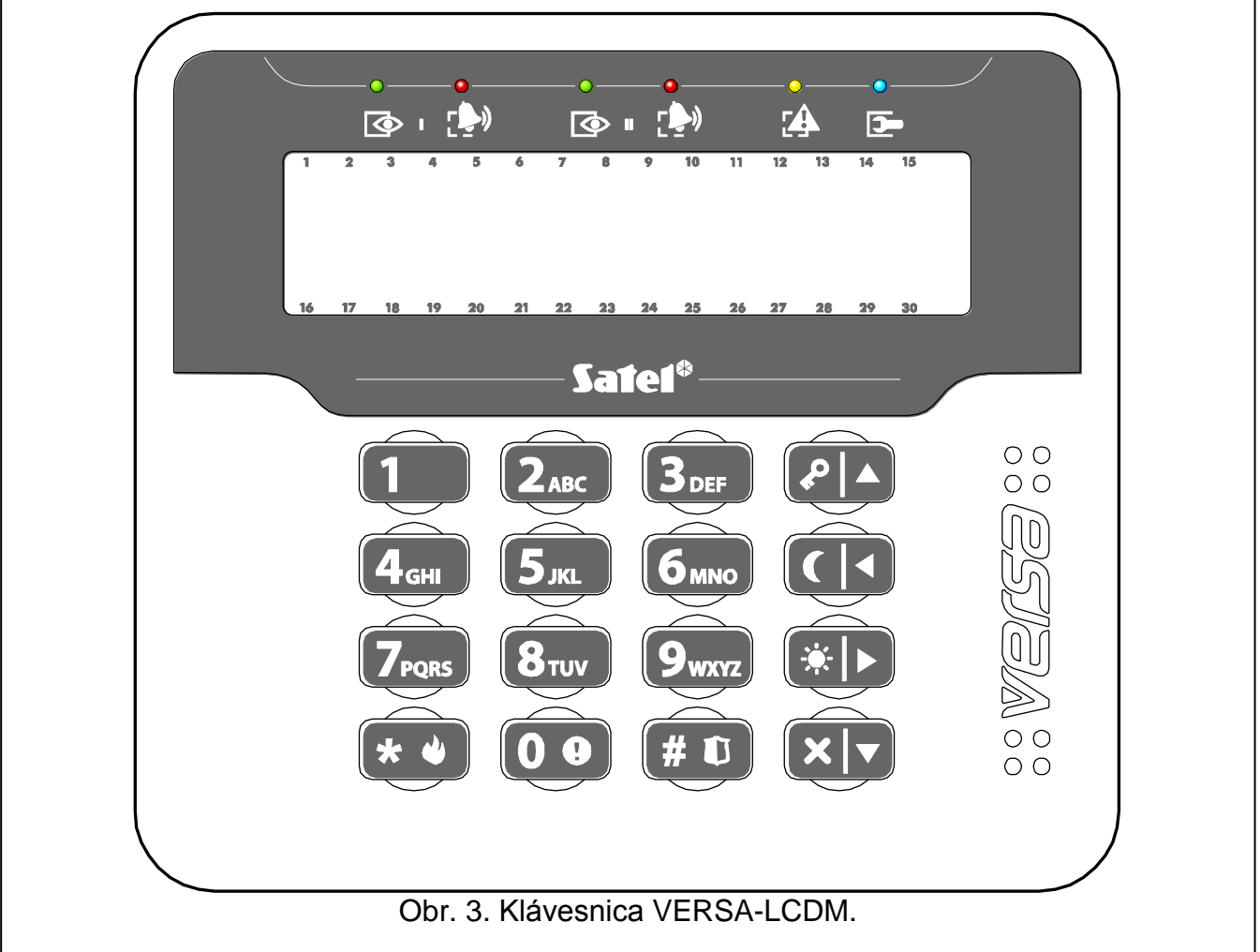

## <span id="page-9-0"></span>**6.1 LCD displej [LCD klávesnice]**

LCD displej (2x16 znakov) na LCD klávesnici uľahčuje komunikáciu medzi užívateľom a zabezpečovacím systémom. Prehľadným spôsobom informuje o stave systému. Na displeji sú zobrazované funkcie, ktoré môže užívateľ používať. Displej je možné podsvietiť.

Displej môže pracovať v normálnom režime alebo v režime zobrazovania stavu vstupov (prepnutie pomocou klávesu  $\boxed{\mathbf{g}_{\text{wxyz}}}$ ). V normálnom režime sa v hornom riadku displeja nachádza dátum a čas (formát určuje technik) alebo názov klávesnice. V režime zobrazovania stavu vstupov sú zobrazované symboly stavu vstupov v systéme (ak nastavenia ústredne nepredpokladajú detektor na vstupe, jeho stav nie je zobrazovaný). Číslice okolo displeja zodpovedajú číslam vstupov. Nižšie sú popísané všetky symboly podľa ich priority (vyššia pozícia = vyššia priorita stavu zobrazovaného daným symbolom):

– dočasne zablokovaný vstup (nezobrazovaný v strážení),

[bliká] – trvalo zablokovaný vstup (nezobrazovaný v strážení),

- dlhé narušenie vstupu (nezobrazovaný v strážení),
- bez narušenia vstupu (nezobrazovaný v strážení),
- vstup, ktorý ako prvý spustil alarm,
- sabotáž vstupu (vstup typu 2EOL),
- **■** narušený vstup,
- pamäť sabotáže (vstup typu 2EOL),
- pamäť alarmu,
- vstup v normálnom (nenarušenom) stave.

*Pozor: Ak inštalačný technik zapol globálnu možnosť GRADE 2, prepnutie displeja do režimu zobrazovania stavu vstupov (kláves ) nie je možné.*

V prípade vzniku určených udalostí sa na displeji nezávisle od vybraného režimu môžu zobraziť nasledujúce informácie (vyššia pozícia = vyššia priorita zobrazovaného stavu):

- odpočítavanie času oneskorenia automatického zapnutia stráženia;
- odpočítavanie vstupného času;
- odpočítavanie odchodového času;
- alarm zo vstupu hlásenie obsahuje názov vstupu, ktorý spustil alarm a je zobrazovaný do času zrušenia alarmu (v prípade alarmu z niekoľkých vstupov sú striedavo každé 2 sekundy zobrazované hlásenia o nasledujúcich alarmoch – je možné ich prepínať pomocou klávesu  $\Box$  alebo  $\Box$
- alarm v skupine hlásenie obsahuje názov skupiny, v ktorej vznikol alarm a je zobrazovaný do času zrušenia alarmu (v prípade alarmu v oboch skupinách, sú striedavo každé 2 sekundy zobrazované hlásenia o alarme v prvej a druhej skupine – je možné ich prepínať pomocou klávesu  $\Box$  alebo  $\Box$
- vznikla sabotáž a treba privolať servis hlásenie je zobrazované do času zrušenia pamäte porúch osobou používajúcou servisný kód (pozri: popis funkcií užívateľa 7. STAV SYSTÉMU).

*Pozor: Ak inštalačný technik zapol globálnu možnosť GRADE 2, nie sú hlásenia týkajúce sa alarmov a sabotáže zobrazované.*

#### <span id="page-9-1"></span>**6.2 LED-ky zobrazujúce stav vstupov [LED klávesnice]**

*Pozor: Ak inštalačný technik zapol globálnu možnosť GRADE 2, LED-ky LED klávesnice*  zobrazujú stav vstupov až po zadaní kódu a potvrdení klávesom  $*$ .

30 očíslovaných LED-iek na LED klávesnici informuje o stave vstupov v systéme. Pri používaní funkcií užívateľa zobrazujú LED-ky dodatočné informácie v závislosti od vybranej funkcie.

Nižšie je v grafickej forme zobrazený spôsob informovania o stave vstupu pomocou LED-ky. Každá sekvencia svietenia zaberá približne 2 sekundy (□ – LED-ka nesvieti; ■ – LED-ka svieti). Vyššia pozícia na zozname znamená vyššiu prioritu zobrazovaného stavu:

– dočasne zablokovaný vstup (nezobrazovaný v strážení),

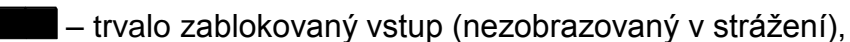

 $\Box$  – dlhé narušenie vstupu (nezobrazovaný v strážení),

 $\Box$  – bez narušení vstupu (nezobrazovaný v strážení),

- **LIM** vstup, ktorý ako prvý spustil alarm,
	- $\blacksquare$  sabotáž vstupu (vstup typu 2EOL),
		- narušený vstup,
- pamäť sabotáže (vstup typu 2EOL),
	- $\blacksquare$  pamäť alarmu,

 $\Box$  – vstup v normálnom stave.

LED-ky okrem toho zobrazujú odpočítavanie vstupného času a odchodového času (prvá skupina – LED-ky 1-15; druhá skupina – LED-ky 16-30). LED-ky, ktoré svietia (odchodový čas) alebo blikajú (vstupný čas) zobrazujú čas, ktorý zostal do ukončenia odpočítavania. Jedna LED-ka znamená 2 sekundy. Ak je odpočítavaný čas dlhší ako 30 sekúnd, LED-ky začnú zhasínať, až keď bude čas kratší ako 30 sekúnd.

#### <span id="page-10-0"></span>**6.3 LED-ky zobrazujúce stav skupín a systému**

Dve zelené LED-ky LED (po jednej pre každú skupinu). Svietenie LED-ky informuje, že skupina stráži. Počas odpočítavania odchodového času LED-ka bliká.

*Pozor: Informácia o strážení môže byť vypnutá po čase zadefinovanom inštalačným*  technikom. Po zadaní kódu a potvrdení klávesom **\* →** je informácia o *strážení opätovne zobrazovaná.*

Obe LED-ky sú využívané počas programovania metódou "krok za krokom" na zobrazovanie čísla prebiehajúceho kroku (pozri: PROGRAMOVANIE METÓDOU "KROK ZA KROKOM").

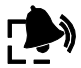

Dve **červené LED-ky** (po jednej pre každú skupinu). Svietenie alebo blikanie LED-ky informuje o alarme alebo pamäti alarmu. Nižšie je v grafickej forme zobrazený spôsob informovania o alarme/pamäti alarmu. Každá sekvencia svietenia zaberá približne 2 sekundy ( $\Box$  – LED-ka nesvieti;  $\blacksquare$  – LED-ka svieti). Vyššia pozícia na zozname znamená vyššiu prioritu zobrazovaného stavu:

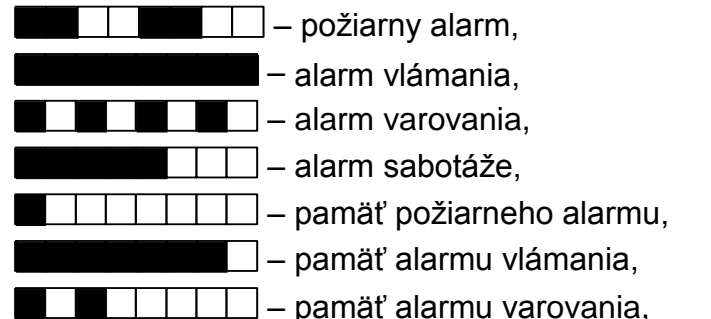

– pamäť alarmu sabotáže.

Obe LED-ky sú využívané počas programovania metódou "krok za krokom" na

zobrazovanie čísla realizovaného kroku (pozri: PROGRAMOVANIE METÓDOU "KROK ZA KROKOM").

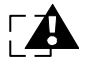

**Žltá LED-ka.** Pomalé blikanie LED-ky znamená poruchu alebo pamäť porúch. Na overenie príčiny poruchy treba spustiť funkciu užívateľa 7. STAV SYSTÉMU. Počas stráženia je LED-ka zhasnutá.

Po vstupe do menu užívateľa a v servisnom režime zobrazuje LED-ka dodatočné informácie:

- rýchlo bliká počas pohybovania sa po menu a podmenu,
- svieti po spustení funkcie.

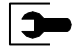

**Modrá LED-ka.** LED-ka informuje, že v systéme je zapnutý servisný režim. Svieti na klávesnici, v ktorej bol servisný režim spustený a je dostupné menu servisných funkcií. Blikanie LED-ky znamená, že servisný režim bol spustený pomocou inej klávesnice.

*Pozor: Ak inštalačný technik zapol globálnu možnosť GRADE 2:*

- *LED-ky informujú o alarmoch až po zadaní kódu a potvrdení klávesom ;*
- *blikanie LED-ky znamená, že v systéme je porucha, sú zablokované vstupy alebo bol alarm.*

#### <span id="page-11-0"></span>**6.4 Klávesy**

12 klávesov sa používa na obsluhu a programovanie systému. Nižšie sú popísané základné využitia klávesov počas obsluhy systému (počas využívania funkcií užívateľa a programovania môžu klávesy vykonávať iné úlohy).

 $\boxed{0 \oplus ...}$  - klávesy označené číslicami a písmenami umožňujú:

- zadanie kódu;
- výber skupiny, v ktorej má byť zapnuté stráženie (pozri: ZAPNUTIE STRÁŽENIA);
- rýchle ovládanie výstupov (pozri: RÝCHLE OVLÁDANIE VÝSTUPOV).
- stlačenie a podržanie klávesu na približne 3 sekundy spustí pomocný alarm.
- stlačenie a podržanie klávesu na približne 3 sekundy zapína/vypína signalizáciu gongu na klávesnici (signalizáciu narušenia vybraných vstupov pomocou piatich krátkych pípnutí).
- $\mathbf{g}_{\text{wxyz}}$ stlačenie a podržanie klávesu na približne 3 sekundy na LCD klávesnici prepína displej z normálneho režimu do režimu zobrazovania stavu vstupov a opačne. Táto funkcia nie je dostupná, ak inštalačný technik zapol možnosť GRADE.

|# O|

 $\boxed{0}$ 

 $B_{\text{tuv}}$ 

- kláves umožňuje:
	- zapnutie plného stráženia po zadaní kódu (pozri: ZAPNUTIE STRÁŽENIA);
	- vypnutie stráženia a zrušenie alarmu po zadaní kódu (pozri: VYPNUTIE STRÁŽENIA A ZRUŠENIE ALARMU);
	- zapnutie výstupu (pozri: RÝCHLE OVLÁDANIE VÝSTUPOV);
	- spustenie alarmu napadnutia (stlačenie a podržanie klávesu na približne 3 sekundy).
- kláves umožňuje:
	- vstup do menu užívateľa (po zadaní kódu);
	- ukončenie začatej operácie;
	- vypnutie výstupu (pozri: RÝCHLE OVLÁDANIE VÝSTUPOV);
	- spustenie požiarneho alarmu (stlačenie a podržanie klávesu na približne 3 sekundy).
	- kláves umožňuje zapnutie plného stráženia (pozri: ZAPNUTIE STRÁŽENIA).
	- kláves umožňuje zapnutie nočného stráženia (pozri: ZAPNUTIE STRÁŽENIA).
	- kláves umožňuje zapnutie denného stráženia (pozri: ZAPNUTIE STRÁŽENIA).
	- kláves umožňuje:
		- vypnutie stráženia a zrušenie alarmu po zadaní kódu (pozri: VYPNUTIE STRÁŽENIA A ZRUŠENIE ALARMU);
		- odročenie automatického zapnutia stráženia (dvojité stlačenie klávesu počas odpočítavania času oneskorenia automatického zapnutia);
		- rýchle overenie stavu skupín (stlačenie a podržanie klávesu na približne 3 sekundy). Táto funkcia nie je dostupná, ak inštalačný technik zapol možnosť GRADE 2.

### <span id="page-12-0"></span>**6.5 Zvuková signalizácia**

#### <span id="page-12-1"></span>**6.5.1 Pípania generované počas obsluhy**

**1 krátke pípnutie** – stlačenie ľubovoľného klávesu s číslicou.

#### **3 krátke pípnutia** – potvrdenie:

- začatia procedúry zapnutia stráženia (ak pre skupinu nebol naprogramovaný odchodový čas, je to rovnocenné so zapnutím stráženia),
- vypnutia stráženia a/alebo zrušenia alarmu;
- výberu skupiny, v ktorej má byť zapnuté alebo vypnuté stráženie a zrušený alarm klávesnica v takom prípade čaká na zadanie kódu;
- vypnutia výstupu (pozri: RÝCHLE OVLÁDANIE VÝSTUPOV);
- vypnutia signalizácie gongu na klávesnici pomocou klávesu  $\mathbf{B}_{\text{tuv}}$ ;
- prepnutia displeja na LCD klávesnici z normálneho režimu do režimu zobrazovania stavu vstupov a opačne pomocou klávesu **9**wxyz.

#### **4 krátke a 1 dlhé pípnutie** – potvrdenie:

- zapnutia výstupu (pozri: RÝCHLE OVLÁDANIE VÝSTUPOV);
- zapnutia signalizácie gongu na klávesnici pomocou klávesu  $\mathbf{B}_{\text{tuv}}$  .
- **1 dlhé pípnutie**  sú zablokované vstupy (iba LCD klávesnica v prípade zapínania stráženia) alebo odmietnutie zapnutia stráženia (sú narušené vstupy v skupine alebo je porucha).
- **2 dlhé pípnutia** stlačenie klávesu  $\mathbf{\hat{*}} \cdot \mathbf{\hat{a}}$ ,  $\mathbf{\hat{a}}$  ,  $\mathbf{\hat{a}}$  ,  $\mathbf{\hat{a}}$  , alebo  $\mathbf{\hat{z}}$  , pred ktorým nebol zadaný kód alebo vybraná skupina alebo neznámy kód.
- **3 dlhé pípnutia**  odmietnutie vykonania príkazu (užívateľ nemá príslušné oprávnenia alebo funkcia nie je dostupná).

#### <span id="page-12-2"></span>**6.5.2 Zvuky generované počas programovania**

- **1 krátke pípnutie** stlačenie ľubovoľného klávesu s číslicou.
- **2 krátke pípnutia** vstup do menu užívateľa, vstup do podmenu alebo do funkcie, prechod na nasledujúci krok programovania.
- **3 krátke pípnutia** odchod zo servisnej funkcie po stlačení klávesu  $\vert \# \mathbb{D} \vert$ .

 $*$ 

**4 krátke a 1 dlhé pípnutie** – ukončenie funkcie užívateľa po stlačení klávesu  $\Vert \mathbf{f} \Vert$  alebo ukončenie servisného režimu.

**2 dlhé pípnutia** – odchod z funkcie po stlačení klávesu <sup>†</sup> alebo nedostupná funkcia.

#### <span id="page-13-0"></span>**6.5.3 Udalosti signalizované pípaniami**

**5 krátkych pípnutí** – narušenie vstupu.

**Dlhé pípnutie každé 3 sekundy a následne séria krátkych pípnutí počas 10 sekúnd a 1 dlhé pípnutie** – odpočítavanie odchodového času (ak je čas kratší ako 10 sekúnd, bude vygenerovaná iba koncová sekvencia krátkych pípnutí).

**Sekvencia 7 čoraz kratších pípnutí opakovaná každých niekoľko sekúnd** – odpočítavanie času oneskorenia automatického zapnutia.

**2 krátke pípnutia každú sekundu** – odpočítavanie vstupného času.

**2 krátke pípnutia každé 3 sekundy** – signalizácia novej poruchy.

**Krátke pípnutie každej 0,5 sekundy** – alarm varovania.

**Stály zvuk** – alarm.

**Dlhé pípnutie každú sekundu** – požiarny alarm.

#### *Upozornenia:*

- *Signalizované sú iba tie udalosti, ktoré vybral inštalačný technik.*
- *Alarmy sú signalizované počas ČASU ALARMU V KLÁVESNICIACH (globálny čas programovaný inštalačným technikom).*
- *Ak inštalačný technik zapol globálnu možnosť GRADE 2, klávesnica nesignalizuje zvukom nové poruchy a alarmy.*

#### <span id="page-13-1"></span>**6.6 Kódy**

Obsluha ústredne pomocou klávesnice je možná po zadaní kódu (iba niektoré funkcie môžu byť spúšťané bez zadania kódu). Továrensky sú v ústredni naprogramované nasledujúce kódy:

#### **kód užívateľa 30: 1111**

#### **servisný kód: 12345**

Továrenské kódy umožňujú pridelenie individuálnych kódov osobám, ktoré majú používať zabezpečovací systém (pozri: kapitola UŽÍVATELIA). Vzhľadom na bezpečnosť nesmú rôzne osoby používať ten istý kód. Ústredňa obsluhuje 4 až 8 ciferné kódy, ale inštalačný technik môže určiť, aká musí byť minimálna dĺžka kódu.

*Pozor: Továrenské kódy treba čo najskôr zmeniť (pozri: kapitola ZMENA VLASTNÉHO KÓDU s. [22\)](#page-22-2).*

#### <span id="page-13-2"></span>**6.7 Zapnutie stráženia**

Užívateľ musí mať oprávnenie ZAPÍNANIE STRÁŽENIA.

Stráženie je možné zapnúť v oboch skupinách alebo osobitne v každej skupine. Je možné prepnúť typ stráženia, čiže užívateľ nemusí vypnúť stráženie, aby zapol v skupine iný typ stráženia. V prípade alarmu prepnutie typu stráženia alebo opätovné zapnutie toho istého typu stráženia spôsobí zrušenie alarmu (netýka sa to rýchleho zapínania stráženia).

#### *Upozornenia:*

 *Denné alebo nočné stráženie je možné zapnúť, ak inštalačný technik určil, ktoré vstupy majú byť aktívne v tomto režime stráženia.* 

 *Ak je pre skupinu naprogramovaný odchodový čas, po začatí procedúry zapnutia stráženia je možné skupinu opustiť trasou odchodu bez spustenia alarmu. Výnimkou je zapnutie stráženia bez oneskorenia.*

### <span id="page-14-0"></span>**6.7.1 Zapnutie stráženia bez výberu skupiny**

Zadať kód a potom stlačiť kláves príslušný typu stráženia, ktoré má byť zapnuté:

 $\boxed{\#}$  alebo  $\boxed{\bullet}$  - na zapnutie plného stráženia;

 $\boxed{C}$  > - na zapnutie denného stráženia;

**1** - na zapnutie nočného stráženia.

Na základe oprávnení užívateľa ústredňa určí, v ktorých skupinách má byť zapnuté stráženie. 3 krátke pípnutia signalizujú začatie procedúry zapnutia vybraného typu stráženia.

**Pozor:** *V závislosti od aktuálneho stavu skupín, stlačenie klávesu*  $\boxed{\text{# }1}$  po zadaní kódu *môže spôsobiť vypnutie stráženia alebo zrušiť alarm, preto sa odporúča na*  zapínanie plného stráženia používať kláves **...**.

### <span id="page-14-1"></span>**6.7.2 Zapnutie stráženia vo vybranej skupine**

- 1. Určiť skupinu, v ktorej má byť zapnuté stráženie (stlačiť jeden z klávesov:  $\boxed{1}$  skupina 1;  $\boxed{\mathsf{2}_{\text{abc}}}$  - skupina 2).
- 2. Vybrať typ stráženia, ktorý má byť zapnutý (stlačiť jeden z klávesov:  $\blacksquare$  plné stráženie;  $\boxed{3}$  - denné stráženie;  $\boxed{4}$  - nočné stráženie). Začne blikať podsvietenie klávesov, čím ústredňa signalizuje čakanie na zadanie kódu.
- 3. Zadať kód.
- 4. Stlačiť kláves  $\boxed{\text{# } \text{ } \bullet}$  alebo opätovne stlačiť kláves prislúchajúci vybranému typu stráženia. 3 krátke pípnutia signalizujú začiatok procedúry zapnutia vybraného typu stráženia vo vybranej skupine.
- *Pozor: Vyššie popísaný spôsob zapínania stráženia môže byť použitý v prípade klávesníc, v ktorých inštalačný technik nezapol možnosť zapnutia stráženia a v niektorých situáciách, keď rýchle zapnutie stráženia nie je možné.*

### <span id="page-14-2"></span>**6.7.3 Rýchle zapnutie stráženia**

Ak inštalačný technik zapol možnosť rýchleho zapínania stráženia pomocou vybratej klávesnice, stráženie je možné zapnúť bez zadania kódu.

- 1. Určiť skupinu/skupiny, kde má byť zapnuté stráženie (stlačiť jeden z klávesov: 1 skupina 1;  $\mathbf{Z}_{abc}$  - skupina 2;  $\mathbf{Z}_{def}$  alebo  $\mathbf{Q}$  - obe skupiny).
- 2. Vybrať typ stráženia, ktorý má byť zapnutý (stlačiť jeden z klávesov:  $\blacksquare$  plné stráženie;  $\Box$  - denné stráženie;  $\Box$  - nočné stráženie). 3 krátke pípnutia signalizujú začiatok procedúry zapnutia vybraného typu stráženia vo vybranej skupine.

#### *Upozornenia:*

- *Rýchle zapínanie stráženia umožňuje prepnúť typ stráženia z nočného na plné a z denného na plné. V každom inom prípade je použitie procedúry popísané v kapitole ZAPNUTIE STRÁŽENIA VO VYBRANEJ SKUPINE.*
- *Inštalačný technik môže nakonfigurovať systém takým spôsobom, že rýchle zapnutie stráženia nebude možné, ak v je skupine narušený vstup alebo je v systéme porucha.*

### <span id="page-14-3"></span>**6.7.4 Zapnutie stráženia bez oneskorenia**

Zapnutie stráženia bez oneskorenia znamená, že oneskorené vstupy budú pracovať ako okamžité (nebude odchodový ani vstupný čas).

Na zapnutie stráženia bez oneskorenia treba kláves výberu typu stráženia ( $\Box \triangle$ ),  $\Box$ ) alebo  $\Box$  ) podržať približne na 3 sekundy.

### <span id="page-15-0"></span>**6.7.5 Zapnutie stráženia pod nátlakom**

V prípade činnosti pod nátlakom treba stráženie zapnúť jednou z vyššie popísaných metód, ale namiesto normálneho kódu užívateľa treba použiť kód určený pre taký prípad. Po použití kódu NÁTLAK bude spustený tichý alarm, ktorý nie je žiadnym spôsobom signalizovaný, ale kód alarmu je zaslaný na PCO.

#### <span id="page-15-1"></span>**6.7.6 Informovanie o zablokovaných vstupoch pred zapnutím stráženia**

Inštalačný technik môže naprogramovať ústredňu tak, aby v prípade zapínania stráženia pomocou LCD klávesnice boli užívatelia s oprávnením PREHĽADY informovaní o zablokovaných vstupoch v skupine, v ktorej má byť zapnuté stráženie. Informácia o zablokovaných vstupoch nie je zobrazovaná v prípade rýchleho zapínania stráženia. Obsah zobrazovaného hlásenia je závislý od toho, či má užívateľ oprávnenie DOČASNÉ BLOKOVANIE VSTUPOV:

**"Sú zablokov. vst. 1=Zap 4=Blokovania"** – hlásenie je zobrazované, ak má užívateľ oprávnenie DOČASNÉ BLOKOVANIE VSTUPOV. Užívateľ môže:

- stlačiť kláves  $|\mathbf{\ast} \mathbf{\psi}|$ , na zrušenie úmyslu zapnúť stráženie;
- stlačiť kláves  $\begin{bmatrix} 1 \\ \end{bmatrix}$ , na pokračovanie zapínania stráženia;
- stlačiť kláves  $\left| \mathbf{4}_{\text{ghi}} \right|$ , na spustenie funkcie užívateľa Dočasné BLOKOVANIA (pozri: DOČASNÉ BLOKOVANIE VSTUPU / ODBLOKOVANIE VSTUPU).

"Sú zablokov. vst. 1=Zap" – hlásenie zobrazované, ak užívateľ nemá oprávnenie Dočasné BLOKOVANIE VSTUPOV. Užívateľ môže:

- stlačiť kláves  $|\mathbf{\ast} \mathbf{\psi}|$ , na zrušenie úmyslu zapnúť stráženie;
- stlačiť kláves  $\begin{bmatrix} 1 \\ 1 \end{bmatrix}$ , na pokračovanie zapínania stráženia.

#### <span id="page-15-2"></span>**6.7.7 Odmietnutie zapnúť stráženie a vynútenie zapnúť stráženie**

Inštalačný technik môže naprogramovať ústredňu takým spôsobom, že klávesnica jedným dlhým pípnutím signalizuje odmietnutie zapnutia stráženia, keď:

- v skupine, v ktorej má byť zapnuté stráženie, je narušený aspoň jeden vstup, ktorý nemôže byť narušený počas zapínania stráženia (inštalačný technik zapol pre vstup možnosť KONTROLOVANÝ PRI ZAPÍNANÍ STRÁŽENIA);
- v skupine, v ktorej má byť zapnuté stráženie, je narušený aspoň jeden alarmový vstup mimo trasy odchodu;
- v systéme je porucha.

Užívateľ používajúci LCD klávesnicu s oprávnením PREHĽADY bude informovaný o príčine odmietnutia zapnutia stráženia – zasvieti sa LED-ka  $\mathbb{Z}^{\blacktriangle}$ , a na displeji sa zobrazí príslušné hlásenie (postupnosť zobrazovania hlásení zodpovedá ich priorite):

- **"Naruš. vst. [číslo vstupu a jeho názov]"** je narušený vstup, ktorý nemôže byť narušený počas zapínania stráženia (vstup so zapnutou možnosťou KONTROLOVANÝ PRI ZAPÍNANÍ STRÁŽENIA). Ak je narušených niekoľko takýchto vstupov, bliká na pravej strane displeja v dolnom riadku symbol šípky  $\downarrow$ . Zoznam narušených vstupov je možné presúvať pomocou klávesov **XV** (nadol) a **D** (nahor). Užívateľ môže:
	- stlačiť kláves  $\mathbf{\hat{*}} \cdot \mathbf{\hat{*}}$  na zrušenie úmyslu zapnúť stráženie;
	- stlačiť kláves  $\left[4_{\text{ghi}}\right]$ , na zablokovanie narušeného vstupu (musí mať oprávnenie DOČASNÉ BLOKOVANIE VSTUPOV). Zobrazí sa hlásenie s požiadavkou potvrdiť príkaz zablokovania vstupu (po stlačení klávesu  $\boxed{1}$  bude vstup zablokovaný; stlačenie klávesu  $\overline{\mathbf{*} \psi}$  znamená zrušenie úmyslu zablokovať vstup).
- *Pozor: Ak je narušený vstup so zapnutou možnosťou KONTROLOVANÝ PRI ZAPÍNANÍ STRÁŽENIA, iba odstránenie príčiny, pre ktorú bol vstup narušený, alebo zablokovaný vstupu umožňuje zapnúť stráženie.*
- **"Sú naruš. vst. 1=Zap 2=Over"** varovanie, že v skupine je narušený alarmový vstup mimo odchodovú trasu. Užívateľ môže:
	- stlačiť kláves  $\mathbf{\ast} \mathbf{\bullet}$ , na zrušenie úmyslu zapnúť stráženie;
	- stlačiť kláves  $\boxed{1}$ , na vynútenie zapnutia stráženia procedúra zapnutia stráženia môže byť začatá napriek narušeným vstupom;
	- stlačiť kláves  $\overline{\mathbf{z}}_{abc}$ , na overenie, ktorý vstup je narušený. Ak po zobrazení informácie o narušenom vstupe bliká v dolnom riadku displeja šípka  $\downarrow$ , znamená to, že je narušených niekoľko vstupov. Zoznam narušených vstupov je možné presúvať pomocou klávesov  $\boxed{\smash{\times}}$  (nadol) a  $\boxed{\smash{\sim}}$  (nahor). Ak má užívateľ oprávnenie Dočasné BLOKOVANIE VSTUPOV, je možné zablokovať narušený vstup po stlačení klávesu  $\mathbf{A}_{\text{ghil}}$ . Zobrazí sa hlásenie s požiadavkou potvrdiť príkaz zablokovania vstupu (po stlačení klávesu  $\boxed{1}$  bude vstup dočasne zablokovaný; po stlačení klávesu  $\boxed{\ast \bullet}$  systém sa vráti do zoznamu narušených vstupov bez zablokovania vstupu).

**"Sú poruchy 1=Zap 2=Over"** – varovanie, že v systéme je porucha. Užívateľ môže:

- stlačiť kláves  $* \bigtriangledown \mid$ , na zrušenie úmyslu zapnúť stráženie;
- stlačiť kláves  $\begin{bmatrix} 1 \end{bmatrix}$ , na vynútenie zapnutia stráženia procedúra zapnutia stráženia môže byť začatá napriek poruchám;
- stlačiť kláves  $\sum_{abc}$ , na prehľad zoznamu porúch bude spustená funkcia užívateľa 7. STAV SYSTÉMU (pozri: OVEROVANIE PORÚCH A STAVU SYSTÉMU).

#### *Pozor: Informácia o vynútenom zapnutí stráženia je zapisovaná v pamäti udalostí.*

Užívatelia bez oprávnenia PREHĽADY a užívatelia používajúci LED klávesnicu nie sú informovaní o príčinách odmietnutia zapnutia stráženia.

#### <span id="page-16-0"></span>**6.7.8 Neúspešné ukončenie procedúry zapínania stráženia**

Zabezpečovací systém môže byť inštalačným technikom nakonfigurovaný tak, že ak aj bola procedúra zapínania stráženia začatá, môže sa skončiť neúspešne (netýka sa to rýchleho zapnutia stráženia). Stráženie nebude zapnuté, ak v momente ukončenia odpočítavania odchodového času je:

- v skupine narušený vstup so zapnutou možnosťou KONTROLOVANÝ PRI ZAPÍNANÍ STRÁŽENIA alebo alarmový vstup mimo trasy odchodu,
- v systéme je porucha.

*Pozor: V prípade vynúteného zapnutia stráženia ústredňa ignoruje narušenia a poruchy, ktoré vznikli v momente začatia procedúry zapnutia stráženia.*

### <span id="page-16-1"></span>**6.8 Vypnutie stráženia a zrušenie alarmu**

Užívateľ musí mať oprávnenie VYPÍNANIE STRÁŽENIA A ZRUŠENIE ALARMU.

Vypínanie stráženia a zrušenie alarmu sa robí tým istým spôsobom. Tieto procedúry sú medzi sebou previazané. Ak skupina stráži a bol v nej spustený alarm, vypnutie stráženia znamená zároveň zrušenie alarmu.

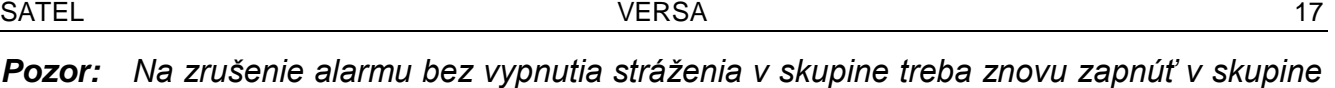

#### *ten istý typ stráženia (pozri: ZAPNUTIE STRÁŽENIA).*

#### <span id="page-17-0"></span>**6.8.1 Vypnutie stráženia a zrušenie alarmu bez výberu skupiny**

Zadať kód a potom stlačiť kláves  $\boxed{\smash{2} \smash{\blacktriangledown}}$  alebo  $\smash{\# \bigoplus}$ . Na základe oprávnení užívateľa ústredňa určí, v ktorých skupinách má byť vypnuté stráženie a/alebo zrušený alarm. 3 krátke pípnutia potvrdia vypnutie stráženia a/alebo zrušenie alarmu.

#### <span id="page-17-1"></span>**6.8.2 Vypnutie stráženia a zrušenie alarmu vo vybranej skupine**

- 1. Určiť skupinu, v ktorej má byť vypnuté stráženie a/alebo zrušený alarm (stlačiť jeden z klávesov:  $\boxed{1}$  - skupina 1;  $\boxed{2_{abc}}$  - skupina 2).
- 2. Stlačiť kláves:  $\boxed{\smash{2} \smash{\blacktriangledown}}$ . Začne blikať podsvietenie klávesov signalizujúce čakanie na zadanie kódu.
- 3. Zadať kód.
- 4. Stlačiť kláves  $\boxed{\times}$  alebo  $\boxed{\#}$ . 3 krátke pípnutia potvrdia vypnutie stráženia a/alebo zrušenie alarmu vo vybranej skupine.

#### <span id="page-17-2"></span>**6.8.3 Vypnutie stráženia a zrušenie alarmu pod nátlakom**

V prípade činnosti pod nátlakom treba stráženie vypnúť a/alebo zrušiť alarm jednou z vyššie popísaných metód, ale namiesto normálneho kódu užívateľa treba použiť kód určený pre takýto prípad. Po použití kódu NÁTLAK bude spustený tichý alarm, ktorý nie je žiadnym spôsobom signalizovaný, ale kód alarmu je zaslaný na PCO.

#### <span id="page-17-3"></span>**6.8.4 Prehľad vstupov, ktoré spustili alarm**

Hneď po zrušení alarmu je možné skontrolovať, ktoré vstupy spustili alarm (netýka sa to vstupu TMP ústredne).

Na LCD klávesnici treba zadať kód, a potom stlačiť kláves  $\mathbf{\ddot{*}}\cdot\mathbf{d}$ . Na displeji sa zobrazí hlásenie "Prehľad zruš. vstupov? 1=Áno". Po stlačení klávesu  $\boxed{1}$ bude zobrazený zoznam vstupov, ktoré spustili alarm. Po prezretí zoznamu treba stlačiť kláves  $\mathbf{\hat{F}}$  (bude zobrazené menu užívateľa). Hlásenie, ktoré informuje o možnosti prezerania zoznamu vstupov, ktoré spustili alarm, je zobrazované do času uskutočnenia prehľadu alebo zapnutia stráženia.

Na LED klávesnici treba zadať kód, a potom postupne stlačiť klávesy  $\mathbf{\hat{*}} \bigoplus \mathbf{5}_{jkl}$   $\mathbf{[} \mathbf{\#} \mathbf{[} \mathbf{[} \mathbf{[} \mathbf{[} \mathbf{[} \mathbf{[} \mathbf{[} \mathbf{[} \mathbf{[} \mathbf{[} \mathbf{[} \mathbf{[} \mathbf{[} \mathbf{[} \mathbf{[} \mathbf{[} \mathbf{[} \mathbf{[} \mathbf{[} \mathbf$ (funkcia je dostupná iba do času vykonania prehľadu alebo zapnutia stráženia). Svietenie LED-ky znamená, že vstup s číslom zodpovedajúcim číslu LED-ky spustil alarm.

#### <span id="page-17-4"></span>**6.9 Rýchle overenie stavu skupín**

Ak inštalačný technik pripustil takúto možnosť, stlačenie a podržanie klávesu  $\mathbb{X}$  vna približne 3 sekundy spôsobí zobrazenie informácie o stave skupiny (či je zapnuté stráženie a aký typ). Počas zobrazovania informácií o stave skupiny na klávesnici svieti LED-ka  $\Box$ .

LCD klávesnica informuje o stave skupín pomocou displeja. V hornom riadku je zobrazované hlásenie o stave prvej skupiny a v dolnom o stave druhej skupiny.

Na LED klávesnici je informácia o stave skupín zobrazovaná pomocou LED-iek 1-3 (stav skupiny 1) a 16-18 (stav skupiny 2):

- nesvieti žiadna LED-ka– v skupine nie je zapnuté stráženie;
- svieti LED-ka 1 plné stráženie v skupine 1;
- svieti LED-ka 2 nočné stráženie v skupine 1;

**Pozor:** Ak žiadna skupina nestráži alebo nebol alarm, stlačenie klávesu  $\mathbb{H}$  **D** po zadaní *kódu spôsobí začatie procedúry zapnutia stráženia. Odporúča sa používať kláves na vypínanie stráženia a rušenie alarmu.* 

- svieti LED-ka 3 denné stráženie v skupine 1;
- svieti LED-ka 16 plné stráženie v skupine 2;
- svieti LED-ka 17 nočné stráženie v skupine 2;
- svieti LED-ka 18 denné stráženie v skupine 2.

Na ukončenie zobrazovania stavu skupín treba stlačiť kláves  $\mathbf{\ast} \mathbf{\bullet}$ . Klávesnica automaticky opustí funkcie po uplynutí 2 minút.

### <span id="page-18-0"></span>**6.10Spustenie alarmu z klávesnice**

Inštalačný technik môže povoliť spúšťanie alarmov pomocou klávesov klávesnice.

#### <span id="page-18-1"></span>**6.10.1 Spustenie požiarneho alarmu**

Stlačiť a pridržať na približne 3 sekundy kláves  $*$  .

#### <span id="page-18-2"></span>**6.10.2 Spustenie pomocného alarmu**

Stlačiť a pridržať na približne 3 sekundy kláves  $\boxed{\bullet}$ .

#### <span id="page-18-3"></span>**6.10.3 Spustenie alarmu napadnutia**

Stlačiť a pridržať na približne 3 sekundy kláves  $\overline{H}$ .

### <span id="page-18-4"></span>**6.11Zapnutie/vypnutie signalizácie gongu**

Klávesnica môže signalizovať sekvenciou piatich krátkych pípnutí narušenie vybraných vstupov. Inštalačný technik určuje, narušenie ktorých vstupov bude signalizované. Narušenie vstupu nie je signalizované, ak spôsobí alarm. Užívateľ môže zapnúť/vypnúť signalizáciu gongu, ak inštalačný technik povolil takúto možnosť. Na zapnutie/vypnutie signalizácie gongu treba stlačiť a pridržať na približne 3 sekundy kláves  $\boxed{B_{\text{tuv}}}$ . 3 krátke pípnutia znamenajú, že signalizácia bola vypnutá. 4 krátke a 1 dlhé pípnutie znamenajú, že signalizácia bola zapnutá.

### <span id="page-18-5"></span>**6.12Menu užívateľa**

Na vstup do menu užívateľa treba zadať kód a stlačiť kláves  $\boxed{\text{*} \bullet}$ . 2 krátke pípnutia potvrdia vstup do menu a začne blikať LED-ka (LED-ka bliká počas pohybovania sa v menu a podmenu a svieti po spustení ľubovoľnej funkcie). Na LCD klávesnici budú zobrazené prvé z dostupných funkcií. Zoznam dostupných funkcií je závislý od oprávnení užívateľa a stavu systému. Na ukončenie menu užívateľa treba stlačiť kláves  $\mathbf{\hat{*}} \cdot \mathbf{\hat{*}}$ . Klávesnica automaticky opustí menu, ak od stlačenia posledného klávesu na klávesnici uplynuli 2 minúty.

#### <span id="page-18-6"></span>**6.12.1 Prístup do funkcií pomocou klávesov so šípkami**

Tento spôsob spúšťania funkcií je dostupný iba na LCD klávesnici.

- 1. Pomocou klávesov **XV** a  $\boxed{\bullet}$  a nájsť požadované podmenu (kurzor ukazujúci na podmenu má podobu:  $\overline{\bullet}$  alebo funkciu (kurzor ukazujúci na funkciu má podobu:  $\overline{\bullet}$ ).
- 2. Stlačiť kláves  $\boxed{3}$  alebo  $\boxed{4}$  ina vstup do podmenu (kláves  $\boxed{4}$  umožňuje návrat do predchádzajúceho menu/podmenu) alebo spustiť funkciu. Vstup do podmenu alebo do funkcie je signalizované dvomi krátkymi pípnutiami.

#### <span id="page-18-7"></span>**6.12.2 Prístup do funkcií pomocou číselných skratiek**

Každá klávesnica umožňuje pohybovanie sa po menu a spustenie funkcie pomocou tejto metódy. Všetky podmenu a funkcie sú očíslované. Na vstup v podmenu stačí stlačiť kláves s číslicou prislúchajúcou číslu podmenu. Na spustenie funkcie treba stlačiť kláves s číslicou prislúchajúcou číslu funkcie a potom kláves  $\boxed{\text{#} \ \text{ } C}$ . Zadaním sekvencie niekoľkých číslic (prislúchajúcim postupne číslam podmenu a číslu funkcie) a jej potvrdením klávesom  $\boxed{\text{# } \bullet}$  je možné rýchlo spustiť vybranú funkciu. Vstup do podmenu alebo do funkcie je signalizované dvomi krátkymi pípnutiami.

Napríklad, na spustenie funkcie časového blokovania vstupov, treba po vstupe do menu užívateľa postupne stlačiť klávesy  $\boxed{4_{ghi}}$   $\boxed{1}$   $\boxed{\#}$   $\boxed{\ddot{k}}$ , kde:

 $\mathbf{4}_{\mathsf{qhi}}$ - vstup do podmenu 4. BLOKOVANIA VSTUPOV;

 $\vert$  1  $\left| \frac{1}{2} \right|$  - spustenie funkcie 1. Dočas. BLOK.

#### *Upozornenia:*

- *Pri používaní číselných skratiek treba pamätať, že sekvencia číslic, ktorá spúšťa funkciu napr. z hlavného menu, nespustí túto funkciu z podmenu.*
- *Na klávesnici LCD má kurzor ukazujúci podmenu má podobu: a kurzor ukazujúci*   $funkciu: +$ .

#### <span id="page-19-0"></span>**6.12.3** Programovanie metódou "krok za krokom"

V prípade niektorých funkcií (napr. pridávanie a editovanie užívateľov, konfigurácia nastavení timerov atď.) programovanie sa robí metódou "krok za krokom". Po spustení funkcie a vybraní položky, ktorá má byť nakonfigurovaná, zo zoznamu, je zobrazovaný prvý dostupný parameter na naprogramovanie. Nezávisle od toho, či bude zmenený alebo nie, po stlačení klávesu  $\|\# \mathbb{D}\|$  prejde ústredňa automaticky na programovanie nasledujúceho parametru (zmeny budú uložené). Po nakonfigurovaní všetkých dostupných parametrov, v závislosti od funkcie, nastáva návrat do zoznamu výberu alebo odchod z menu užívateľa. LED-ky LED a  $\blacksquare$ ) prvej a druhej skupiny zobrazujú binárne (pozri: strana [21](#page-21-0) tabuľka [1\)](#page-21-0) číslo kroku programovania. Nie vždy sú dostupné všetky kroky programovania.

#### <span id="page-19-1"></span>**6.12.4 Zoznam funkcií užívateľa**

V hranatých zátvorkách sú uvedené sekvencie klávesov umožňujúce spustenie daného podmenu alebo spustenie danej funkcie z hlavného menu. Funkcie dostupné iba po zadaní servisného kódu sú špeciálne zvýraznené (biely text na čiernom podklade). Prístup do ostatných funkcií závisí od oprávnení užívateľa. Rámikom sú zvýraznené funkcie, ktoré sú dostupné alebo menia spôsob činnosti, ak inštalačný technik zapol globálnu možnosť GRADE 2.

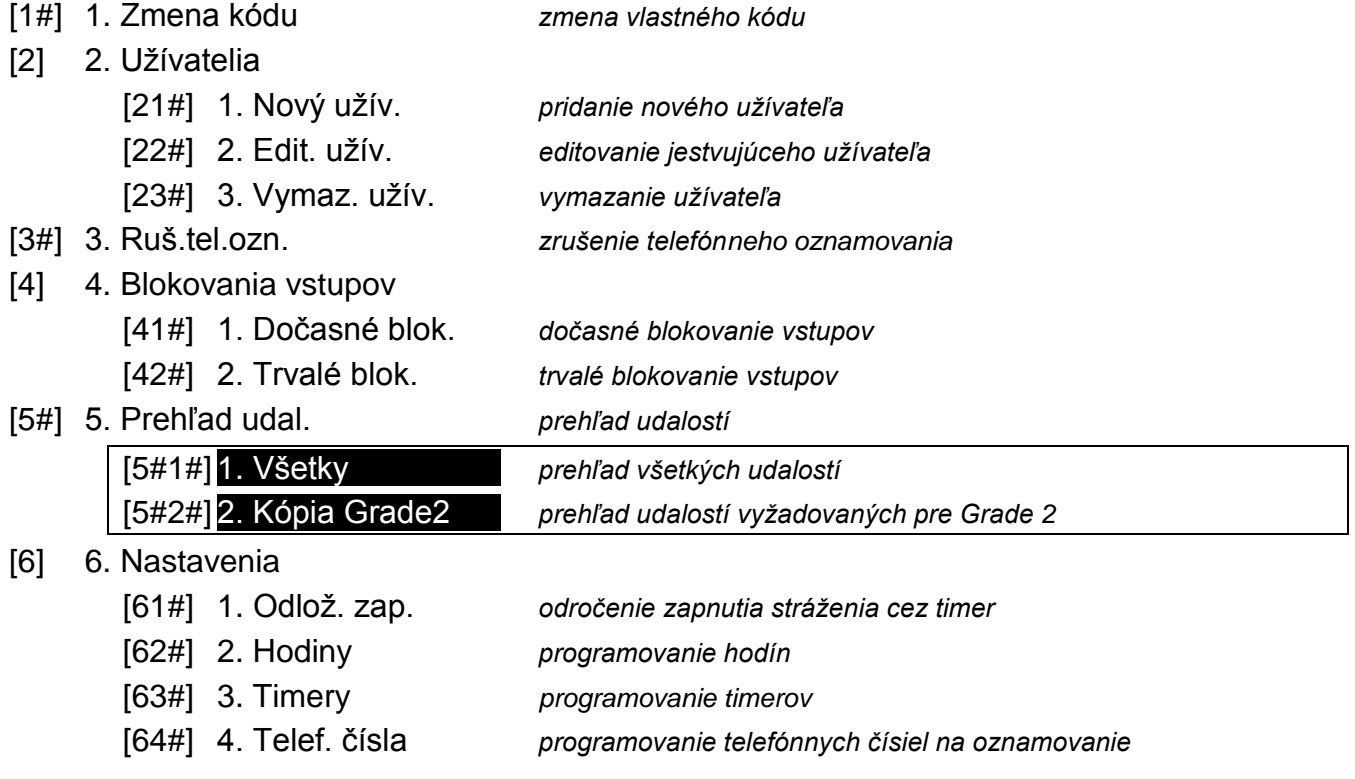

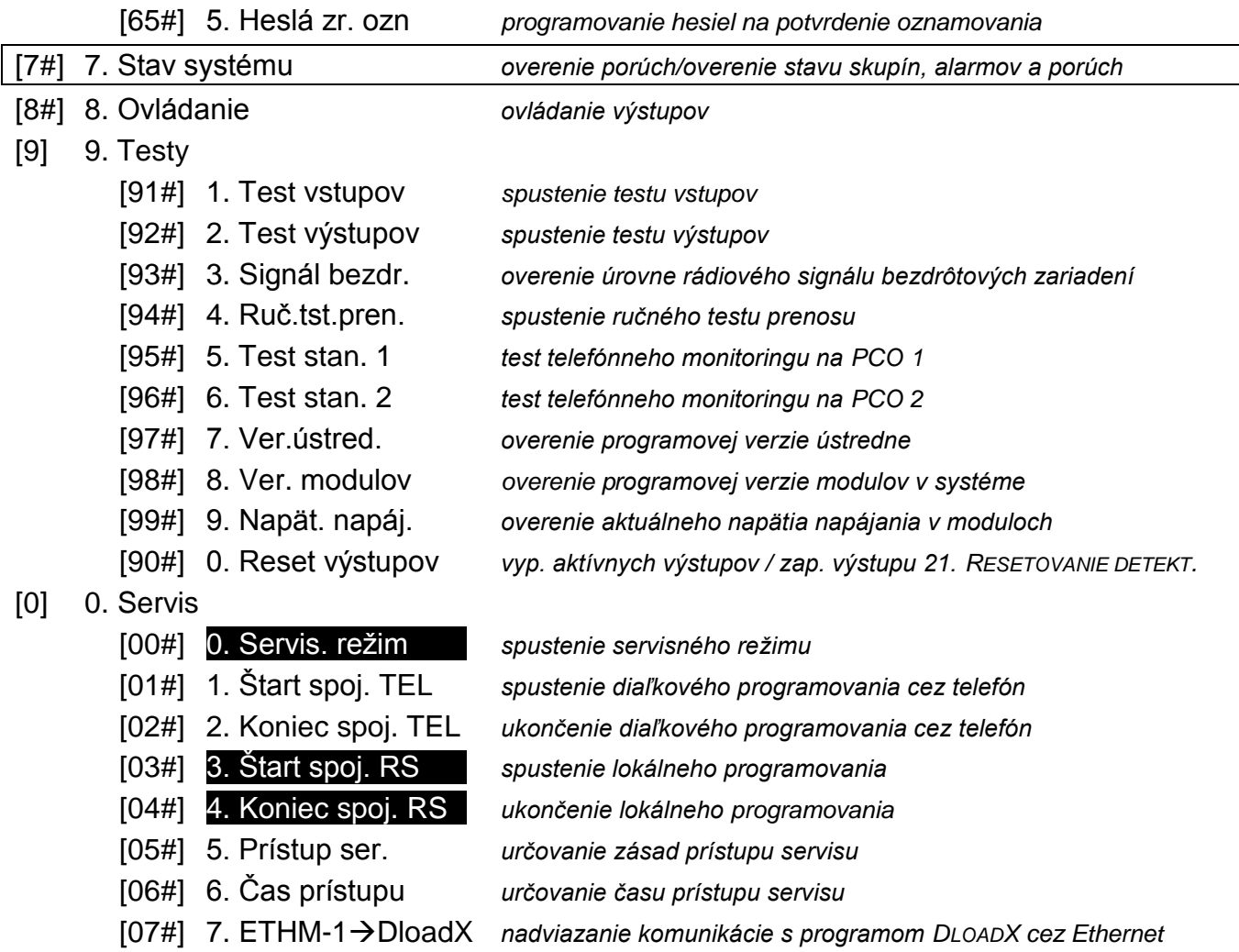

#### <span id="page-20-0"></span>**6.12.5 Zadávanie číslic**

Na zadávanie číslic slúžia klávesy označené číslicami. Na LCD klávesnici číslice sú zobrazované na displeji. Na LED klávesnici sú číslice zobrazované binárne pomocou LEDiek, ale týka sa to maximálne 6 číslic (nasledujúce nie sú zobrazované). LED-ky 1-12 zobrazujú prvé 3 číslice (prvá číslica – LED-ky 1-4, druhá – 5-8, tretia – 9-12), a LED-ky 16- 27 nasledujúce 3 číslice (štvrtá číslica – LED-ky 16-19, piata – 20-23, šiesta – 24-27) zhodne s tabuľkou [1.](#page-21-0)

| <b>Stav LED-iek</b> | Číslice a znaky  |                   |
|---------------------|------------------|-------------------|
|                     | 0                | - LED-ka nesvieti |
|                     | 1                | - LED-ka svieti   |
|                     | $\overline{2}$   |                   |
|                     | $\mathfrak{S}$   |                   |
|                     | $\overline{4}$   |                   |
|                     | 5                |                   |
|                     | $\,6\,$          |                   |
|                     | $\overline{7}$   |                   |
|                     | 8                |                   |
|                     | $\boldsymbol{9}$ |                   |
|                     | A                |                   |
|                     | $\sf B$          |                   |
|                     | $\mathsf C$      |                   |
|                     | D                |                   |
|                     | E                |                   |
|                     | $\mathsf{F}$     |                   |

<span id="page-21-0"></span>Tabuľka 1. Spôsob binárneho zobrazovania číslic a znakov na LED-kách.

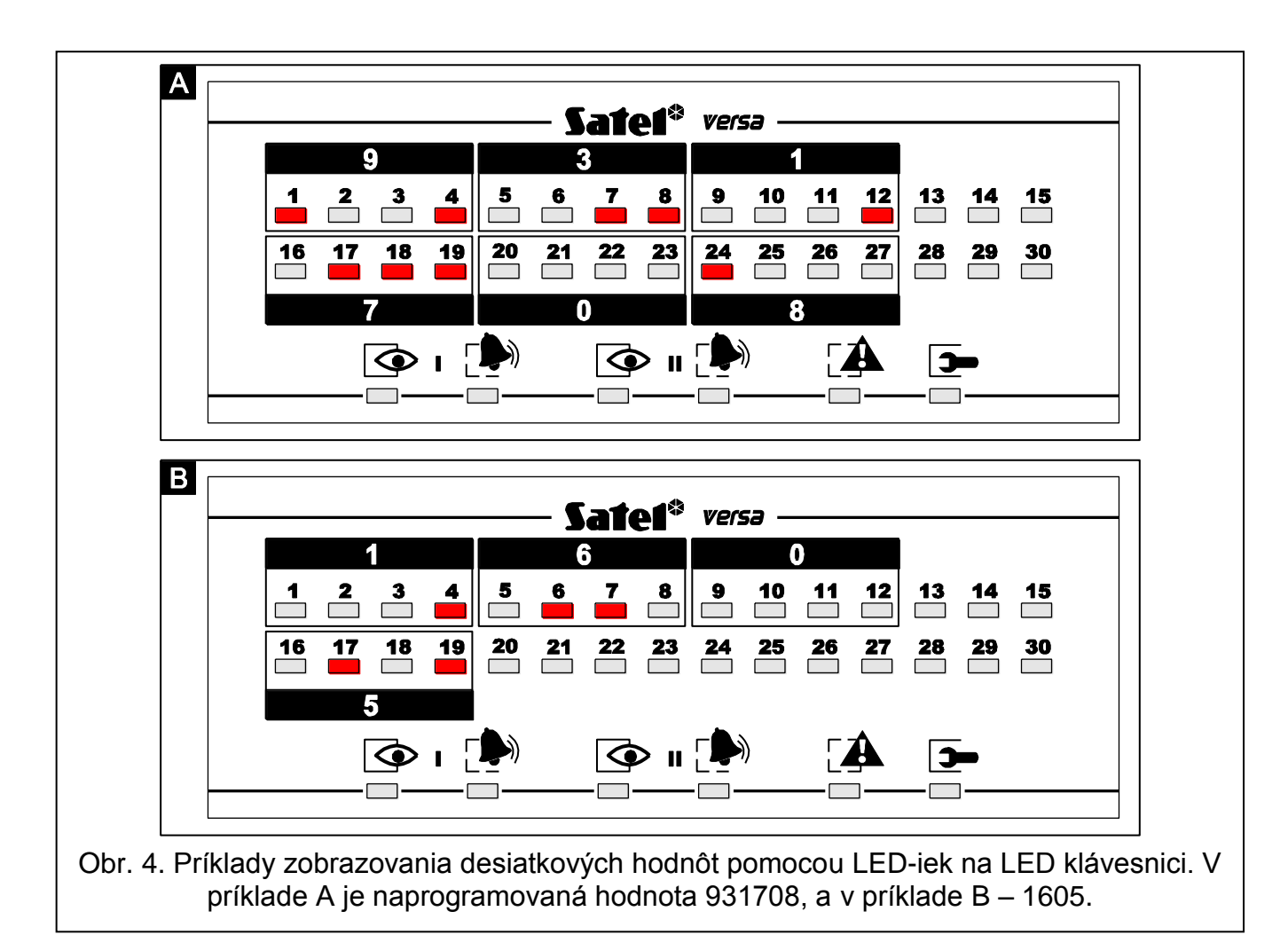

### <span id="page-22-0"></span>**6.12.6 Zadávanie šestnástkových (HEX) znakov**

Číslice od 0 do 9 sa zadávajú pomocou klávesov označených týmito číslicami a znaky od A do F sú dostupné na klávesoch  $\boxed{\mathbf{Z}_{abc}}$  a  $\boxed{\mathbf{3}_{def}}$ . Tieto klávesy treba stláčať tak dlho, až sa zobrazí požadovaný znak. Na LCD klávesnici sú všetky znaky zobrazované na displeji. Na LED klávesnici sú znaky zobrazované binárne pomocou LED-iek, ale týka sa to maximálne 6 znakov (nasledujúce nie sú zobrazované). LED-ky 1-12 zobrazujú prvé 3 znaky (prvý znak – LED-ky 1-4, druhý – 1-8, tretí – 1-12), a LED-ky 16-27 nasledujúce 3 znaky (štvrtý znak – LED-ky 16-19, piaty – 20-23, šiesty – 24-27) v súlade s tabuľkou [1.](#page-21-0)

#### <span id="page-22-1"></span>**6.12.7 Zadávanie názvov**

Zadávanie názvov je možné iba na LCD klávesnici. Jednotlivé klávesy treba stláčať tak dlho, až sa zobrazí požadovaný znak. Dostupné znaky sú uvedené v tabuľke [Tabuľka 2.](#page-22-4) Dlhšie pridržanie klávesu spôsobí zobrazenie číslice pridelenej ku klávesu.

V hornom riadku displeja, na pravej strane, je zobrazená informácia o veľkosti písmen: [Abc], [ABC] alebo [abc] (bude zobrazená po stlačení ľubovoľného klávesu a bude zobrazovaná počas niekoľkých sekúnd od posledného stlačenia klávesu).

Kláves  $\boxed{3}$  presúva kurzor vpravo, a kláves  $\boxed{4}$  vľavo. Kláves  $\boxed{6}$  maže znak z ľavej strany kurzora.

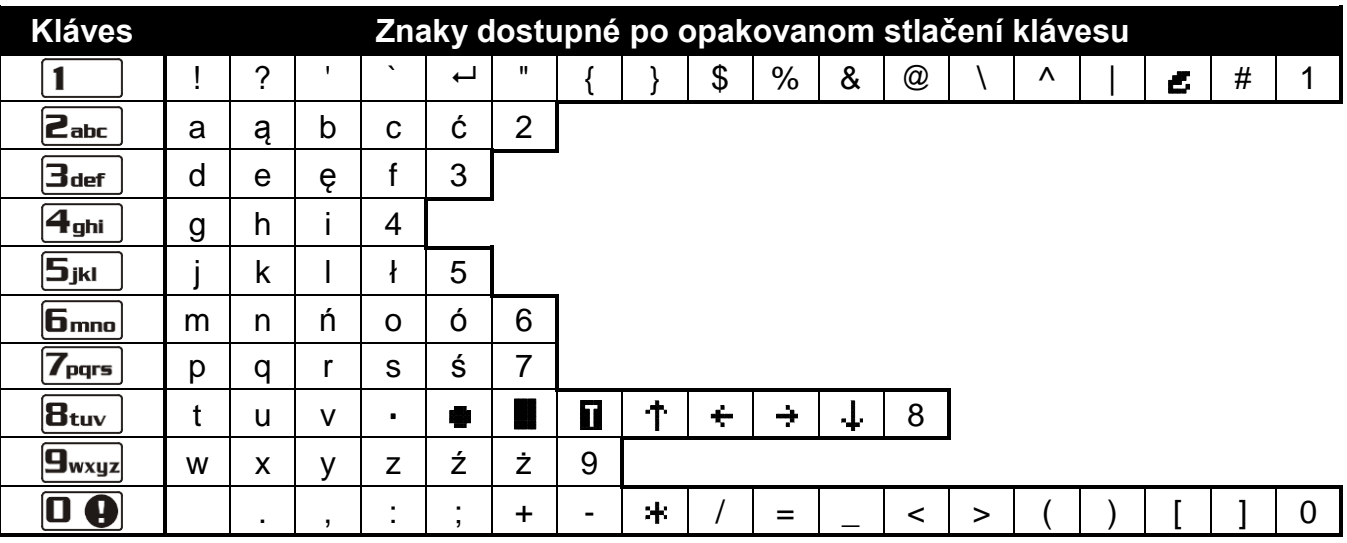

<span id="page-22-4"></span>Tabuľka 2. Znaky dostupné na LCD klávesnici počas zadávania názvov. Veľké písmená sú dostupné na tých istých klávesoch (zmena veľkosti písmen: kláves  $\boxed{\mathbf{X} \blacktriangledown}$ ).

### <span id="page-22-2"></span>**6.13Zmena vlastného kódu**

Užívateľ musí mať oprávnenie ZMENA KÓDU.

- 1. Vstúpiť do menu užívateľa a postupne stlačiť klávesy  $\boxed{1}$  a  $\boxed{\# \mathbb{C}$  2 krátke pípnutia potvrdia vstup do funkcie a LED-ka  $\mathbb{R}$  začne svietiť.
- 2. Zadať nový kód stláčaním príslušných klávesov s číslicami (pozri: ZADÁVANIE ČÍSLIC).
- 3. Nový kód potvrdiť klávesom  $\boxed{\# \square}$ . 4 krátke a 1 dlhé pípnutie potvrdia zmenu kódu.

### <span id="page-22-3"></span>**6.14Užívatelia**

Prístup do funkcií umožňujúcich pridávanie, editovanie a mazanie užívateľov majú užívatelia s oprávnením EDITOVANIE UŽÍVATEĽOV.

V systéme môže byť maximálne 30 užívateľov. Špeciálny status má osoba používajúca servisný kód (inštalačný technik/servis), ktorá je dodatočným užívateľom, ale jej prístup môže byť limitovaný pomocou zodpovedajúcich funkcií v podmenu 0. SERVIS (pozri: ZÁSADY PRÍSTUPU SERVISU).

#### <span id="page-23-0"></span>**6.14.1 Pridanie užívateľa**

- 1. Vstúpiť do menu užívateľa a postupne stlačiť klávesy  $\boxed{2_{abc}}$   $\boxed{1}$   $\boxed{H}$   $\boxed{1}$ . 2 krátke pípnutia potvrdia vstup do funkcie, a LED-ka začne svietiť. Pridávanie užívateľa sa robí metódou "krok za krokom", preto na LED-kách  $\otimes$  a  $\bullet$  prvej a druhej skupiny je binárne zobrazené číslo kroku programovania (pozri: strana [21](#page-21-0) tabuľka [1\)](#page-21-0).
- 2. **Krok 2. Zadanie kódu nového užívateľa.** Na LCD klávesnici v hornom riadku displeja je zobrazená informácia o čísle pridávaného užívateľa. Tá istá informácia je na LED klávesnici zobrazovaná blikaním LED-ky, ktorej číslo prislúcha číslu pridávaného užívateľa. Treba zadať kód nového užívateľa stláčaním príslušných klávesov s číslicami (pozri: ZADÁVANIE ČÍSLIC) a potom stlačiť kláves  $\#$   $\Box$ .
- 3. **Krok 3. Výber schémy užívateľa.** Dostupných je päť schém, ktoré sú definované inštalačným technikom. Schéma určuje oprávnenia, aké bude mať užívateľ a prednastavený spôsob činnosti ovládačov užívateľa (ovládače sa pridávajú v nasledujúcich krokoch). Výber schémy je možné urobiť stláčaním klávesu s číslicou prislúchajúcou vybranej schéme užívateľa (klávesy označené číslicami od 1 do 5). Na LCD klávesnici sa na dolnom riadku displeja zobrazí názov vybranej schémy a na LED klávesnici začne blikať LED-ka prislúchajúca číslu vybranej schémy. Na LCD klávesnici je možné vybrať schému aj pomocou klávesov **XV** a  $\blacksquare$ a, presúvaním zoznamu zobrazeného v dolnom riadku. Po vybratí schémy stlačiť kláves  $\overline{H}$ .

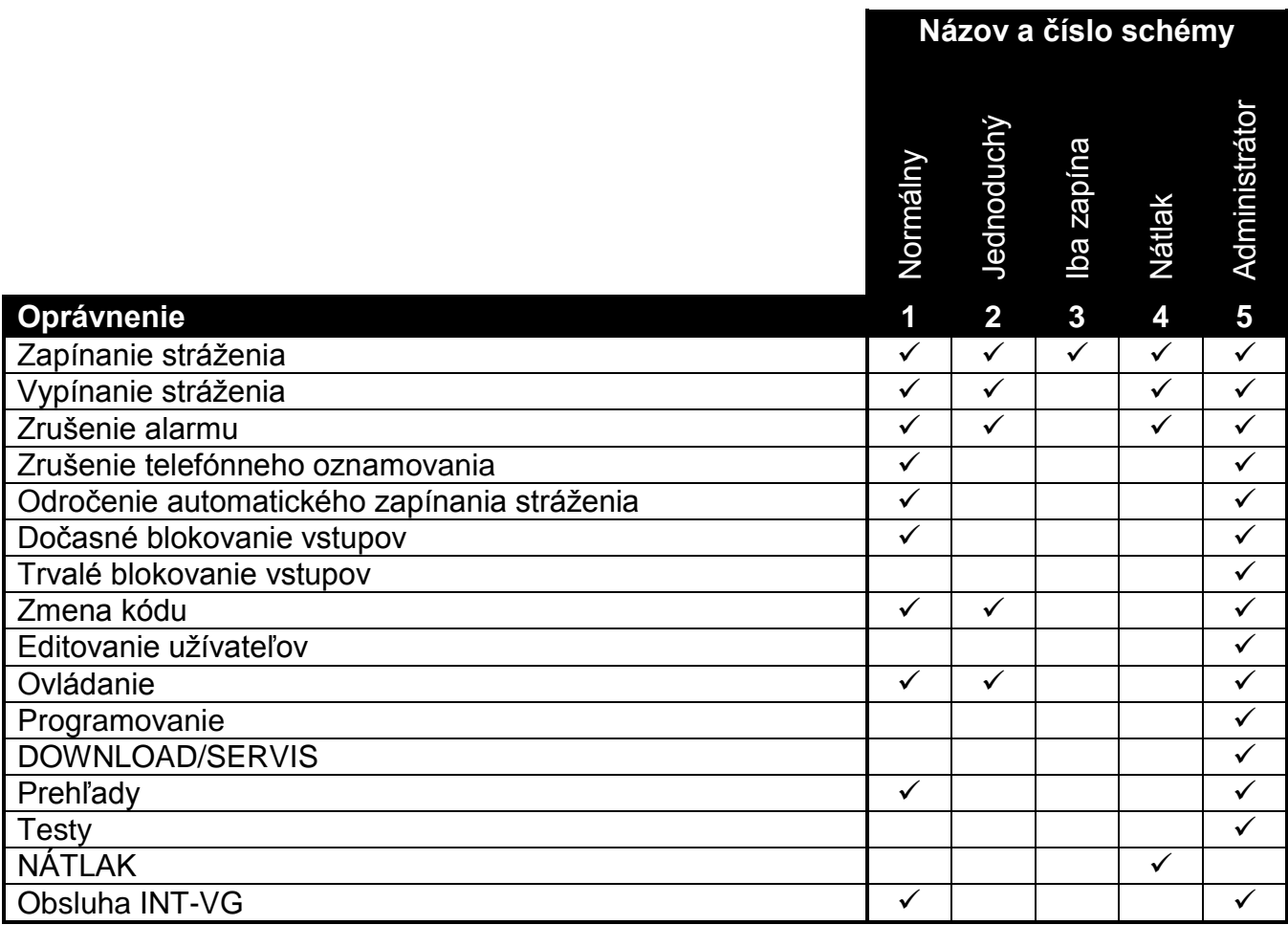

<span id="page-23-1"></span>Tabuľka 3. Prednastavené názvy schém užívateľa a oprávnenia pridelené týmto schémam.

- 4. **Krok 4. Výber skupín, do ktorých bude mať užívateľ prístup.** Výber skupiny je možné urobiť stlačením príslušného klávesu s číslicou:  $\boxed{1}$  - skupina 1,  $\boxed{\mathsf{Z}_{\text{abc}}}$  - skupina 2 alebo  $\overline{a_{\text{def}}}$  - obe skupiny. Na LCD klávesnici sa v dolnom riadku displeja zobrazí informácia o vybranej skupine/skupinách a na LED klávesnici začne blikať LED-ka, ktorej číslo prislúcha výberu. Na LCD klávesnici je možné skupinu vybrať aj pomocou klávesov  $\|\mathbf{X}\|$ a  $\|\cdot\|$  presúvaním zoznamu zobrazeného v dolnom riadku. Po vybratí skupiny stlačiť kláves  $#$   $\P$ .
- 5. **Krok 5. Pridanie ovládača 433 MHz.** Ak je na ústredňu pripojený modul INT-RX, INT-RX-S alebo VERSA-MCU, môže byť užívateľovi pridelený ovládač 433 MHz. Na pridanie ovládača treba postupne stlačiť klávesy  $\boxed{1}$  a  $\boxed{\text{# } \text{ } \bullet}$  (ak ovládač nemá byť pridávaný, treba stlačiť iba kláves  $\boxed{\text{# 1}}$  alebo ľubovoľný kláves s číslicou od 2 do 9 a potom  $|# \mathbf{\hat{D}}|$ .
- 6. **Krok 5a. Výber metódy pridania ovládača 433 MHz.** Stlačiť hneď kláves  $\|H\|$ , ak má byť zadané sériové číslo ovládača, alebo postupne stlačiť klávesy  $\begin{bmatrix} 1 \\ 1 \end{bmatrix}$  a  $\begin{bmatrix} \# & \bullet \end{bmatrix}$ , ak má byť sériové číslo načítané modulom obsluhujúcim ovládače 433 MHz počas prenosu.
- 7. **Krok 5b. Pridanie ovládača 433 MHz.** V závislosti od vybranej metódy:
	- zadať sériové číslo pomocou príslušných klávesov s číslicami (pozri: ZADÁVANIE ČÍSLIC) a stlačiť kláves  $\left| \frac{1}{2} \right|$
	- stlačiť ľubovoľné tlačidlo ovládača dve krátke pípnutia potvrdia prijatie prenosu modulom obsluhujúcim ovládače 433 MHz. Opätovne stlačiť tlačidlo ovládača – dve krátke pípnutia potvrdia prijatie druhého prenosu modulom obsluhujúcim ovládače 433 MHz. Na LCD klávesnici sa zobrazia príslušné hlásenia, informujúce užívateľa, čo má robiť.
- *Pozor: Číslovanie tlačidiel na ovládačoch 433 MHz je popísané v kapitole OBSLUHA ZABEZPEČOVACIEHO SYSTÉMU POMOCOU OVLÁDAČA.*
- 8. **Krok 5c. Pridelenie funkcie k tlačidlu 1 na ovládači 433 MHz.** Je možné potvrdiť funkciu previazania so schémou užívateľa, alebo číslo zodpovedajúce jednej z nižšie uvedených funkcií (pozri: ZADÁVANIE ČÍSLIC) a stlačiť kláves  $\|H\|$ :
	- 0. Bez funkcie
	- 1. Narušenie vstupu 1
	- 2. Narušenie vstupu 2
	- 3. Narušenie vstupu 3
	- 4. Narušenie vstupu 4
	- 5. Narušenie vstupu 5
	- 6. Narušenie vstupu 6
	- 7. Narušenie vstupu 7
	- 8. Narušenie vstupu 8
	- 9. Narušenie vstupu 9
	- 10. Narušenie vstupu 10
	- 11. Narušenie vstupu 11
	- 12. Narušenie vstupu 12
	- 13. Narušenie vstupu 13
	- 14. Narušenie vstupu 14
	- 15. Narušenie vstupu 15
	- 16. Narušenie vstupu 16
	- 17. Narušenie vstupu 17
	- 18. Narušenie vstupu 18
- 19. Narušenie vstupu 19
- 20. Narušenie vstupu 20
- 21. Narušenie vstupu 21
- 22. Narušenie vstupu 22
- 23. Narušenie vstupu 23
- 24. Narušenie vstupu 24
- 25. Narušenie vstupu 25
- 26. Narušenie vstupu 26
- 27. Narušenie vstupu 27
- 28. Narušenie vstupu 28
- 29. Narušenie vstupu 29
- 30. Narušenie vstupu 30
- 31. Zapnutie stráženia v skupine 1 plné stráženie
- 32. Zapnutie stráženia v skupine 1 nočné stráženie
- 33. Zapnutie stráženia v skupine 1 denné stráženie
- 34. Vypnutie stráženia / zrušenie alarmu v skupine 1
- 35. Zapnutie stráženia v skupine 2 plné stráženie
- 36. Zapnutie stráženia v skupine 2 nočné stráženie
- 37. Zapnutie stráženia v skupine 2 denné stráženie
- 38. Vypnutie stráženia / zrušenie alarmu v skupine 2
- 39. Zapnutie stráženia v skupinách 1 a 2 plné stráženie
- 40. Zapnutie stráženia v skupinách 1 a 2 nočné stráženie
- 41. Zapnutie stráženia v skupinách 1 a 2 denné stráženie
- 42. Vypnutie stráženia / zrušenie alarmu v skupinách1 a 2
- 43. Alarm napadnutia hlasný
- 44. Alarm napadnutia tichý
- 45. Požiarny alarm
- 46. Pomocný alarm
- 51. Zapnutie výstupu 1
- 52. Zapnutie výstupu 2
- 53. Zapnutie výstupu 3
- 54. Zapnutie výstupu 4
- 55. Zapnutie výstupu 5
- 56. Zapnutie výstupu 6
- 57. Zapnutie výstupu 7
- 58. Zapnutie výstupu 8
- 59. Zapnutie výstupu 9
- 60. Zapnutie výstupu 10
- 61. Zapnutie výstupu 11
- 62. Zapnutie výstupu 12
- 71. Vypnutie výstupu 1
- 72. Vypnutie výstupu 2
- 73. Vypnutie výstupu 3
- 74. Vypnutie výstupu 4
- 75. Vypnutie výstupu 5
- 76. Vypnutie výstupu 6
- 77. Vypnutie výstupu 7
- 78. Vypnutie výstupu 8
- 79. Vypnutie výstupu 9
- 80. Vypnutie výstupu 10
- 81. Vypnutie výstupu 11
- 82. Vypnutie výstupu 12
- 91. Prepnutie výstupu 1
- 92. Prepnutie výstupu 2
- 93. Prepnutie výstupu 3
- 94. Prepnutie výstupu 4
- 95. Prepnutie výstupu 5
- 96. Prepnutie výstupu 6
- 97. Prepnutie výstupu 7
- 98. Prepnutie výstupu 8
- 99. Prepnutie výstupu 9
- 100. Prepnutie výstupu 10
- 101. Prepnutie výstupu 11
- 102. Prepnutie výstupu 12

*Pozor: Zadať je možné iba hodnoty zodpovedajúce číslam funkcií.*

- 9. **Krok 5d. Pridelenie funkcie k tlačidlu 2 na ovládači 433 MHz.** Treba postupovať rovnako ako v kroku 5c a potom stlačiť kláves  $\#$  U.
- 10.**Krok 5e. Pridelenie funkcie k tlačidlu 3 na ovládači 433 MHz.** Treba postupovať rovnako ako v kroku 5c a potom stlačiť kláves z  $\#$   $\Box$ .
- 11.**Krok 5f. Pridelenie funkcie k tlačidlu 4 na ovládači 433 MHz.** Treba postupovať rovnako ako v kroku 5c a potom stlačiť kláves  $\#$   $\Box$ .
- 12.**Krok 5g. Pridelenie funkcie k tlačidlu 5 na ovládači 433 MHz** (súčasné stlačenie dvoch tlačidiel: 1 a 2). Treba postupovať rovnako ako v kroku 5c a potom stlačiť kláves  $\# \mathbb{C}$ .
- 13.**Krok 5h. Pridelenie funkcie k tlačidlu 6 na ovládači 433 MHz** (ak na ovládači nie je tlačidlo 6, súčasné stlačenie dvoch tlačidiel: 1 a 3). Treba postupovať rovnako ako v kroku 5c a potom stlačiť kláves  $\#$  **i**.
- **Pozor:** *Stlačenie klávesu*  $\left|\mathbf{*}\right\rangle$  medzi krokom 5a a 5h znamená ukončenie pridávania *ovládača, ale nepreruší procedúru pridávania užívateľa.*
- 14.**Krok 6. Pridanie ovládača APT-100.** Ak je na ústredňu pripojený kontrolér bezdrôtového systému ABAX (ACU-100 alebo ACU-250), môže byť užívateľovi pridelený obojsmerný ovládač APT-100. Na pridanie ovládača treba postupne stlačiť klávesy  $\begin{bmatrix} 1 \\ 1 \end{bmatrix}$  a  $\begin{bmatrix} \#\mathbf{U} \end{bmatrix}$  (ak ovládač nemá byť pridaný, treba stlačiť iba kláves  $\#$  alebo ľubovoľný kláves s číslicou od 2 do 9 a potom  $\#$   $\Box$ ).
- 15. Krok 6a. Výber metódy pridania ovládača APT-100. Stlačiť hneď kláves **# 1**, ak má byť zadané sériové číslo ovládača alebo postupne stlačiť klávesy  $\boxed{1}$  a  $\boxed{\# \ \boxed{\hspace{-2.2mm} \textbf{I}}}$ , ak má byť sériové číslo načítané kontrolérom bezdrôtového systému ABAX počas prenosu.
- 16.**Krok 6b. Pridanie ovládača APT-100.** V závislosti od vybranej metódy:
	- zadať sériové číslo pomocou príslušných klávesov s číslicami (pozri: ZADÁVANIE ČÍSLIC) a stlačiť kláves  $\left| \frac{H}{L} \right|$ ;

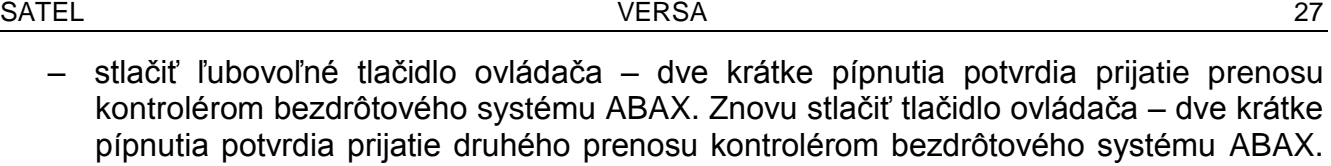

Na LCD klávesnici sa zobrazia hlásenia, ktoré informujú užívateľa, čo má robiť.

- *Pozor: Číslovanie tlačidiel a LED-iek na ovládačoch APT-100 je popísané v kapitole OBSLUHA ZABEZPEČOVACIEHO SYSTÉMU POMOCOU OVLÁDAČA (s. Chyba! Záložka nie je definovaná.).*
- 17.**Krok 6c. Pridelenie funkcie k tlačidlu 1 na ovládači APT-100.** Treba postupovať rovnako ako v kroku 5c, a potom stlačiť kláves  $\#$  U.
- 18.**Krok 6d. Pridelenie funkcie k tlačidlu 2 na ovládači APT-100.** Treba postupovať rovnako ako v kroku 5c, a potom stlačiť kláves  $\vert \# \bigcup \vert$ .
- 19.**Krok 6e. Pridelenie funkcie k tlačidlu 3 na ovládači APT-100.** Treba postupovať rovnako ako v kroku 5c, a potom stlačiť kláves  $\# \mathbb{U}$ .
- 20.**Krok 6f. Pridelenie funkcie k tlačidlu 4 na ovládači APT-100.** Treba postupovať rovnako ako v kroku 5c, a potom stlačiť kláves  $\# \mathbb{U}$ .
- 21.**Krok 6g. Pridelenie funkcie k tlačidlu 5 na ovládači APT-100.** Treba postupovať rovnako ako v kroku 5c, a potom stlačiť kláves  $\#$   $\Box$ .
- 22.**Krok 6h. Pridelenie funkcie k tlačidlu 6 na ovládači APT-100** (súčasné stlačenie dvoch tlačidiel: 1 a 5). Treba postupovať rovnako ako v kroku 5c, a potom stlačiť kláves  $\#$   $\Box$ .
- 23.**Krok 6i. Výber potvrdzovania pre LED-ky 1 na ovládači APT-100.** Je možné použiť spôsob potvrdzovania určený pre schému užívateľa, alebo zadať číslo zodpovedajúce jednému z nižšie spomenutých spôsobov potvrdzovania (pozri: ZADÁVANIE ČÍSLIC) a stlačiť kláves  $\#$   $\Box$ :
	-

0. Zasvietenie *LED-ka svieti, keď ústredňa potvrdila prijatie informácie o stlačení tlačidla*

1. Stav výstupu 1 *LED-ka svieti, keď je aktívny vybraný výstup aktívne*

- 2. Stav výstupu 2
- 3. Stav výstupu 3
- 4. Stav výstupu 4
- 5. Stav výstupu 5
- 6. Stav výstupu 6
- 7. Stav výstupu 7
- 8. Stav výstupu 8
- 9. Stav výstupu 9
- 10. Stav výstupu 10
- 11. Stav výstupu 11
- 12. Stav výstupu 12
- 
- 
- 
- 
- 
- 
- 
- 
- 
- 13. Stráženie skupiny 1 *LED-ka svieti, keď stráži skupina 1*
- 14. Stráženie skupiny 2 *LED-ka svieti, keď stráži skupina 2*
- 15. Stráženie skupiny 1 alebo 2 *LED-ka svieti, keď stráži skupina 1 alebo 2*
- 16. Stráženie skupiny 1 a 2 *LED-ka svieti, keď strážia skupiny 1 a 2*
- 17. Stráženie skupiny 1 plné *LED-ka svieti, keď je v skupine 1 zapnuté plné stráženie*
- 18. Stráženie skupiny 1 nočné *LED-ka svieti, keď je v skupine 1 zapnuté nočné stráženie*
- 19. Stráženie skupiny 1 denné *LED-ka svieti, keď je v skupine 1 zapnuté denné stráženie*
- 20. Stráženie skupiny 2 plné *LED-ka svieti, keď je v skupine 2 zapnuté plné stráženie*
- 21. Stráženie skupiny 2 nočné *LED-ka svieti, keď je v skupine 2 zapnuté nočné stráženie*

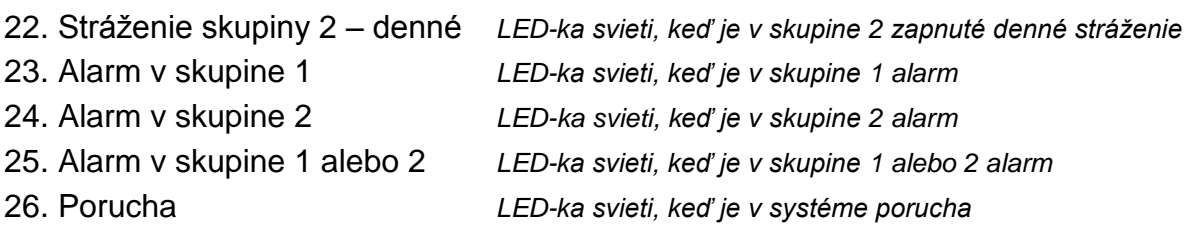

255. Nič *LED-ka nebude využívaná na potvrdzovanie*

- 24.**Krok 6j. Výber potvrdzovania pre LED-ku 2 na ovládači APT-100.** Treba postupovať rovnako ako v kroku 6i a potom stlačiť kláves  $\boxed{\text{# }1}$ .
- 25.**Krok 6k. Výber potvrdzovania pre LED-ku 3 na ovládači APT-100.** Treba postupovať rovnako ako v kroku 6i a potom stlačiť kláves  $\boxed{\text{# } \text{ } \text{ } \text{ } \text{ } \text{ } \text{ } }$
- **Pozor:** *Stlačenie klávesu*  $\mathbb{R}$  **in**edzi krokom 6a a 6k ukončí pridávanie ovládača, ale *nepreruší procedúru pridávania užívateľa.*
- 26.**Krok 7. Pridanie bezdotykovej karty.** Ak je na ústredňu pripojený modul ovládania skupín, je možné užívateľovi prideliť bezdotykovú kartu. Na pridanie karty treba postupne stlačiť klávesy  $\boxed{1}$  a  $\boxed{ \# \ }$  (ak karta nemá byť pridaná, treba stlačiť iba kláves  $\boxed{ \# \ }$ alebo ľubovoľný kláves s číslicou od 2 do 9 a potom  $(\overline{H}\ \overline{D})$ .
- 27. Krok 7a. Výber metódy pridania karty. Stlačiť hneď kláves  $\boxed{\text{# } \bullet}$ , ak má byť kód karty zadaný alebo vybrať jeden z modulov v systéme, pomocou ktorého bude kód karty načítaný. Na LCD klávesnici klávesy **XV** a **načítaný a presúvať zoznam** dostupných modulov v systéme zobrazovaný v dolnom riadku displeja. Na klávesnici VERSA-LED-GR svietia LED-ky zodpovedajúce adresám modulov v systéme, a klávesy **a 4** a  $\mathbb{C}$  > umožňujú výber jedného z modulov (LED-ka zodpovedajúca vybranému modulu začne blikať). Po vybraní modulu treba stlačiť kláves  $\overline{H}$  (na vybranom module začnú súčasne blikať všetky LED-ky).
- 28.**Krok 7b. Pridanie bezdotykovej karty.** V závislosti od vybranej metódy:
	- zadať kód karty pomocou príslušných klávesov (pozri: ZADÁVANIE ŠESTNÁSTKOVÝCH (HEX) ZNAKOV) a stlačiť kláves  $\overline{H}$   $\overline{D}$ ;
	- načítať kartu na vybranom module (kód je zaslaný až po odtiahnutí karty) 2 krátke pípnutia na klávesnici potvrdia načítanie kódu karty (3 dlhé pípnutia znamenajú, že túto kartu nie je možné pridať). Znovu načítať kartu na module – 2 krátke pípnutia na klávesnici potvrdia opätovné načítanie kódu karty. Na LCD klávesnici sa zobrazia príslušné hlásenia, ktoré informujú užívateľa, čo má robiť.
- **Pozor:** *Stlačenie klávesu*  $\left|\mathbf{\ast}\right\rangle$  v kroku 7a alebo 7b ukončí pridávanie karty. V prípade *LED klávesnice bude procedúra pridávania užívateľa ukončená a LCD klávesnica prejde ku kroku 8.*
- 29.**Krok 8. Pridelenie názvu užívateľovi.** Tento krok je dostupný iba na LCD klávesnici (na LED klávesnici bude procedúra pridávania užívateľa ukončená v skoršom kroku). Stláčaním príslušných klávesov treba zadať názov užívateľa (pozri: ZADÁVANIE NÁZVOV) a stlačiť kláves  $\overline{H}$ . Procedúra bude ukončená, čo potvrdia 4 krátke a 1 dlhé pípnutie.
- **Pozor:** *Stlačenie klávesu*  $\mathbf{\ast} \cdot \mathbf{\cdot}$  znamená prerušenie procedúry pridávania užívateľa. *Užívateľ bude pridaný, ak prerušenie procedúry nastane v kroku 5 alebo v nasledujúcom (užívateľ bude mať už pridelený kód, schému užívateľa a skupiny).*

#### <span id="page-28-0"></span>**6.14.2 Editovanie užívateľa**

1. Vstúpiť do menu užívateľa a postupne stlačiť klávesy  $\boxed{\mathbf{2}_{abc}}$   $\boxed{\mathbf{2}_{abc}}$   $\boxed{\mathbf{H} \ \boxed{\mathbf{I}}}$ . Dve krátke pípnutia potvrdia vstup do funkcie a LED-ka začne svietiť. Editovanie užívateľa sa robí metódou "krok za krokom", preto je na LED-kách  $\otimes$  a  $\ddot{\bullet}$  prvej a druhej skupiny binárne zobrazované číslo kroku programovania (pozri: strana [21,](#page-21-0) tabuľka [1\)](#page-21-0).

- 2. **Krok 1. Výber užívateľa, ktorého údaje majú byť editované.** Na LCD klávesnici je možné výber urobiť presúvaním zoznamu užívateľov pomocou klávesov  $\boxed{\times}$  a  $\boxed{\bullet}$ . Na LED klávesnici sú užívatelia už registrovaní v systéme zobrazení svietením LED-iek s číslami zodpovedajúcimi číslam užívateľov a klávesy  $\Box$  a  $\Box$  možňujú výber jedného z nich (LED-ka zodpovedajúca vybranému užívateľovi začne blikať). Na oboch klávesniciach je možné vybrať užívateľa zadaním jeho čísla pomocou klávesov. Po vybratí užívateľa treba stlačiť kláves  $\left[\frac{H}{H}\right]$ .
- 3. **Krok 2. Zmena kódu užívateľa.** Treba postupovať rovnakou ako v prípade pridávania nového užívateľa.
- 4. **Krok 3. Výber schémy užívateľa.** Treba postupovať rovnako ako v prípade pridávania nového užívateľa.
- 5. **Krok 4. Výber skupín, do ktorých užívateľ bude mať prístup.** Treba postupovať rovnako ako v prípade pridávania nového užívateľa.
- 6. **Krok 5. Editovanie ovládača 433 MHz.** Je možné:
	- vynechať tento krok a prejsť na nasledujúci stlačiť hneď kláves  $\left[\#\bigcup\right]$  alebo ľubovoľný kláves s číslicou od 4 do 9 a potom  $\boxed{\text{# }1}$ ;
	- pridať ovládač stlačiť postupne klávesy  $\boxed{1}$  a  $\boxed{\#}$   $\boxed{1}$ . Procedúra prebieha rovnako ako v prípade pridávania ovládača 433 MHz novému užívateľovi (kroky 5a - 5h), ale počas prideľovania funkcií k tlačidlám, ústredňa neponúka funkcie určené schémou užívateľa.
	- editovať funkcie pridelené k tlačidlám ovládača, ak má užívateľ ovládač 433 MHz stlačiť postupne klávesy  $\boxed{2_{abc}}$  a  $\boxed{\# \ }$ . Procedúra prebieha podobne ako v prípade prideľovania funkcií po pridaní ovládača 433 MHz novému užívateľovi (kroky 5c - 5h).
	- vymazať ovládač, ak ho užívateľ má stlačiť postupne klávesy  $\boxed{3_{\text{def}}}$  a  $\boxed{\# \mathbf{C}$ .
- *Pozor: Vymazanie ovládača neznamená zrušenie funkcií pridelených ovládaču. Po pridaní nového ovládača užívateľovi budú k tlačidlám pridelené tie isté funkcie ako vo vymazanom ovládači.*
- 7. **Krok 6. Editovanie ovládača APT-100.** Je možné:
	- vynechať tento krok a prejsť na nasledujúci stlačiť hneď kláves  $\boxed{\text{# } \bullet}$  alebo ľubovoľný kláves s číslicou od 5 do 9, a potom  $\boxed{\text{# 1}}$ ;
	- pridať ovládač stlačiť postupne klávesy  $\boxed{1}$  a  $\boxed{\# \mathbb{Z} }$ . Procedúra prebieha rovnako ako v prípade pridávania ovládača APT-100 novému užívateľovi (kroky 6a - 6k), ale počas prideľovania funkcií k tlačidlám a počas definovania zásad potvrdzovania pre LED-ky, ústredňa neponúka nastavenia určené pre schému užívateľa.
	- editovať funkcie pridelené k tlačidlám ovládača, ak ma užívateľ ovládač APT-100 stlačiť postupne klávesy  $\boxed{2_{abc}}$  a  $\boxed{\# \ }$ . Procedúra prebieha podobne ako v prípade prideľovania funkcií po pridaní ovládača APT-100 novému užívateľovi (kroky 6c - 6h).
	- vymazať ovládač, ak ho užívateľ má stlačiť postupne klávesy  $\boxed{3}_{\text{def}}$  a  $\boxed{\# \ }$ :
- *Pozor: Vymazanie ovládača neznamená zrušenie funkcií pridelených ovládaču. Po pridaní nového ovládača užívateľovi, budú k tlačidlám pridelené tie isté funkcie, a na LEDkách budú zobrazované tie isté informácie ako vo vymazanom ovládači.*
	- editovať zásady potvrdzovania pre LED-ky, ak má užívateľ ovládač APT-100 stlačiť postupne klávesy  $\boxed{4_{\text{ghil}}}$  a  $\boxed{\# \boxed{\hspace{-.03in} \text{I}}}$ . Procedúra prebieha podobne ako v prípade definovania zásad potvrdzovania po pridaní ovládača APT-100 novému užívateľovi (kroky 6i - 6k).
- 8. **Krok 7. Editovanie bezdotykovej karty.** Je možné:
	- vynechať tento krok a prejsť na nasledujúci (LCD klávesnica) alebo ukončiť procedúru (LED klávesnica) – stlačiť hneď kláves  $\boxed{\text{# }1}$ alebo ľubovoľný kláves s číslicou od 4 do 9 a potom  $# \Box$ ;
	- pridanie karty stlačiť postupne klávesy  $\boxed{1}$  a  $\boxed{\# \square}$ . Procedúra prebieha rovnako ako v prípade pridávania karty novému užívateľovi (kroky 7a a 7b).
	- vymazať kartu, ak ju užívateľ má stlačiť postupne klávesy  $\boxed{3_{\text{def}}}$  a  $\boxed{\# \mathbb{C}}$ .
- 9. **Krok 8. Editovanie názvu užívateľa.** Tento krok je dostupný iba na LCD klávesnici. Treba postupovať rovnako ako v prípade pridávania nového užívateľa.
- **Pozor:** *Stlačenie klávesu*  $\mathbf{\ast}$   $\mathbf{\ast}$  znamená prerušenie procedúry editovania užívateľa, ale *zmeny vykonané v krokoch ukončených stlačením klávesu budú zapísané.*

#### <span id="page-30-0"></span>**6.14.3 Vymazanie užívateľa**

- 1. Vstúpiť do menu užívateľa a postupne stlačiť klávesy  $\boxed{\mathbf{2}_{\text{abc}}}$   $\boxed{\mathbf{3}_{\text{def}}}$   $\boxed{\text{# } \mathbf{1}}$ . 2 krátke pípnutia potvrdia vstup do funkcie a LED-ka začne svietiť.
- 2. Vybrať užívateľa, ktorý má byť vymazaný. Na LCD klávesnici je výber možné urobiť presúvaním zoznamu užívateľov pomocou klávesov **XV** a **. Na LED** klávesnici sú užívatelia už zaregistrovaní v systéme zobrazovaní svietením LED-iek s číslami zodpovedajúcimi číslam užívateľov a klávesy  $\Box$  a  $\Box$  možňujú výber jedného z nich (LED-ka zodpovedajúca vybranému užívateľovi začne blikať). Na každej klávesnici je možné vybrať užívateľa zadaním jeho čísla pomocou klávesy. Po vybratí užívateľa treba stlačiť kláves  $#$   $\Box$ .

### <span id="page-30-1"></span>**6.15Zrušenie telefónneho oznamovania**

<span id="page-30-3"></span>Telefónne oznamovanie môže byť zrušené užívateľom s oprávnením RUŠENIE TELEFÓNNEHO OZNAMOVANIA. Ak inštalačný technik pripustil takúto možnosť, môže to nastať zároveň s vypnutím stráženia alebo so zrušením alarmu. V inom prípade treba na zrušenie telefónneho oznamovania vstúpiť do menu užívateľa a postupne stlačiť klávesy  $\boxed{\overline{\mathbf{a}}_{\text{def}}}$   $\boxed{\# \ }$ .

*Pozor: Ak je na ústredňu pripojený hlasový modul INT-VG, je oznamovanie zrušené taktiež po potvrdení hlasového oznamovania (pozri: kapitolu POTVRDZOVANIE HLASOVÉHO OZNAMOVANIA s. [48\)](#page-48-3).*

### <span id="page-30-2"></span>**6.16Blokovanie a odblokovanie vstupov**

Vstupy zabezpečovacieho systému v skupinách, ktoré nestrážia, môžu byť blokované dočasne alebo natrvalo vďaka funkciám prístupným v podmenu 4. BLOKOVANIA VSTUPOV. Ústredňa ignoruje informácie o narušení zablokovaných vstupov. Blokovanie vstupov je užitočné v prípade poškodenia alebo chybnej činnosti detektora pripojeného na vstup, čo spôsobuje nesprávnu činnosť zabezpečovacieho systému (napr. falošné alarmy).

#### *Upozornenia:*

- *Blokovanie vstupov znižuje úroveň ochrany. Pred zapnutím stráženia treba skontrolovať, či v skupine nie sú zablokované vstupy, čo môže umožniť narušiteľovi získať prístupu do chránenej oblasti napriek zapnutiu stráženia.*
- *V prípade blokovania vstupu z dôvodu jeho nesprávnej činnosti treba okamžite kontaktovať servis na odstránenie poruchy.*
- *Vzhľadom na bezpečnosť môže inštalačný technik obmedziť počet vstupov, ktoré užívateľ bude môcť blokovať.*

#### <span id="page-31-0"></span>**6.16.1 Dočasné blokovanie vstupu / odblokovanie vstupu**

Vstupy môžu byť blokované dočasne užívateľmi s oprávnením DOČASNÉ BLOKOVANIE VSTUPOV. Dočasne zablokovaný vstup zostane zablokovaný do momentu vypnutia stráženia v skupine, do ktorej patrí, alebo do chvíle odblokovania užívateľom.

*Pozor: Ak vstup patrí do dvoch skupín a stráži iba keď strážia obe skupiny, bude odblokovaný po vypnutí stráženia v jednej zo skupín.* 

Na spustenie funkcie umožňujúcej dočasné blokovanie vstupov treba vstúpiť do menu užívateľa a postupne stlačiť klávesy  $\boxed{4_{\text{ghi}}\left|1\right\rangle}$   $\boxed{\# \text{D}}$ . Tá istá funkcia umožňuje odblokovať vstupy (nezávisle od toho, či sú zablokované dočasne alebo natrvalo). 2 krátke pípnutia potvrdia vstup do funkcie a LED-ka začne svietiť. Procedúra postupovania sa líši v závislosti od typu klávesnice.

#### **LCD klávesnica**

V hornom riadku displeja sa nachádza hlásenie informujúce o blokovaní vstupu a v dolnom názov vstupu. Zoznam vstupov je možné presúvať pomocou klávesov  $\mathbb{Z}$  v a  $\Box$  V pravom hornom rohu displeja sa nachádza dodatočný symbol:

– vstup nie je zablokovaný;

 $\blacksquare$  – vstup je zablokovaný dočasne;

– vstup je zablokovaný natrvalo.

Stlačenie ľubovoľného klávesu s číslicou spôsobí zmenu zobrazovaného symbolu na jeden z nasledujúcich:

 $\blacksquare$  – vstup má byť zablokovaný dočasne;

– vstup má byť odblokovaný.

Stlačením klávesu  $\boxed{3}$  elebo  $\boxed{4}$  sa klávesnica prepína do grafického režimu. Pomocou symbolov  $\blacksquare$ , a · je na displeji zobrazovaný aktuálny status všetkých vstupov dostupných na zablokovanie/odblokovanie. Kláves  $\Box$  presúva kurzor vpravo a kláves  $\Box$  vľavo. Blokovanie/odblokovanie vstupu sa robí tým istým spôsobom ako v textovom režime. Po stlačení klávesu  $\boxed{3}$  alebo  $\boxed{3}$  alebo sa klávesnica vráti do textového režimu.

Ukončenie funkcie stlačením klávesu  $\left| \frac{1}{2} \right|$  spôsobí zablokovanie alebo odblokovanie vybraných vstupov.

#### **LED klávesnica**

Svietiace LED-ky informujú, ktoré vstupy sú zablokované dočasne alebo trvalo. Rýchle blikanie LED-ky informuje, kde aktuálne sa nachádza kurzor. Kláves  $\Box$  h presúva kurzor vpravo, a kláves  $\Box$  vľavo. Kurzor je možné presúvať iba na LED-ky zodpovedajúce vstupom, ktoré je možné zablokovať alebo odblokovať. Na zablokovanie/odblokovanie vstupu treba stlačiť ľubovoľný kláves s číslicou – v závislosti od aktuálneho stavu sa zasvieti LED-ka (vstup má byť dočasne zablokovaný) alebo zhasne (vstup má byť odblokovaný). Ukončenie funkcie stlačením klávesu  $\|\# \textbf{D}\|$ spôsobí zablokovanie alebo odblokovanie vybraných vstupov.

#### <span id="page-31-1"></span>**6.16.2 Trvalé blokovanie vstupu / odblokovanie vstupu**

Vstupy môžu byť blokované natrvalo užívateľmi s oprávneniami DOČASNÉ BLOKOVANIE VSTUPOV a TRVALÉ BLOKOVANIE VSTUPOV (užívateľ musí mať obe oprávnenia). Vstup zablokovaný natrvalo zostane zablokovaný do chvíle odblokovania užívateľom.

Na spustenie funkcie umožňujúcej trvalé blokovanie vstupov treba vstúpiť do menu užívateľa a postupne stlačiť klávesy  $\boxed{4_{\text{ghi}}}$   $\boxed{P_{\text{abc}}}$   $\boxed{H}$  istá funkcia umožňuje odblokovanie vstupov (nezávisle od toho, či sú zablokované dočasne, alebo natrvalo). 2 krátke pípnutia potvrdia vstup do funkcie, a LED-ka  $\Box$  začne svietiť. Procedúra postupu sa líši v závislosti od typu klávesnice.

#### **LCD klávesnica**

Spôsob informovania o stave vstupov a procedúra postupu sú rovnaké ako v prípade dočasného blokovania vstupov. Stlačenie klávesu s číslicou môže zmeniť aktuálne zobrazovaný symbol na:

– vstup má byť zablokovaný natrvalo;

– vstup má byť odblokovaný.

Ukončenie funkcie stlačením klávesu  $\boxed{\# \ }$  spôsobí zablokovanie alebo odblokovanie vybraných vstupov.

#### **LED klávesnica**

Spôsob informovania o stave vstupov a procedúra postupu sú rovnaké ako v prípade dočasného blokovania vstupov.

### <span id="page-32-0"></span>**6.17Prehliadanie udalostí**

Funkcia prehľadu udalostí je dostupná iba na LCD klávesnici pre užívateľa s oprávnením PREHĽADY. Na spustenie funkcie umožňujúcej prehľad udalostí treba vstúpiť do menu užívateľa a postupne stlačiť klávesy  $\boxed{5_{jkl}}$   $\boxed{\# \boxed{l}}$  Dve krátke pípnutia potvrdia vstup do funkcie a LED-ka [4 začne svietiť.

- *Pozor: Ak inštalačný technik zapol v ústredni možnosť GRADE 2, môže využiť dve funkcie slúžiace na prehľad udalostí:*
	- *po vstupe do menu užívateľa a postupnom stlačení klávesov*  $|S_{jkl}|/||H|$ *budú zobrazené všetky udalosti zapísané v pamäti ústredne;*
	- *po vstupe do menu užívateľa a postupnom stlačení klávesov budú zobrazené udalosti vyžadované normou EN 50131 pre Grade 2.*

Zoznam udalostí je možné presúvať pomocou klávesov  $\Box$  a  $\Box$  Popis udalosti obsahuje čas jej vzniku, názov a dodatočné informácie, ako napr. skupinu, v ktorej vznikla udalosť, vstup, ktorý spustil udalosť, a pod. Dodatočné informácie sa zobrazia automaticky po niekoľkých sekundách zobrazovania udalosti. Stláčaním klávesov  $\Box \Box$  a  $\Box \Box$  je možné urýchliť zobrazenie dodatočných informácií.

### <span id="page-32-1"></span>**6.18Odloženie zapnutia stráženia**

V prípade, keď je v skupine stráženie zapínané automaticky pomocou timera, existuje možnosť oneskorenia zapnutia stráženia. Čas, o ktorý bude zapnutie stráženia odročené, je definovaný inštalačným technikom.

### <span id="page-32-2"></span>**6.18.1 Jednoduché odročenie stráženia**

Inštalačný technik môže pripustiť možnosť jednoduchého odročenia stráženia. V takom prípade dve stlačenia klávesu  $\boxed{\times}$  počas odpočítavania času oneskorenia automatického zapnutia odročí zapnutie stráženia. V závislosti od nastavení ústredne naprogramovaných inštalačným technikom môže byť jednoduché odročenie stráženia použité iba raz alebo viacnásobne.

#### <span id="page-32-3"></span>**6.18.2 Odloženie stráženia pomocou funkcie**

Táto metóda je prístupná pre užívateľov s oprávnením ODLOŽENIE AUTOMATICKÉHO ZAPÍNANIA STRÁŽENIA. Na odročenie zapnutia stráženia treba vstúpiť do menu užívateľa a postupne stlačiť klávesy  $\boxed{5_{\text{mno}}}$   $\boxed{1}$   $\boxed{H}$   $\boxed{1}$ .

### <span id="page-33-0"></span>**6.19Programovanie hodín**

Užívateľ musí mať oprávnenie PROGRAMOVANIE. Na spustenie funkcie programovania hodín treba vstúpiť do menu užívateľa a postupne stlačiť klávesy  $\boxed{\mathbf{F}_{\text{mno}}$   $\boxed{\mathbf{F}_{\text{abc}}}$   $\boxed{\mathbf{H} \ \mathbf{U}}$ . Dve krátke pípnutia potvrdia vstup do funkcie a LED-ka  $\Box$  začne svietiť. Procedúra postupovania sa líši v závislosti od typu klávesnice.

#### **Programovanie hodín na LCD klávesnici**

Po spustení funkcie bude zobrazený čas: hodiny, minúty a sekundy. Stláčaním príslušných klávesov s číslicami je možné zadať iný čas. Kláves  $\Box$  presúva kurzor vpravo a kláves  $\Box$  alebo  $\Box$  vľavo. Stlačenie klávesu  $\Box$  potvrdí naprogramovaný čas a na displeji sa zobrazí dátum. Programovanie sa robí podobne ako v prípade programovania času. Po ukončení programovania dátumu treba stlačiť kláves  $\#$   $\Box$ .

#### **Programovanie hodín na LED klávesnici**

Po spustení funkcie bude čas zobrazený binárne na LED-kách (pozri: strana [21](#page-21-0) tabuľka [1\)](#page-21-0):

**hodiny** – prvá číslica na LED-kách 1-4, druhá na LED-kách 5-8;

**minúty** – prvá číslica na LED-kách 9-12, druhá na LED-kách 16-19;

**sekundy** – prvá číslica na LED-kách 20-23, druhá na LED-kách 24-27.

Stláčaním príslušných klávesov s číslicami treba postupne zadať hodiny, minúty a sekundy. Po stlačení klávesu  $[\textbf{\#} \textbf{U}]$  bude na LED-kách binárne zobrazený dátum:

**rok** – iba dve posledné číslice: prvá na LED-kách 1-4, druhá na LED-kách 5-8;

**mesiac** – prvá číslica na LED-kách 9-12, druhá na LED-kách 16-19;

**deň** – prvá číslica na LED-kách 20-23, druhá na LED-kách 24-27.

Stláčaním príslušných klávesov s číslicami treba postupne zadať rok, mesiac a deň a potom stlačiť kláves  $\# \mathbb{C}$ .

#### <span id="page-33-1"></span>**6.20Programovanie timerov**

Ústredne VERSA majú možnosť naprogramovať 4 timery. Ich pomocou je možné ovládať stráženie skupín a výstupy typu 15. OVLÁDATEĽNÝ. Timer porovnáva čas s hodinami ústredne a v naprogramovanom čase realizuje vybranú funkciu. Užívateľ s oprávnením PROGRAMOVANIE môže editovať nastavenia timerov, čiže časové parametre a typ stráženia zapínaný timerom vo vybranej skupine. Iba inštalačný technik môže určovať, ktoré výstupy budú ovládané pomocou timerov.

- 1. Vstúpiť do menu užívateľa a postupne stlačiť klávesy  $\boxed{\mathbf{B}_{\text{mno}}}$   $\boxed{\mathbf{H}\ \mathbf{E}}$ . Dve krátke pípnutia potvrdia vstup do funkcie a LED-ka začne svietiť. Programovanie sa robí metódou "krok za krokom", preto na LED-kách  $\otimes$  a  $\ddot{\bullet}$  prvej a druhej skupiny je binárne zobrazené číslo kroku programovania (pozri: strana [21](#page-21-0) tabuľka [1\)](#page-21-0).
- 2. **Krok 1. Výber timera, ktorý má byť programovaný.** Postupným stláčaním príslušných klávesov vybrať timer:
	- $a \# \mathbf{U}$  timer 1;  $\blacksquare$  $\boxed{\mathsf{2}_{\textsf{abc}}}$  a  $\boxed{\mathsf{\#}}$   $\boxed{\hspace{-0.5cm}\Gamma}$  - timer 2;

 $\boxed{\mathsf{a}$   $\ket{\mathsf{a}}$   $\ket{\mathsf{f}}$  - timer 3;

 $\boxed{4_{\text{ghi}}}$  a  $\boxed{\# \ }$  - timer 4.

- 3. **Krok 2. Výber parametrov, ktoré majú byť programované.** Postupným stláčaním zodpovedajúcich klávesov vybrať parameter:
	- $a \overline{H}$  týždenný rozvrh;  $\overline{\mathbf{1}}$
	- $\boxed{\mathsf{2}_{\text{abc}}}$  a  $\boxed{\# \mathbb{C}}$  výnimka 1;
	- $\boxed{\mathbf{a}}$   $\boxed{\mathbf{a} \mathbf{f}}$  a  $\boxed{\mathbf{f} \mathbf{f}}$  výnimka 2;
	- $\boxed{\overline{\mathbf{4}_{\mathsf{ghi}}}}$ a $\boxed{\# \mathbf{U}}$  výnimka 3;
	- $\boxed{\mathsf{S}_{jkl}}$  a  $\boxed{\# \mathsf{S}}$  výnimka 4;
	- $\boxed{\mathbf{F}_{\mathsf{mno}}}$ a $\boxed{\textbf{\#}}$  $\boxed{\hspace{-.1cm}1}$  režim stráženia skupiny 1;
	- $\boxed{7_{pqrs}}$  a  $\boxed{\#}$   $\boxed{\phantom{2}}$  režim stráženia skupiny 2.
- *Pozor:* Nezávisle od vybraného parametru spôsobí stlačenie klávesu  $\mathbf{\hat{F}}$  W nasledujúcom *kroku programovania návrat do kroku 2.*

#### <span id="page-34-0"></span>**6.20.1 Programovanie týždenného rozvrhu**

- 1. **Krok 3. Programovanie času zapnutia a vypnutia timera v pondelok.** Programujú sa hodiny a minúty zapnutia a hodiny a minúty vypnutia timera (ak v tomto dni týždňa nemá byť využívaný timer, je možné hneď prejsť na nasledujúci krok stlačením klávesu  $\mathbf{H} \mathbf{D}$ ). Stláčaním príslušných klávesov s číslicami sa zadávajú zodpovedajúce parametre. Nie je potrebné naprogramovať čas zapnutia aj vypnutia – je možné naprogramovať iba jeden z nich. Ak nemá byť čas zapnutia alebo vypnutia naprogramovaný, treba na tomto mieste zadať napr. sekvenciu 9999 (stačí jedna chybná číslica a čas nebude naprogramovaný). Na LCD klávesnici sú programované hodnoty zobrazované, kláves **DD** presúva kurzor vpravo a kláves  $\Box$  alebo  $\Box$  vľavo. Na LED klávesnici sa zadáva celý sled 8 číslic naraz. Na LED-kách je zobrazovaných iba prvých 6 z 8 číslic, preto sa neodporúča programovanie pomocou LED klávesnice. Stlačenie klávesu  $\left[\text{\# } \text{\textbf{L}}\right]$  potvrdí zadané údaje.
- 2. **Krok 4. Programovanie času zapnutia a vypnutia timera v utorok.** Programovanie sa robí podobne ako v kroku 3.
- 3. **Krok 5. Programovanie času zapnutia a vypnutia timera v stredu.** Programovanie sa robí podobne ako v kroku 3.
- 4. **Krok 6. Programovanie času zapnutia a vypnutia timera vo štvrtok.** Programovanie sa robí podobne ako v kroku 3.
- 5. **Krok 7. Programovanie času zapnutia a vypnutia timera v piatok.** Programovanie sa robí podobne ako v kroku 3.
- 6. **Krok 8. Programovanie času zapnutia a vypnutia timera v sobotu.** Programovanie sa robí podobne ako v kroku 3.
- 7. **Krok 9. Programovanie času zapnutia a vypnutia timera v nedeľu.** Programovanie sa robí podobne ako v kroku 3.
- 8. **Krok 10. Programovanie času zapnutia a vypnutia timera každý deň týždňa.** Programovanie sa robí podobne ako v kroku 3.
- 9. Po stlačení klávesu  $\boxed{\text{# }1}$  v kroku 10 nastane návrat do kroku 2.

#### <span id="page-34-1"></span>**6.20.2 Programovanie výnimky**

Výnimka je časový úsek, v ktorom bude timer zapínaný/vypínaný v inom čase, ako je to v týždennom rozvrhu. Programovanie sa robí tak isto pri každej zo štyroch výnimiek.

1. **Krok 3. Programovanie dátumu, od ktorého bude platná výnimka.** Programuje sa rok (iba dve posledné číslice), mesiac a deň. Číslice sa zadávajú pomocou príslušných klávesov (na LCD klávesnici sú zobrazované na displeji, na LED klávesnici sú zobrazované binárne na LED-kách – pozri: strana [21](#page-21-0) tabuľka [1\)](#page-21-0). Stlačenie klávesu  $\overline{H}$ potvrdí zadané údaje.

- 2. **Krok 4. Programovanie dátumu, do ktorého bude platná výnimka.** Programovanie sa robí podobne ako v kroku 3.
- 3. **Krok 5. Programovanie času zapnutia a vypnutia timera počas platnosti výnimky.** Údaje sa zadávajú tak isto ako v prípade programovania času zapnutia a vypnutia timera v týždennom rozvrhu.
- 4. Po stlačení klávesu  $\boxed{\# \square}$  v kroku 5 nastane návrat do kroku 2.

#### <span id="page-35-0"></span>**6.20.3 Výber režimu stráženia zapínaného pomocou timera**

Výber režimu stráženia sa robí tak isto pre skupinu 1 a 2. Výber typu stráženia sa robí postupným stláčaním príslušných klávesov:

- 1  $a \, | \, \textbf{\#} \, \textbf{\textsf{U}} |$  - plné stráženie;
- $\boxed{\mathsf{2}_{\text{abc}}}$  a  $\boxed{\#}$   $\boxed{\mathsf{1}}$  nočné stráženie;
- $\overline{\mathbf{a}}$   $\mathbf{a}$   $\overline{\mathbf{H}}$   $\overline{\mathbf{D}}$  denné stráženie;
- $\left|4_{\text{ghi}}\right|$  a  $\left| \# \right|$  timer nezapína stráženia v skupine.

Na LCD klávesnici je typ stráženia zobrazovaný na displeji. Na LED klávesnici je zobrazovaný na LED-kách: blikanie LED-ky informuje, ktorý typ je aktuálne vybraný (LED-ka 1 – plné stráženie; LED-ka 2 – nočné stráženie; LED-ka 3 – denné stráženie; žiadna LED-ka nebliká – timer nezapína stráženie).

Po určení typu stráženia nastane návrat do kroku 2.

### <span id="page-35-1"></span>**6.21Programovanie telefónnych čísiel na oznamovanie**

Funkciu môže spustiť užívateľ s oprávnením PROGRAMOVANIE.

- 1. Vstúpiť do menu užívateľa a postupne stlačiť klávesy  $\boxed{\mathbf{B}_{\text{mno}}}$   $\boxed{\mathbf{4}_{\text{ghil}}}$   $\boxed{\text{# } \boxed{\mathbf{I}}}$ . Dve krátke pípnutia potvrdia vstup do funkcie a LED-ka  $\square$  začne svietiť.
- 2. Postupným stláčaním zodpovedajúcich klávesov vybrať číslo telefónu, ktoré má byť editované (užívatelia môžu programovať iba telefónne čísla, na ktoré je realizované hlasové oznamovanie – inštalačný technik môže programovať všetky telefónne čísla):
	- $\vert$  1  $|| \# \mathbf{U}$  - telefón 1;
	- $\sum_{abc}$   $|| \# \prod$  telefón 2;
	- $\overline{\mathbf{a}}$ <sub>def</sub>  $||\mathbf{\#} \mathbf{\Sigma}||$  telefón 3;
	- $\left[4_{\text{ghi}}\right]$   $\left|1\right|$   $\left|1\right|$   $\left|1\right|$   $\left|1\right|$   $\left|1\right|$   $\left|1\right|$   $\left|1\right|$   $\left|1\right|$   $\left|1\right|$   $\left|1\right|$   $\left|1\right|$   $\left|1\right|$   $\left|1\right|$   $\left|1\right|$   $\left|1\right|$   $\left|1\right|$   $\left|1\right|$   $\left|1\right|$   $\left|1\right|$   $\left|1\right|$   $\left|1$
	- $\overline{\mathbf{5}}$ jki  $\overline{H}$   $\overline{H}$  telefón 5;
	- $\left| \mathbf{F}_{\mathbf{m}\mathbf{n}\mathbf{o}}\right| \left| \mathbf{\#} \right| \mathbf{\mathbf{U}}\left| \mathbf{\cdot} \right|$  telefón 6;
	- $\boxed{7_{pqrs}}$   $\boxed{\#}$   $\boxed{1}$  telefón 7;
	- $\left| \mathbf{B}_{\text{tuv}} \right| \left| \mathbf{\#} \right| \mathbf{\Sigma}$  telefón 8.
- 3. Zadať číslo telefónu stláčaním jednotlivých klávesov tak dlho, až sa zobrazí požadovaný znak. Znaky dostupné na klávesnici sú uvedené v tabuľke [Tabuľka 4.](#page-36-1) Je možné naprogramovať maximálne 16 znakov. Časť špeciálnych znakov (a, b, c, d, # a  $\star$ ) zaberá dve pozície, preto je maximálny počet znakov dostupných na zadanie zmenšený v prípade ich použitia. Na LCD klávesnici je číslo telefónu zobrazované v dolnom riadku displeja. V hornom riadku je na pravej strane informácia o aktuálnej veľkosti písmen zadávaných pomocou klávesnice: [ABC] alebo [abc] (zobrazuje sa po stlačení ľubovoľného klávesu a po niekoľkých sekundách od posledného stlačenia klávesu). Kláves  $\mathbb{R}$  > presúva kurzor vpravo a kláves  $\mathbb{R}$  (  $\mathbb{R}$  vľavo. Kláves  $\mathbb{R}$   $\mathbb{R}$  maže znak z ľavej strany kurzora. Na LED klávesnici je na LED-kách binárne zobrazených iba prvých 6 znakov (pozri: strana [21](#page-21-0) tabuľka [1](#page-21-0) – nie všetky znaky využívané v telefónnom čísle môžu byť týmto spôsobom zobrazované). Z toho dôvodu sa neodporúča programovať telefónne čísla pomocou tejto klávesnice.

4. Stlačiť kláves  $\boxed{\text{# } \bullet}$ , na potvrdenie zadaného čísla.

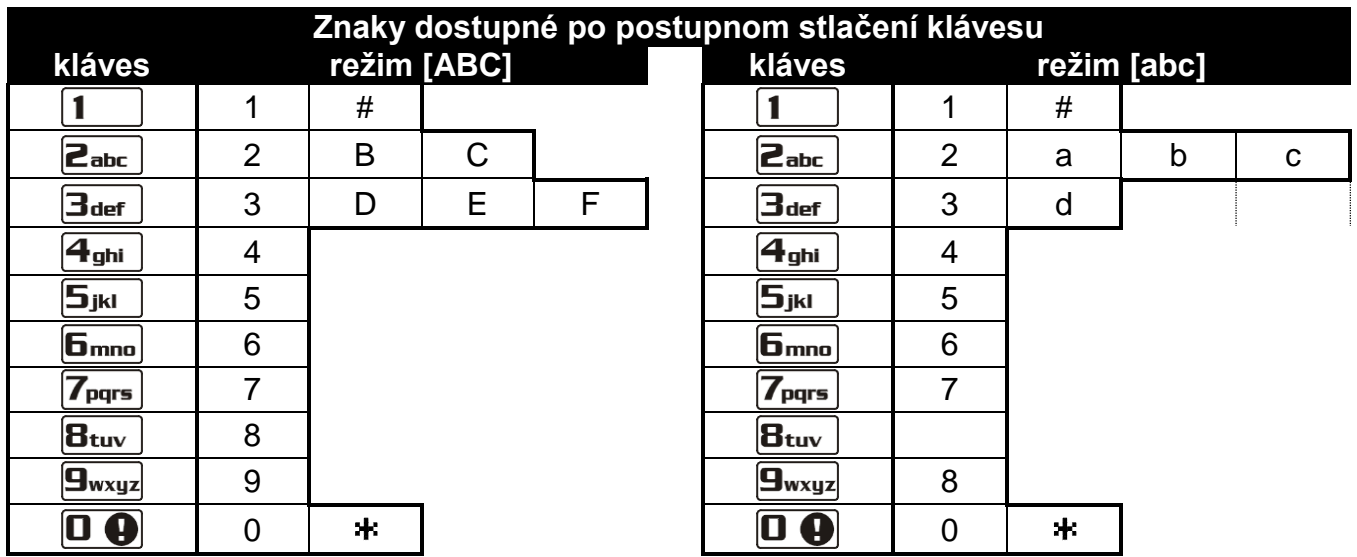

<span id="page-36-1"></span>Tabuľka 4. Znaky dostupné na klávesnici počas zadávania telefónnych čísiel (zmena veľkosti písmen: kláves **XV**).

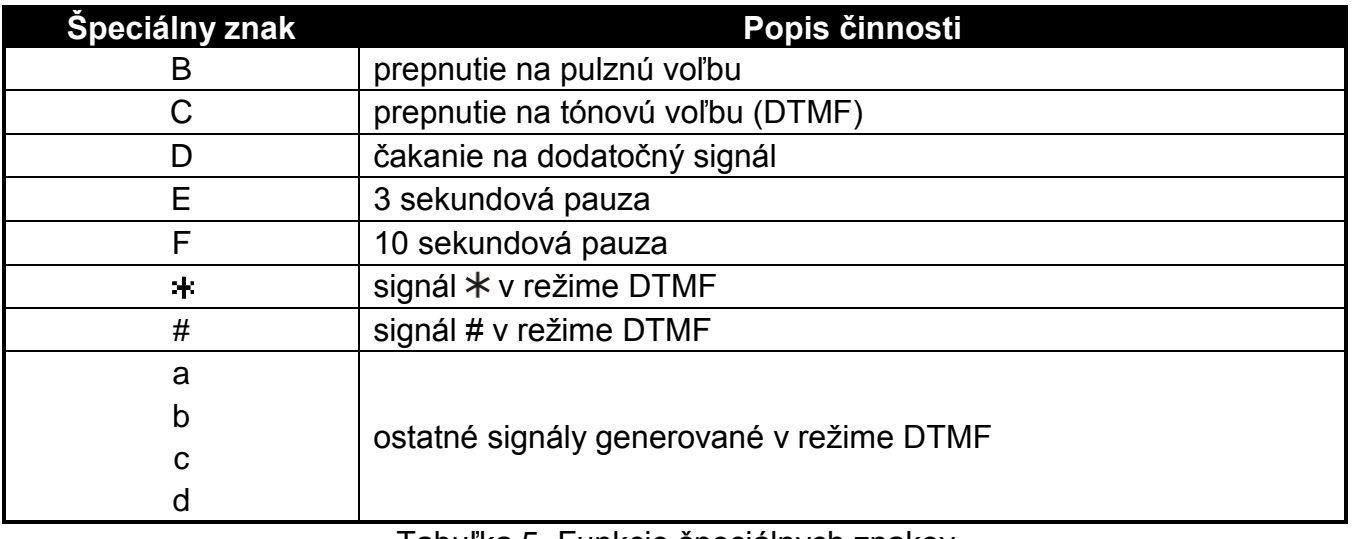

Tabuľka 5. Funkcie špeciálnych znakov.

### <span id="page-36-0"></span>**6.22Programovanie hesiel na potvrdenie oznamovania**

Funkciu môže spustiť užívateľ s oprávnením PROGRAMOVANIE.

- 1. Vstúpiť do menu užívateľa a postupne stlačiť klávesy  $\boxed{B_{\text{mno}}}$   $\boxed{B_{\text{jkl}}}$   $\boxed{\# \bigcirc}$ . 2 Dve krátke pípnutia potvrdia vstup do funkcie a LED-ka začne svietiť.
- 2. Postupným stláčaním zodpovedajúcich klávesov vybrať číslo telefónu, pre ktoré má byť nadefinované heslo na potvrdzovanie hlasového oznamovania (užívatelia môžu programovať heslá iba pre telefónne čísla na ktoré je realizované hlasové oznamovanie – inštalačný technik môže programovať heslá pre všetky telefónne čísla):

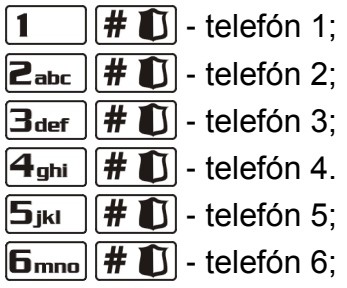

 $7_{pqrs}$   $#$   $\bullet$  - telefón 7;

 $|\mathbf{B}_{\text{tuv}}|$   $|\#$   $\hat{\mathbf{L}}|$  - telefón 8.

- 3. Zadať 4 ciferné heslo stláčaním zodpovedajúcich klávesov s číslami (pozri: ZADÁVANIE ČÍSLIC).
- 4. Stlačiť kláves  $\left| \frac{1}{2} \right|$  na potvrdenie zadaného hesla.

### <span id="page-37-0"></span>**6.23Overovanie poruchy a stavu systému**

Ak bliká LED-ka [4]. môže užívateľ s oprávnením PREHĽADY overiť príčinu tejto signalizácie. Slúži na to funkcia 7. STAV SYSTÉMU. Na jej spustenie treba vstúpiť do menu užívateľa a postupne stlačiť klávesy  $\boxed{7_{pqrs}}$   $\boxed{\# \mathbb{C}}$ . Na LED klávesnici bude pomocou LED-iek zobrazená informácia o poruchách. Informácie zobrazované na LCD klávesnici závisia od nastavení ústredne. Ak inštalačný technik zapol globálnu možnosť GRADE 2, môžu byť zobrazované nasledujúce informácie (vyššia pozícia znamená vyššiu prioritu stavu):

- alarm v skupine;
- alarm zo vstupu;
- zablokovaný vstup;
- porucha;

– stav skupín (nestráži alebo typ stráženia) – táto informácia je zobrazovaná vždy.

Ak nie je zapnutá možnosť GRADE 2, sú zobrazované iba informácie o poruchách.

#### <span id="page-37-1"></span>**6.23.1 Zoznam porúch**

Displej na LCD klávesnici zobrazuje informácie o poruchách v podobe hlásení. Zoznam sa presúva pomocou klávesov  $\Box$  a  $\Box$   $\Box$  V prípade LED klávesnice je informácia o poruchách zobrazovaná svietením LED-iek označených číslami. Nasledujúce poruchy sú zobrazované svietením zodpovedajúcich LED-iek:

- **LED 1** výpadok napájania 230 V AC;
- **LED 2** bez akumulátora alebo vybitý akumulátor ústredne;
- **LED 3** bez napätia na telefónnej linke;
- **LED 4** bez signálu alebo prerušovaný signál na telefónnej linke;
- **LED 5** preťaženie výstupu OUT1;
- **LED 6** preťaženie výstupu OUT2;
- **LED 7** preťaženie napájacieho výstupu KPD;
- **LED 8** preťaženie napájacieho výstupu AUX;
- **LED 9** problém s monitoringom (telefónnym alebo cez Ethernet) na PCO 1;
- **LED 10** problém s monitoringom (telefónnym alebo cez Ethernet) na PCO 2;
- **LED 11** rušenie bezdrôtových zariadení systému ABAX; chyba inicializácie modulu ETHM-1; výpadok siete Ethernet; výpadok komunikácie so zariadením určeným na testovanie komunikácie (PING); rádiový prijímač nechce prijať viac udalostí od modulu INT-TXM;
- **LED 12** skrat komunikačnej zbernice;
- **LED 13** porucha hodín ústredne;
- **LED 14** porucha nastavení ústredne;
- **LED 15** narušenie sabotážneho vstupu (vstup TMP na hlavnej doske ústredne alebo vstup s typom reakcie 6. 24 H SABOTÁŽ);
- **LED 16** sabotáž vstupu;
- **LED 17** príliš dlhé narušenie vstupu;
- **LED 18** bez narušenia vstupu;
- **LED 19** narušenie vstupu s typom reakcie 11. DETEKTOR MASKINGU alebo 19. PORUCHA;
- **LED 20** slabá batéria v bezdrôtovom zariadení;
- **LED 21** bez komunikácie s bezdrôtovým zariadením;
- **LED 22** sabotáž expandéra;
- **LED 23** bez prítomnosti expandéra;
- **LED 24** výpadok napájania 230 V AC v expandéri;
- **LED 25** bez akumulátora alebo vybitý akumulátor v expandéri;
- **LED 26** preťaženie napájacieho výstupu v expandéri;
- **LED 27** slabá batéria v ovládači užívateľa;
- **LED 28** reštart expandéra;
- **LED 29** reštart ústredne;
- **LED 30** porucha procesora ústredne (HSE).

#### <span id="page-38-0"></span>**6.23.2 Postup v prípade poruchy**

Každá porucha ohrozuje správnu činnosť zabezpečovacieho systému, preto musí byť odstránená čo najskôr. Ak nie je možné vymazanie poruchy užívateľom, treba privolať servis.

*Pozor: V prípade poruchy procesora (HSE), po opustení funkcie 7. STAV SYSTÉMU pomocou klávesu sa na displeji LCD klávesnice zobrazí hlásenie "Reštartovať ústredňu? 1=Áno", a na LED klávesnici začne rýchlo blikať LED-ka . Po stlačení klávesu bude ústredňa reštartovaná a porucha vymazaná.* 

#### <span id="page-38-1"></span>**6.23.3 Pamäť porúch a vymazanie pamäte porúch**

Inštalačný technik určuje, či bude funkcia 7. STAV SYSTÉMU informovať iba o aktuálnych poruchách alebo aj o poruchách ktoré sa už skončili. Pamäť porúch je signalizovaná na LCD klávesnici blikaním písmena "P" v pravom hornom rohu displeja. Na LED klávesnici LED-ka označená číslom namiesto svietenia bliká.

Pri odchode z funkcie 7. Stav systému (po stlačení klávesu  $\mathbf{\mathcal{F}}$ ) je možné zrušiť pamäť porúch. Na LCD klávesnici sa na displeji zobrazí hlásenie "Zrušiť pamäť porúch? 1=Áno". Na LED klávesnici rýchlo začne blikať LED-ka [44]. Po stlačení klávesu 1 | bude pamäť porúch vymazaná. Stlačenie ľubovoľného iného klávesu znamená rezignáciu zo zrušenia pamäte porúch.

*Pozor: Ak inštalačný technik zapol v ústredni globálnu možnosť SERVISNÝ OZNAM AK JE SABOTÁŽ, je zrušenie pamäte alarmu sabotáže dostupné iba pre osobu používajúcu servisný kód.*

### <span id="page-38-2"></span>**6.24Ovládanie výstupov**

Užívateľ môže pomocou klávesnice ovládať činnosť zariadení pripojených na výstupy typu 15. OVLÁDATEĽNÝ. Vďaka tomu môže napr. spúšťať/vyťahovať rolety, zapínať/vypínať osvetlenie alebo kúrenie, a pod. Počas konfigurovania systému inštalačný technik určuje, či bude daný výstup zapnutý na zadefinovaný čas, alebo či ostane aktívny do momentu určeného užívateľom, timerom a pod.

### <span id="page-38-3"></span>**6.24.1 Rýchle ovládanie výstupov**

Inštalačný technik môže povoliť rýchle ovládanie výstupov pomocou vybranej klávesnice. V takom prípade užívateľ nemusí zadať kód, aby ovládal činnosť zariadení pripojených na výstupy zabezpečovacieho systému.

#### **Rýchle zapnutie výstupu**

- 1. Stlačiť kláves s číslicou, ktorej inštalačný technik pridelil ovládateľný výstup.
- 2. Stlačiť kláves . Štyri krátke a 1 dlhé pípnutie potvrdia zapnutie výstupu.

#### **Rýchle vypnutie výstupu**

- 1. Stlačiť kláves s číslicou, ktorej inštalačný technik pridelil ovládateľný výstup.
- 2. Stlačiť kláves  $\mathbf{\ast} \mathbf{\bullet}$ . Tri krátke pípnutia potvrdia vypnutie výstupu.

#### <span id="page-39-0"></span>**6.24.2 Ovládanie výstupov pomocou funkcie**

Táto metóda ovládania je prístupná pre užívateľov s oprávnením OVLÁDANIE. Na spustenie funkcie umožňujúcej ovládanie výstupov treba vstúpiť do menu užívateľa a postupne stlačiť klávesy  $B_{\text{tuv}}$   $\left| \frac{4}{3} \right|$  2 krátke pípnutia potvrdia vstup do funkcie a LED-ka  $\left[ \frac{A}{3} \right]$  začne svietiť. V závislosti od typu klávesnice je zobrazovaný stav výstupov. Ukončenie funkcie umožňuje kláves  $*$  .

#### **Ovládanie výstupov pomocou LCD klávesnice**

Po spustení funkcie bude zobrazená informácia o prvom z výstupov typu 15. OVLÁDATEĽNÝ: v hornom riadku displeja je uvedené číslo výstupu a v dolnom jeho názov. Zoznam výstupov je možné presúvať pomocou klávesov  $\boxed{\smash{\times}}$  a  $\boxed{\smash{\sim}}$  A. V pravom hornom rohu displeja sa nachádza dodatočný symbol:

– výstup je zapnutý;

– výstup je vypnutý.

Stlačenie klávesu  $\boxed{\#}$  3 zapne výstup a stlačenie klávesu  $\boxed{\text{O}}$  ho vypne.

Stlačenie klávesu  $\boxed{C}$  alebo  $\boxed{Q}$  prepína klávesnicu do grafického režimu. V hornom riadku displeja je pomocou symbolov  $\blacksquare$  a · zobrazovaný aktuálny status všetkých výstupov dostupných na ovládanie. Kláves **DD** presúva kurzor vpravo a kláves **II** < vľavo. Po presunutí kurzora na vybraný výstup je možné zmeniť jeho stav pomocou klávesov  $\boxed{\# \square}$  a  $\boxed{\square \square}$ . Po stlačení klávesu  $\boxed{\blacksquare \blacktriangledown}$  alebo  $\boxed{\blacksquare \blacktriangle}$  sa klávesnica vráti do textového režimu.

#### **Ovládanie výstupov pomocou LED klávesnice**

Zasvietené LED-ky informujú, ktoré výstupy sú zapnuté. Rýchle blikanie LED-ky informuje, kde sa aktuálne nachádza kurzor. Kláves  $\Box$  presúva kurzor vpravo a kláves  $\Box$  vľavo. Kurzor je možné presúvať iba na LED-ky zodpovedajúce výstupom dostupným na ovládanie. Stlačenie klávesu  $\boxed{\text{# }1}$  zapne výstup s číslom zodpovedajúcim číslu LED-ky a stlačenie klávesu  $\Box$  **e** ho vypne.

### <span id="page-39-1"></span>**6.25Testy**

Podmenu 9. TESTY je dostupné pre užívateľov s oprávnením TESTY. Časť funkcií je dostupná iba na LCD klávesnici.

#### <span id="page-39-2"></span>**6.25.1 Test vstupov**

Funkcia umožňuje overiť správnosť činnosti vstupov systému a detektorov pripojených na tieto vstupy.

- 1. Vstúpiť do menu užívateľa a postupne stlačiť klávesy  $\left[\mathbf{\Xi}_{w\times wz}\right][1\ \left|\ \mathbf{\#}\mathbf{\Xi}\right]$ . Dve krátke pípnutia potvrdia vstup do funkcie a LED-ka začne svietiť.
- 2. Nadefinovať čas trvania testu. Test môže trvať od 1 do 15 minút. Treba zadať dve číslice (napr. pre čas 5 minút treba postupne stlačiť klávesy  $\Box \ \Box$  a  $\Box$  ) a potvrdiť klávesom 1# OI.
- 3. Na LCD klávesnici budú vstupy v svstéme zobrazované pomocou symbolu · podobne ako v prípade prepnutia klávesnice do režimu zobrazovania stavu vstupov (pozri: DISPLEJ [LCD klávesnice]). Na LED klávesnici sú vstupy v systéme zobrazované pomocou blikania zodpovedajúcich LED-iek.
- 4. Narušiť vybrané vstupy (napr. pohybovať sa pred detektorom alebo otvorením okna s magnetickým kontaktom). Narušenie vstupu je na displeji LCD klávesnice zobrazené pomocou symbolu a na LED klávesnici svietením LED-ky LED zodpovedajúcej číslu narušeného vstupu. Informácia o narušení je zobrazovaná do času ukončenia testu vstupov.
- *Pozor: Narušenie vstupu počas testu nespustí reakciu naprogramovanú pre vstupy ústredne.*
- 5. Test bude ukončený automaticky po uplynutí zadefinovaného času. Je možné ukončiť ho skôr stlačením klávesu  $\overline{\mathbf{*} \bullet}$ .

#### <span id="page-40-0"></span>**6.25.2 Test výstupov**

Pomocou funkcie je možné overiť správnosť činnosti výstupov systému a na ne pripojených zariadení. Na spustenie testu výstupov treba vstúpiť do menu užívateľa a postupne stlačiť klávesy  $\boxed{\mathbf{g}_{\text{wxyz}}}$   $\boxed{\mathbf{Z}_{\text{abc}}}$   $\boxed{\# \mathbf{U}}$ . Dve krátke pípnutia potvrdia vstup do funkcie a LED-ka  $\boxed{\mathbf{A}}$ začne svietiť. Na LCD klávesnici v hornom riadku displeja bude zobrazovaný aktuálny status výstupov systému ( · – neaktívny výstup; • –aktívny výstup) a v dolnom riadku je zobrazovaný názov výstupu, na ktorom sa práve nachádza kurzor. Na LED klávesnici svietenie LED-ky informuje, že výstup je aktívny a vypnutá LED-ka informuje, že výstup je neaktívny. LED-ka, na ktorej sa aktuálne nachádza kurzor, rýchlo bliká. Nezávisle od typu klávesnice, kláves  $\Box$  presúva kurzor vpravo, a kláves  $\Box$  - vľavo. Po presunutí kurzora na vybraný výstup stlačenie klávesu  $\boxed{\# \ }$  zapne výstup a stlačenie klávesu  $\boxed{\Box \ }$  ho vypne. Stlačenie klávesu  $\overline{\mathbf{*}}$  ukončí funkciu.

*Pozor: Nezávisle od počtu výstupov v systéme, funkcia vždy umožňuje testovať 12 výstupov.*

#### <span id="page-40-1"></span>**6.25.3 Overovanie rádiového signálu z bezdrôtových zariadení**

Užívateľ môže pomocou klávesnice overiť:

- ak je na ústredňu pripojený kontrolér VERSA-MCU akosť rádiového signálu prijímaného kontrolérom z bezdrôtových detektorov 433 MHz;
- ak je na ústredňu pripojený kontrolér ACU-100 alebo ACU-250 úroveň rádiového signálu prijímaného kontrolérom z bezdrôtových zariadení ABAX.

Vtedy treba vstúpiť do menu užívateľa a postupne stlačiť klávesy  $\left[\mathbf{F}_{\text{wxyz}}\right]\mathbf{H}$   $\mathbf{F}$ . Dve krátke pípnutia potvrdia vstup do funkcie a LED-ka  $\Box$  začne svietiť. Spôsob zobrazovania úrovne rádiového signálu sa líši v závislosti od typu klávesnice.

#### **Zobrazovanie akosti / úrovne signálu na LCD klávesnici**

V hornom riadku displeja sa nachádza názov vstupu, ku ktorému je priradené bezdrôtové zariadenie. V dolnom riadku je v percentách zobrazovaná informácia o akosti / úrovni signálu prijímaného z tohto zariadenia. V prípade väčšieho počtu bezdrôtových zariadení je možné zoznam presúvať pomocou klávesov so šípkami.

#### **Zobrazovanie akosti / úrovne signálu na LED klávesnici**

Blikanie jednej z LED-iek označených číslami informuje, ktorého vstupu a k nemu prideleného bezdrôtového zariadenia sa týka zobrazovaná informácia. Pomocou klávesov so šípkami je možné meniť polohu kurzora a presúvať ho na iné vstupy. Informácia o akosti / úrovni signálu je zobrazovaná na LED-kách 16-30 pre bezdrôtové

vstupy od 1 do 15 a na LED-kách 1-15 pre vstupy od 16 do 30. Čím viac LED-iek svieti, tým lepšia je akosť / vyššia úroveň signálu. Svietenie všetkých LED-iek znamená 100% úroveň signálu.

#### <span id="page-41-0"></span>**6.25.4 Spustenie ručného testu prenosu**

Vstúpiť do menu užívateľa a postupne stlačiť klávesy  $\left[\frac{\mathbf{q}}{wxyz}\right]\left[\frac{\mathbf{H}}{w}\right]$ . V pamäti ústredne bude zapísaná udalosť "Ručný test prenosu" a jej kód bude zaslaný na PCO.

#### <span id="page-41-1"></span>**6.25.5 Test telefónneho monitoringu**

Pomocou LCD klávesnice môže užívateľ urobiť test telefónneho monitoringu a zistiť príčinu eventuálnych problémov. Vtedy treba po vstupe do menu užívateľa stlačiť postupne klávesy:

 $\left[\frac{\mathbf{g}_{\text{wxyz}}}{\mathbf{g}_{\text{yxy}}}\right]$   $\left[\frac{\mathbf{H}}{\mathbf{H}}\right]$  - spustenie testu telefónneho monitoringu na PCO 1;

 $\boxed{9_{wxyz}}$   $\boxed{6_{mno}}$   $\boxed{H$   $\boxed{1}}$  - spustenie testu telefónneho monitoringu na PCO 2.

Na displeji sa budú zobrazovať hlásenia informujúce o aktuálne realizovanej činnosti.

#### <span id="page-41-2"></span>**6.25.6 Overenie programovej verzie ústredne**

#### *Pozor: Funkcia dostupná iba na LCD klávesnici.*

Vstúpiť do menu užívateľa a postupne stlačiť klávesy  $\left[\mathbf{S}_{\text{wxyz}}\right]$   $\left[\mathbf{Z}_{\text{pars}}\right]$  Na displeji sa zobrazí informácia programovej verzii a o dátume kompilácie.

#### <span id="page-41-3"></span>**6.25.7 Overenie programovej verzie modulov pripojených na ústredňu**

#### *Pozor: Funkcia dostupná iba na LCD klávesnici.*

Vstúpiť do menu užívateľa a postupne stlačiť klávesy  $\boxed{\mathbf{9}_{\text{wayz}}}$   $\boxed{\mathbf{B}_{\text{tuv}}}$   $\boxed{\# \mathbf{1}}$ . V hornom riadku displeja sa zobrazí názov modulu s najnižšou adresou a v dolnom – informácia o programovej verzii a o dátume kompilácie. Pomocou klávesov  $\left| \cdot \right|$  a  $\left| \cdot \right|$  je možné presúvať zoznam modulov. V prípade modulu ETHM-1 po stlačení klávesu  $\blacksquare$ **E3 ►** bude dodatočne zobrazená informácia o IP adrese modulu a o jeho MAC adrese.

#### <span id="page-41-4"></span>**6.25.8 Overenie aktuálneho napätia napájania v moduloch**

Vstúpiť do menu užívateľa a postupne stlačiť klávesy  $\left[\mathbf{9}_{\text{wxyz}}\right]$  $\left[\mathbf{4}_{\text{wzyz}}\right]$ . Spôsob zobrazovania informácií sa líši v závislosti od typu klávesnice.

*Pozor: Nie všetky moduly informujú o aktuálnom napätí.*

### **Zobrazovanie napätia na LCD klávesnici**

V hornom riadku displeja sa nachádza názov modulu a v dolnom informácia o napätí. Zoznam modulov je možné presúvať pomocou klávesov so šípkami.

### **Zobrazovanie napätia na LED klávesnici**

Blikanie jednej z LED-iek označených číslami informuje, ktorého modulu sa týka zobrazovaná úroveň napätia (číslo zodpovedá adrese modulu). Pomocou klávesov so šípkami je možné meniť polohu kurzora a presúvať ho na iné moduly. Úroveň napätia je zobrazovaná na LED-kách 16-30 pre moduly od 1 do 15 a na LED-kách 1-15 pre moduly od 16 do 30. Na určenie napätia treba spočítať počet LED-iek, ktoré svietia (jedna LED-ka zodpovedá napätiu 1 V).

#### <span id="page-41-5"></span>**6.25.9 Reset výstupov**

Funkcia umožňuje:

– vypnutie aktívnych výstupov s funkciou 5. ALARM NÁTLAK, 14. GONG alebo 15. OVLÁDATEĽNÝ (ak inštalačný technik pre takýto výstup naprogramoval čas činnosti rovný 0, nie je čas jeho aktivity obmedzený);

- vypnutie na 16 sekúnd výstupu s funkciou 11. NAPÁJANIE POŽIARNYCH DETEKTOROV (vymazanie pamäte alarmu požiarnych detektorov);
- vypnutie výstupu s funkciou 21. RESETOVANIE DETEKTOROV.

Na spustenie funkcie treba vstúpiť do menu užívateľa a postupne stláčať klávesy  $\boxed{\mathbf{g}_{\text{wxyz}}}$  $\boxed{\mathbf{0} \mathbf{\Theta}}$  $\boxed{\mathbf{H} \mathbf{\mathbf{U}}}$ .

### <span id="page-42-0"></span>**6.26Servis**

Funkcie v podmenu 0. SERVIS sú dostupné po zadaní servisného kódu alebo kódu užívateľa s oprávnením DOWNLOAD/SERVIS. Funkcie týkajúce sa programovania ústredne (spustenie servisného režimu alebo komunikácie medzi zabezpečovacou ústredňou a programom DLOADX) sú popísané v príručke PROGRAMOVANIE.

#### <span id="page-42-1"></span>**6.26.1 Zásady prístupu servisu**

Pomocou funkcie PRÍSTUP SERVISU môže užívateľ určiť zásady prístupu do zabezpečovacieho systému osobe používajúcej servisný kód.

**Stály prístup** – servis ma časovo nelimitovaný prístup do zabezpečovacieho systému.

**Editovanie užívateľov** – servis môže pridávať, editovať a mazať užívateľov.

- Zapínanie a vypínanie stráženia / Rušenie alarmov / Blokovanie vstupov servis môže zapínať a vypínať stráženie, rušiť alarmy a blokovať výstupy (dočasne alebo natrvalo).
- **Čas prístupu**  funkcia dostupná, keď je vypnutá možnosť STÁLY PRÍSTUP. Umožňuje určiť, na aký čas má servis prístup do zabezpečovacieho systému. Čas je programovaný v hodinách. Naprogramovanie hodnoty 0 znamená, že servis nemá prístupu do systému. Čas je odpočítavaný od momentu opustenia funkcie ČAS PRÍSTUPU.
- *Pozor: Ak má zabezpečovací systém spĺňať požiadavky normy EN 50131 pre Grade 2, musí byť prístup servisu časovo limitovaný.*

#### **Programovanie zásad prístupu servisu na LCD klávesnici**

Po vstupe do menu užívateľa a postupnom stlačení klávesov  $\mathbf{0} \oplus \mathbf{S}_{jkl}$  ||#  $\mathbf{I}$ | sa v hornom riadku displeja zobrazí názov funkcie a v dolnom jedna z dostupných možností. Zoznam možností sa presúva pomocou klávesov  $\mathbf{X}$   $\mathbf{\nabla}$  a  $\mathbf{I}$   $\mathbf{\nabla}$  . V pravom hornom rohu displeja sa nachádza dodatočný symbol:

**A** – možnosť je zapnutá;

– možnosť je vypnutá.

Stlačenie ľubovoľného klávesu s číslicou spôsobí zapnutie/vypnutie možnosti. Stlačenie klávesu  $\Box$  alebo  $\Box$  prepína klávesnicu do grafického režimu. Pomocou symbolov **A** a · je na displeji zobrazovaný aktuálny status všetkých možnosti. Kláves **ET >** presúva kurzor vpravo a kláves **v** a vľavo. Po presunutí kurzora na vybranú možnosť je možné ju zapnúť/vypnúť stlačením ľubovoľného klávesu s číslicou. Po stlačení klávesu  $\boxed{\times}$  alebo  $\boxed{\bullet}$  sa klávesnica vráti do textového režimu. Uskutočnené zmeny budú uložené po stlačení klávesu  $\#$   $\Box$ .

V prípade, keď užívateľ vypol možnosť STÁLY PRÍSTUP, je možné určiť čas prístupu servisu. Vtedy treba znovu vstúpiť do menu užívateľa a potom postupne stlačiť klávesy  $\boxed{0$   $\boxed{6}$   $\boxed{mm}$   $\boxed{H$   $\boxed{0}$ . Bude zobrazený počet hodín, počas ktorých má servis ešte prístup do zabezpečovacieho systému. Pomocou klávesov s číslicami treba zadať počet v rozsahu 0 - 255 a stlačiť kláves  $\overline{H}$  .

#### **Programovanie zásad prístupu servisu na LED klávesnici**

Po vstupe do menu užívateľa a postupnom stlačení klávesov  $\left[\mathbf{0}\oplus\mathbf{S}_{jkl}\right]$   $\left|\mathbf{H}\mathbf{U}\right|$ informujú zasvietené LED-ky, ktoré možnosti sú zapnuté. Blikanie LED-ky informuje, kde sa aktuálne nachádza kurzor. Kláves  $\boxed{C}$  presúva kurzor vpravo a kláves  $\boxed{\bullet}$ vľavo. Po presunutí kurzora na jednou z možnosti je možné ju zapnúť/vypnúť stlačením ľubovoľného klávesu s číslicou.

Ak užívateľ vypol možnosť STÁLY PRÍSTUP, je možné určiť čas prístupu servisu. Vtedy treba znovu vstúpiť do menu užívateľa a potom postupne stlačiť klávesy  $\Box$   $\bigoplus$   $\Box$   $\Box$   $\Box$   $\Box$  Počet hodín, počas ktorých má servis ešte prístup do zabezpečovacieho systému, bude zobrazený binárne na LED-kách (pozri: strana [21](#page-21-0) tabuľka [1\)](#page-21-0). Pomocou klávesov s číslicami treba zadať počet v rozsahu 0 – 255 a stlačiť kláves  $\vert \# \Box \vert$ .

# <span id="page-43-0"></span>**7. Obsluha zabezpečovacieho systému pomocou bezdotykových kariet**

Zabezpečovací systém môže byť obsluhovaný pomocou bezdotykovej karty, ak je na ústredňu pripojený modul ovládania skupín. Pomocou bezdotykovej karty je možné:

- zapnúť plné stráženie v systéme;
- zapnúť v systéme stráženie v režime A alebo B (zachovanie systému v prípade zapínania stráženia v režime A alebo B určuje inštalačný technik);
- vypnúť stráženie v systéme;
- zrušiť alarm v systéme.

Inštalačný technik určuje ktoré skupiny modul ovláda. Užívateľ môže ovládať iba tie skupiny, do ktorých má prístup.

#### <span id="page-43-1"></span>**7.1 Signalizácia pomocou LED-iek**

#### <span id="page-43-2"></span>**7.1.1 Signalizácia, keď užívateľ drží kartu pri module**

- **Svieti červená LED-ka**  po odtiahnutí karty sa začne procedúra zapnutia plného stráženia v skupinách určených inštalačným technikom.
- **Svieti zelená LED-ka**  po odtiahnutí karty sa začne procedúra zapnutia stráženia v režime A (inštalačný technik určuje, aké skupiny a v akom režime budú strážiť – pozri: PROGRAMOVANIE).

**Svieti žltá LED-ka** – po odtiahnutí karty sa začne procedúra zapnutia stráženia v režime B (inštalačný technik určuje, aké skupiny a v akom režime budú strážiť – pozri: PROGRAMOVANIE).

Po odtiahnutí karty užívateľom od modulu, môžu LED-ky počas niekoľkých sekúnd blikať, čím zobrazujú nasledujúce informácie:

- **Rýchlo bliká červená LED-ka**  v skupine, v ktorej má byť zapnuté stráženie, je narušený vstup, pre ktorý inštalačný technik zapol možnosť KONTROLOVANÝ PRI ZAPÍNANÍ STRÁŽENIA.
- **Rýchlo bliká zelená LED-ka**  v skupine, v ktorej má byť zapnuté stráženie, je narušený alarmový vstup mimo cesty odchodu.

**Rýchlo bliká žltá LED-ka** – v systéme je porucha.

Ak nevznikne žiadna z vyššie popísaných situácií, prejdú LED-ky hneď po oddialení karty na informovanie o stave systému.

#### <span id="page-43-3"></span>**7.1.2 Informovanie o stave systému**

- **Všetky LED-ky sú zhasnuté** v žiadnej zo skupín ovládaných modulom nie je zapnuté stráženie ani nie je alarm.
- **Svieti červená LED-ka, ostatné LED-ky sú zhasnuté** vo všetkých skupinách, ktoré sú zapínané po odtiahnutí karty, keď svieti červená LED-ka, je zapnuté plné stráženie.

**Svieti zelená LED-ka a červená svieti alebo pomaly bliká** – skupiny ovládané modulom strážia v režime A (pomalé blikanie červenej LED-ky informuje o alarme alebo pamäti alarmu).

**Svieti žltá LED-ka a červená svieti alebo pomaly bliká** – skupiny ovládané modulom strážia v režime B (pomalé blikanie červenej LED-ky informuje o alarme alebo pamäti alarmu).

**Červená LED-ka svieti, na chvíľu zhasne, ostatné LED-ky sú zhasnuté** – stráži aspoň jedna zo skupín ovládaných modulom.

- **Červená LED-ka sa zasvieti každé 2 sekundy, ostatné LED-ky sú zhasnuté** alarm alebo pamäť alarmu, keď žiadna zo skupín nestráži.
- **Červená LED-ka pomaly bliká**  alarm alebo pamäť alarmu, keď stráži aspoň jedna zo skupín ovládaných modulom.

**Všetky LED-ky rovnomerne blikajú** – bez komunikácie s ústredňou.

### <span id="page-44-0"></span>**7.2 Zvuková signalizácia**

#### <span id="page-44-1"></span>**7.2.1 Pípania generované počas obsluhy**

Ak inštalačný technik zapol možnosť HARDWAROVÁ SIGNALIZÁCIA NAČÍTANIA KARTY, modul generuje jedno krátke pípnutie po načítaní karty a – v prípade pridržania karty – po zasvietení každej nasledujúcej LED-ky.

Po odtiahnutí karty môže modul vygenerovať nasledujúce pípania:

- **3 krátke pípnutia** potvrdenie začatia procedúry zapnutia stráženia (ak nebol pre skupinu naprogramovaný odchodový čas, rovná sa to zapnutiu stráženia), vypnutia stráženia alebo zrušenia alarmu;
- **1 dlhé pípnutie**  odmietnutie zapnutia stráženia (je narušený vstup, pre ktorý inštalačný technik zapol možnosť KONTROLOVANÝ PRI ZAPÍNANÍ STRÁŽENIA);
- **2 dlhé pípnutia** neznáma karta;
- **3 dlhé pípnutia**  odmietnutie zapnutia/vypnutia stráženia, zrušenie alarmu (užívateľ nemá príslušné oprávnenia alebo vykonanie operácie nie je možné z iných príčin, napr. nie sú skupiny, v ktorých je možné vypnúť stráženie alebo zrušiť alarm).

#### <span id="page-44-2"></span>**7.2.2 Udalosti signalizované pípaniami**

- **Dlhé pípnutie každé 3 sekundy a potom séria krátkych pípnutí počas 10 sekúnd a 1 dlhé pípnutie** – odpočítavanie odchodového času (ak je čas kratší ako 10 sekúnd, bude vygenerovaná iba koncová sekvencia krátkych pípnutí).
- **Sekvencia 7 čoraz kratších pípnutí opakovaná každých niekoľko sekúnd**  odpočítavanie času oneskorenia automatického zapnutia.

**2 krátke pípnutia každú sekundu** – odpočítavanie vstupného času.

**Neprerušovaný signál** – alarm (aj alarm varovania).

**Dlhé pípnutia oddelené krátkymi prestávkami** – pamäť alarmu.

**Dlhé pípnutie každú sekundu** – požiarny alarm.

**Krátke pípnutie každé 2 sekundy** – pamäť požiarneho alarmu.

#### *Upozornenia:*

- *Signalizované sú iba tie udalostí, ktoré vybral inštalačný technik.*
- *Alarmy sú signalizované počas ČASU ALARMU V KLÁVESNICIACH (globálny čas programovaný inštalačným technikom).*

### <span id="page-45-0"></span>**7.3 Zapnutie stráženia**

#### <span id="page-45-1"></span>**7.3.1 Zapnutie plného stráženia**

- 1. Priložiť kartu k modulu a pridržať až kým sa rozsvieti červená LED.
- 2. Odtiahnuť kartu od modulu. Tri krátke pípnutia signalizujú začatie procedúry zapnutia plného stráženia.

#### <span id="page-45-2"></span>**7.3.2 Zapnutie stráženia v režime A**

- 1. Priložiť kartu k modulu a pridržať až kým sa rozsvieti zelená LED.
- 2. Odtiahnuť kartu od modulu. Tri krátke pípnutia signalizujú začatie procedúry zapnutia stráženia v režime A.

#### <span id="page-45-3"></span>**7.3.3 Zapnutie stráženia v režime B**

- 1. Priložiť kartu k modulu a pridržať až kým sa rozsvieti žltá LED.
- 2. Odtiahnuť kartu od modulu. Tri krátke pípnutia signalizujú začatie procedúry zapnutia stráženia v režime B.

### <span id="page-45-4"></span>**7.4 Vypnutie stráženia a zrušenie alarmu**

Priložiť kartu k modulu a po chvíli (približne 0,5 sekundy) kartu odtiahnuť. Tri krátke pípnutia potvrdia vypnutie stráženia a/alebo zrušenie alarmu.

# <span id="page-45-5"></span>**8. Obsluha zabezpečovacieho systému pomocou ovládača**

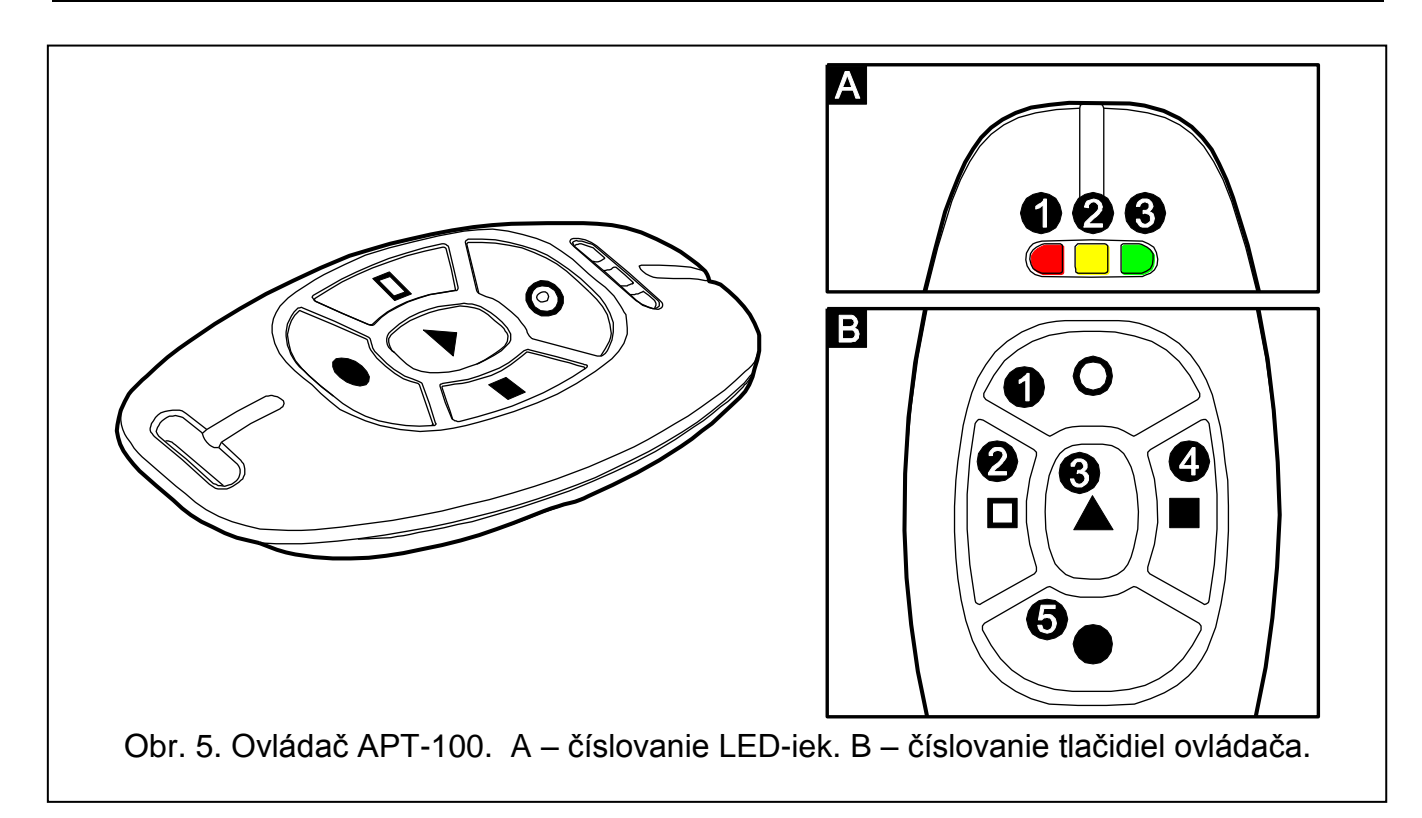

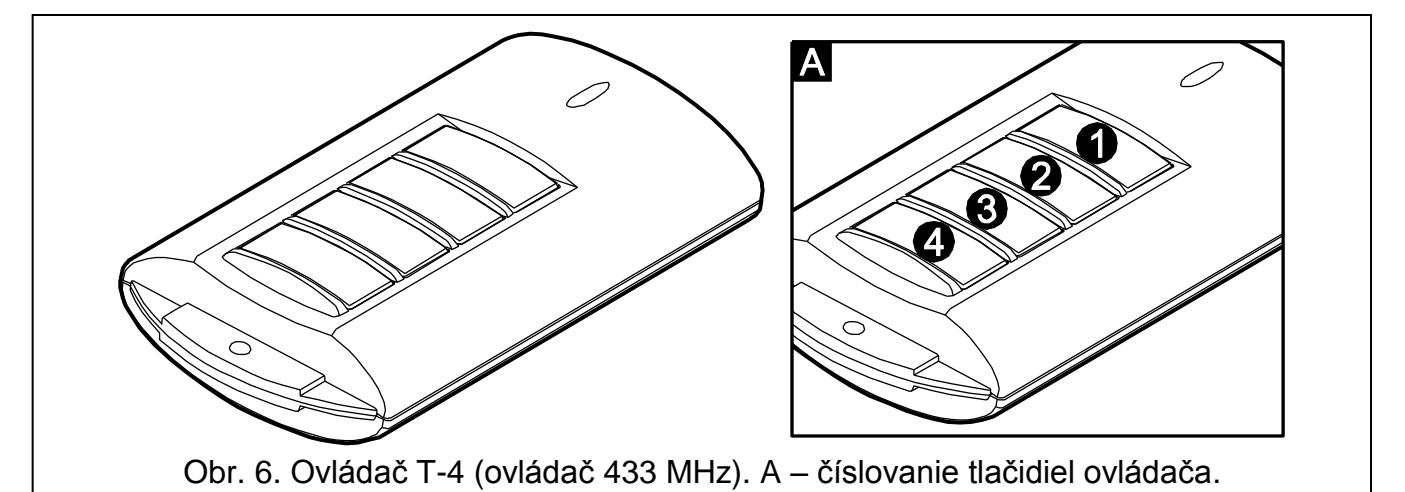

Ô O 6) 3 2

Obr. 7. Ovládač MPT-300 (ovládač 433 MHz). A – číslovanie tlačidiel ovládača.

V prípade, keď je na ústredňu pripojený modul INT-RX, INT-RX-S, VERSA-MCU, ACU-100 alebo ACU-250, môže užívateľ diaľkovo ovládať systém pomocou ovládača. Stlačenie tlačidla alebo kombinácie tlačidiel na ovládači môže spôsobiť:

- zapnutie stráženia;
- vypnutie stráženia;
- zrušenie alarmu;
- spustenie alarmu napadnutia, požiarneho alebo pomocného alarmu;
- zmenu stavu výstupu (zapnúť/vypnúť);
- narušenie vstupu.

Každý ovládač umožňuje zrealizovať až 6 funkcií. Užívateľ môže mať maximálne 2 ovládače:

- ovládač 433 MHz obsluhovaný modulom INT-RX, INT-RX-S alebo VERSA-MCU;
- obojsmerný ovládač APT-100 obsluhovaný kontrolérom bezdrôtového systému ABAX ACU-100 alebo ACU-250.

Pre každý ovládač sa individuálne určuje spôsob reakcie systému na stlačenie tlačidla alebo kombinácie tlačidiel a v prípade obojsmerných ovládačov APT-100 aj zásady potvrdzovania prijatia signálu z ovládača. Stlačenie tlačidla na ovládači APT-100 je sprevádzané tromi rýchlymi bliknutiami LED-iek. Informácia o stlačení tlačidla je zasielaná do ústredne. Ako odpoveď zašle ústredňa do ovládača príkaz týkajúci sa svietenia LED-iek. V závislosti od nastavení naprogramovaných pre ovládač a stavu systému môže LED-ka svietiť 3 sekundy alebo zostať zhasnutá. Svietenie LED-ky môže znamenať:

potvrdenie prijatia prenosu z ovládača;

- stráženie vybranej skupiny;
- alarm vo vybranej skupine;
- poruchu v systéme.
- *Pozor: Inštalačný technik môže nakonfigurovať zabezpečovací systém takým spôsobom, aby sirény pripojené na výstupy systému informovali užívateľa o nasledujúcich udalostiach:*
	- *1 impulz – začatie procedúry zapnutia stráženia (ak nebol naprogramovaný odchodový čas, je to súčasne zapnutie stráženia);*
	- *2 impulzy – vypnutie stráženia;*
	- *4 impulzy – zrušenie alarmu;*
	- *7 impulzov – zapnutie stráženia nie je možné alebo procedúra zapnutia stráženia sa ukončila neúspešne.*

*Impulz trvá približne 0,3 sekundy.*

#### <span id="page-47-0"></span>**8.1 Odmietnutie zapnutia stráženia a vynútené zapnutie stráženia pomocou ovládača**

*Pozor: Informácie uvedené nižšie sa netýkajú situácie, keď tlačidlo ovládača ovláda vstup, ktorý zapína stráženie.* 

Inštalačný technik môže naprogramovať ústredňu takým spôsobom, že zapnutie stráženia pomocou ovládača nie je možné, ak:

- v skupine, v ktorej má byť zapnuté stráženie, je narušený aspoň jeden vstup, ktorý nemôže byť narušený počas zapínania stráženia (inštalačný technik pre vstup zapol možnosť KONTROLOVANÝ PRI ZAPÍNANÍ STRÁŽENIA);
- v skupine, v ktorej má byť zapnuté stráženie, je narušený aspoň jeden alarmový vstup mimo trasy odchodu;
- v systéme je porucha;
- v ovládači je slabá batéria.

V takej situácii treba na zapnutie stráženia odstrániť príčinu znemožňujúcu zapnutie stráženia alebo vynútiť zapnutie stráženia. Vynútené zapnutie stráženia pomocou ovládača je možné, keď má užívateľ prístup do LCD klávesnice. Po tom, ako ústredňa odmietla zapnutie stráženia, treba prísť ku LCD klávesnici, zadať kód a potvrdiť ho klávesom  $\mathbf{F} \triangleleft$ . Na displeji sa zobrazí hlásenie informujúce o príčine odmietnutia zapnutia stráženia. Ak sa v hlásení nachádza fráza "1=Ok", je po stlačení klávesu  $\boxed{1}$  možné vynútiť zapnutie stráženia. Opätovné stlačenie tlačidla na ovládači, ku ktorému je pridelená funkcia zapínania stráženia, začne procedúru vynúteného zapnutia stráženia.

#### <span id="page-47-1"></span>**8.2 Neúspešná procedúra zapínania stráženia spustenej pomocou ovládača**

*Pozor: Informácie uvedené nižšie sa netýkajú situácie, keď tlačidlo ovládača ovláda vstup, ktorý zapína stráženie.* 

Zabezpečovací systém môže byť nakonfigurovaný inštalačným technikom tak, že aj ak bola procedúra zapínania stráženia začatá po prijatí príkazu z ovládača, môže sa ukončiť neúspechom. Stráženie nebude zapnuté, ak je v momente ukončenia odpočítavania odchodového času:

– v skupine narušený vstup so zapnutou možnosťou KONTROLOVANÝ PRI ZAPÍNANÍ STRÁŽENIA alebo alarmový vstup mimo trasy odchodu,

- v systéme je porucha.
- *Pozor: V prípade vynúteného zapnutia stráženia ústredňa ignoruje narušenia a poruchy, ktoré boli v momente začatia procedúry zapnutia stráženia.*

# <span id="page-48-0"></span>**9. Obsluha zabezpečovacieho systému cez telefón**

V prípade, keď je na ústredňu pripojený hlasový modul INT-VG, môže užívateľ s oprávnením OBSLUHA INT-VG diaľkovo ovládať zabezpečovací systém pomocou telefónu. Inštalačný technik môže dodatočne zohľadniť možnosť obsluhy od stavu skupín (obsluha bude možná iba, keď strážia vybrané skupiny). Cez telefón je možné:

- získať informácie o: alarmoch, poruchách, stave skupín, vstupov a výstupov;
- spustiť makro (technikom nadefinovanú sekvenciu činností, ktoré má vykonať ústredňa);
- zapnúť/vypnúť stráženie;
- zrušiť alarm;
- vymazať pamäť porúch;
- zablokovať/odblokovať vstup;
- zapnúť/vypnúť výstup s funkciou 15. OVLÁDATEĽNÝ.

### <span id="page-48-1"></span>**9.1 Začatie obsluhy cez telefón**

- 1. Vytočiť telefónne číslo zabezpečovacej ústredne. Ústredňa po naprogramovanom počte zvonení alebo po druhom volaní (v závislosti od naprogramovaných nastavení). Príjme spojenie. Nadviazanie spojenia bude signalizované tromi krátkymi pípnutiami.
- 2. Na klávesnici telefónu zadať heslo a potvrdiť ho klávesom #. 4 krátke a 1 dlhé pípnutie potvrdia získanie prístupu do interaktívneho hlasového menu. Ak heslo nemá oprávnenie na prístup, bude užívateľ v slúchadle počuť 3 dlhé pípnutia. Ak nie je heslo správne, bude to ústredňa signalizovať dvomi dlhými pípnutiami.

*Pozor: Trojnásobné zadanie chybného hesla spustí alarm sabotáže a zablokuje funkciu odpovedania na telefón na 90 sekúnd.*

3. Budú prehrané správy interaktívneho hlasového menu. Správy budú informovať o tom, pomocou ktorých klávesov telefónu je možné obsluhovať ústredňu.

### <span id="page-48-2"></span>**9.2 Ukončenie obsluhy cez telefón**

- 1. Stlačiť kláves \* .
- 2. Postupne stlačiť klávesy 0#. Ústredňa ukončí spojenie.

# <span id="page-48-3"></span>**10. Potvrdzovanie hlasového oznamovania**

Ak je na ústredňu pripojený hlasový modul INT-VG, je možné potvrdzovanie prijatia hlasového oznamovania. Na potvrdenie prijatia oznamovania slúži špeciálne 4 ciferné heslo (pozri: PROGRAMOVANIE HESIEL NA POTVRDENIE OZNAMOVANIA). Po prijatí hlasového oznamovania treba zadať toto heslo na klávesnici telefónu. Potvrdenie oznamovania zruší telefónne oznamovanie o udalosti. Inštalačný technik môže ústredňu nakonfigurovať tak, že po potvrdení oznamovania užívateľ získa automaticky prístup do interaktívneho hlasového menu (pozri: kapitola OBSLUHA ZABEZPEČOVACIEHO SYSTÉMU CEZ TELEFÓN).

# <span id="page-49-0"></span>**11. História zmien v obsahu príručky**

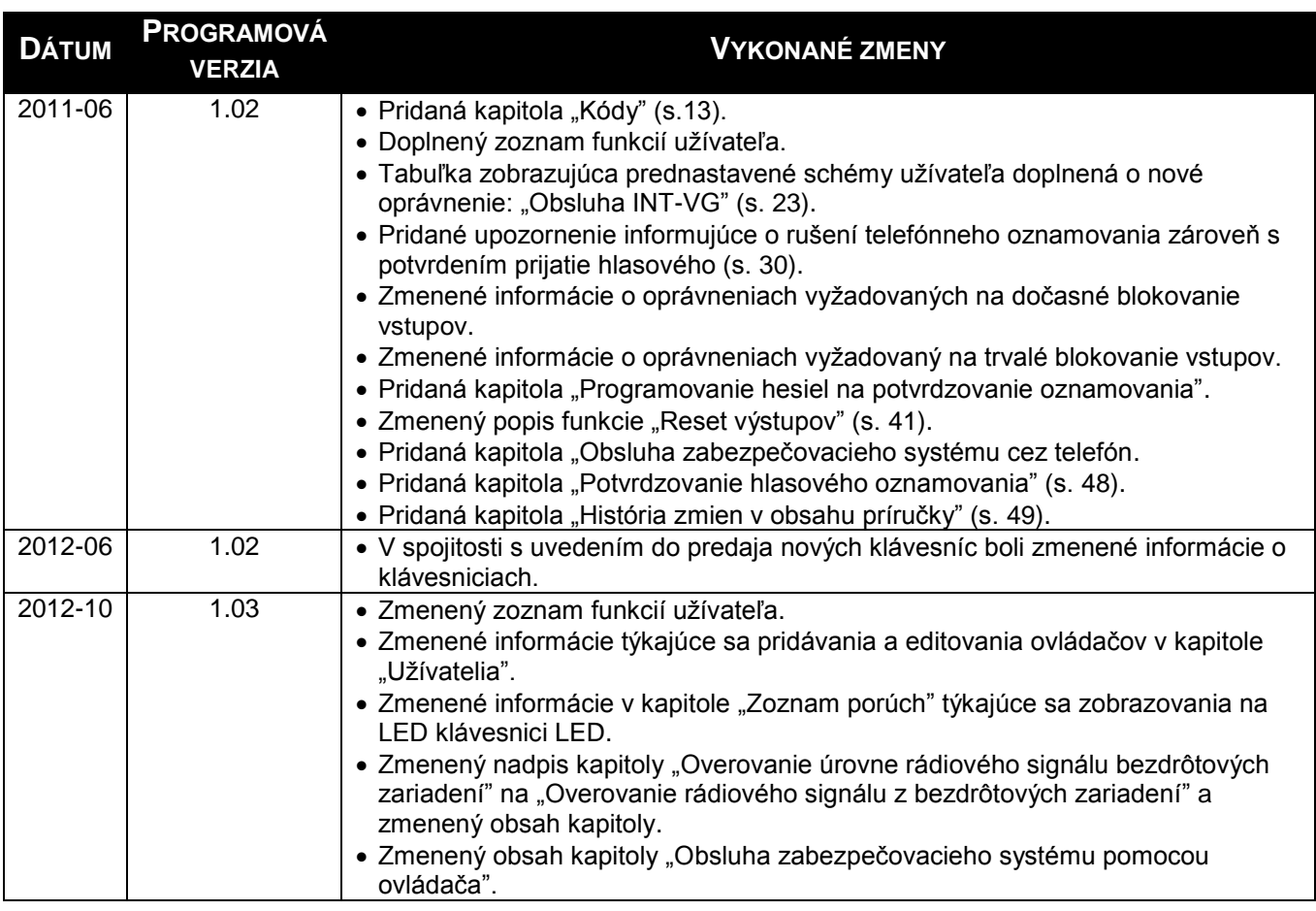

SATEL sp. z o.o. ul. Schuberta 79 80-172 Gdansk POĽSKO www.satel.pl

Preklad vyhotovila spoločnosť HDSecurity, Hviezdna 38, 821 06 Bratislava, [hdsecurity@hdsecurity.sk](mailto:hdsecurity@hdsecurity.sk)

# <span id="page-50-0"></span>**12. Skrátený popis obsluhy systému pomocou klávesnice**

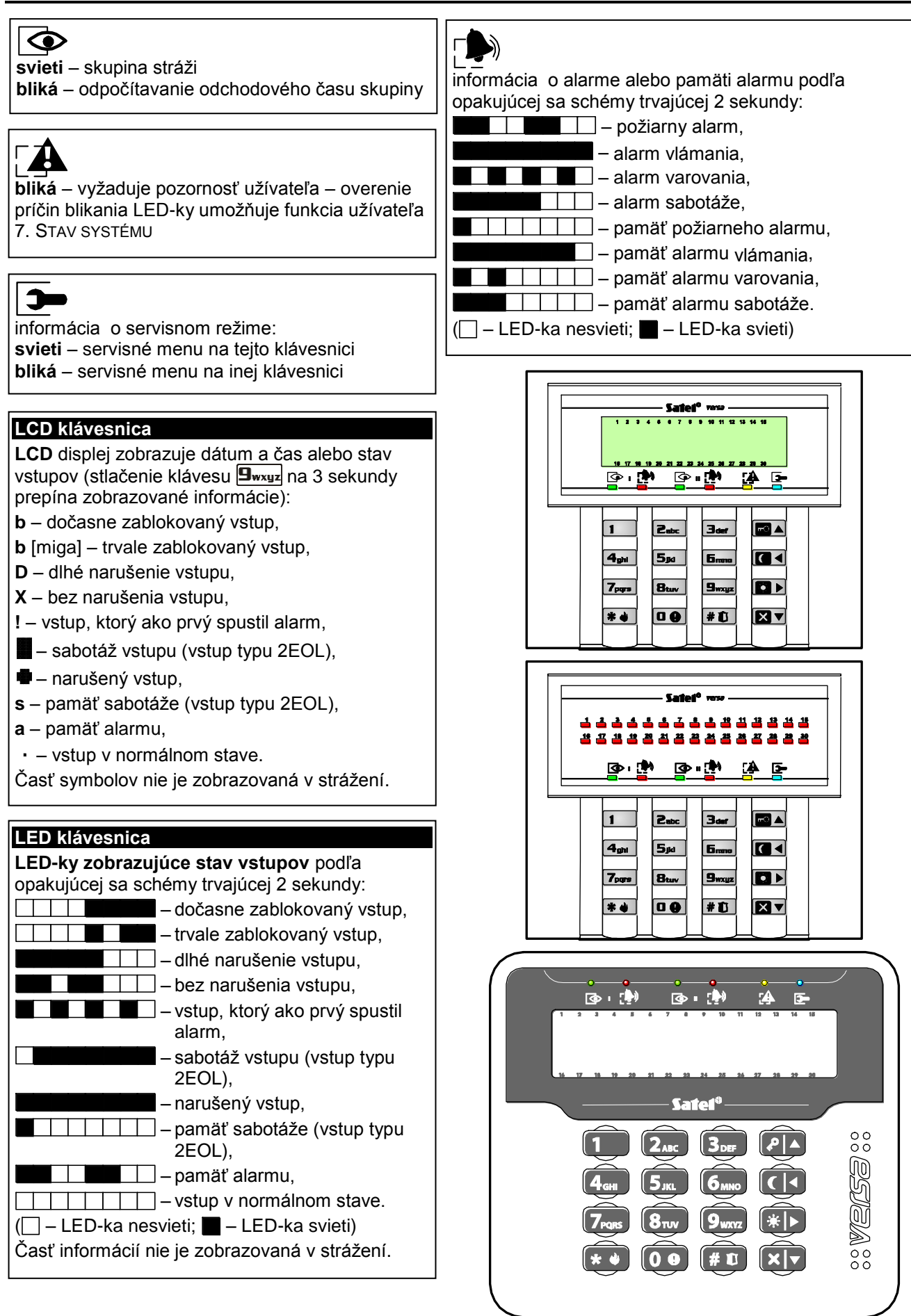

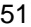

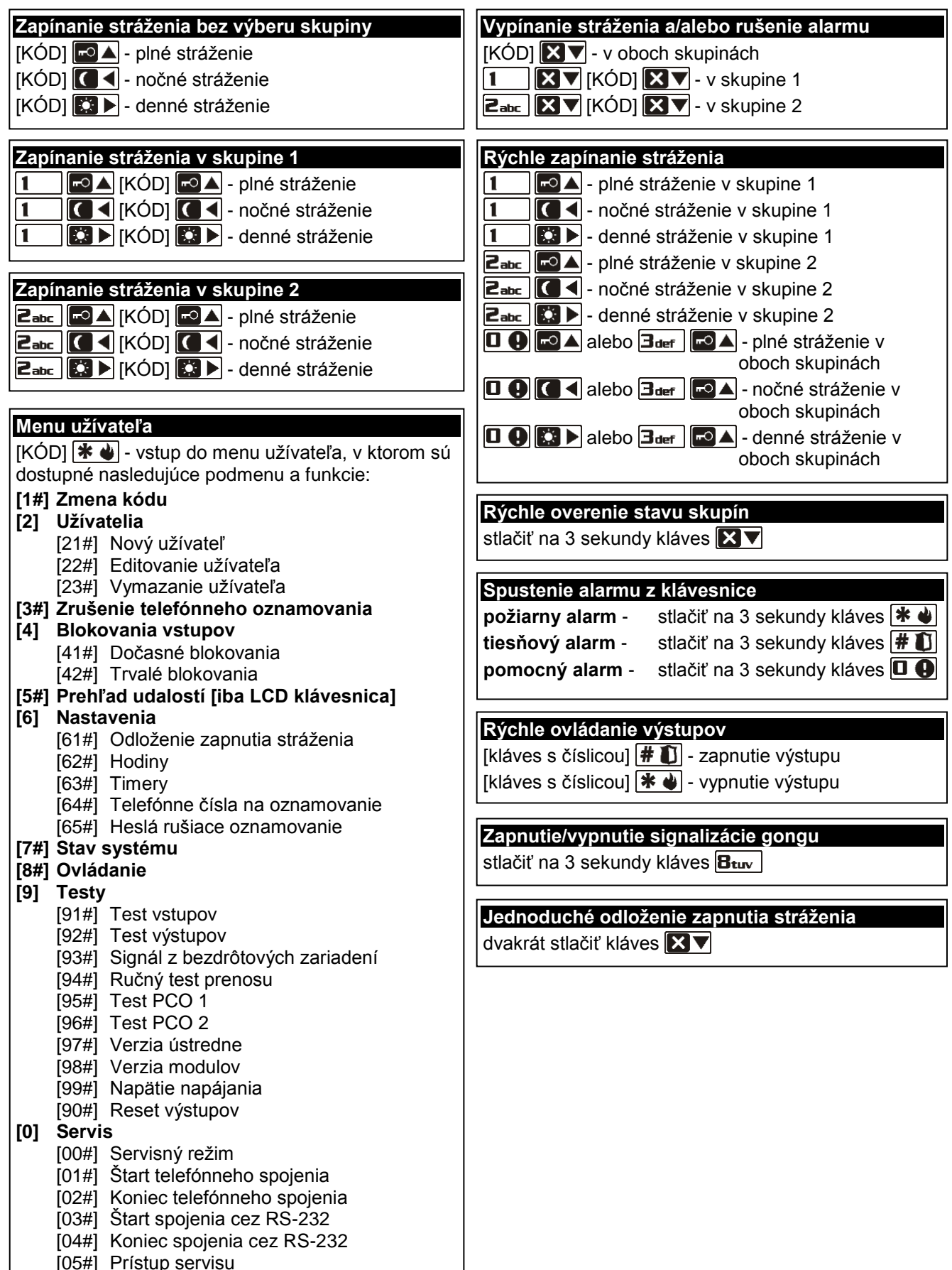

- [06#] Čas prístupu servisu
- $[07#]$  ETHM-1 $\rightarrow$ DloadX

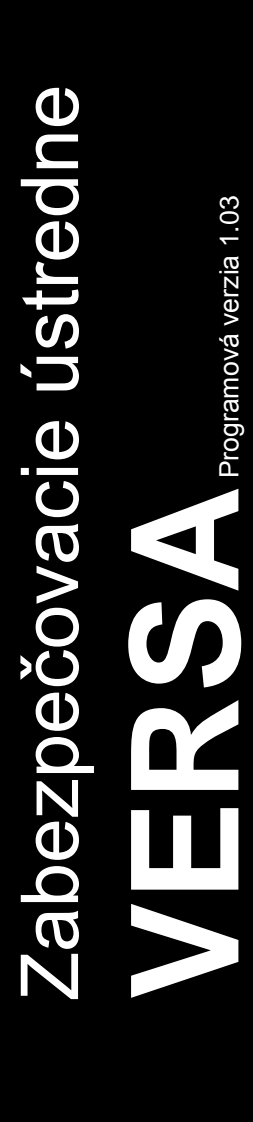

**UŽÍVATEĽSKÁ PRÍRUČKA**

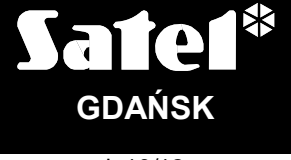

 $C \in$ 

versa\_u\_sk 10/12

tlač:

53,55,0,53,52,1,2,51,50,3,4,49,48,5,6,47,46,7,8,45,44,9,10,43,42,11,12,41,40,13,14,39,38,1 5,16,37,36,17,18,35,34,19,20,33,32,21,22,31,30,23,24,29,28,25,26,27